# HP LaserJet 1018 Lietotāja rokasgrāmata

hp

ı.

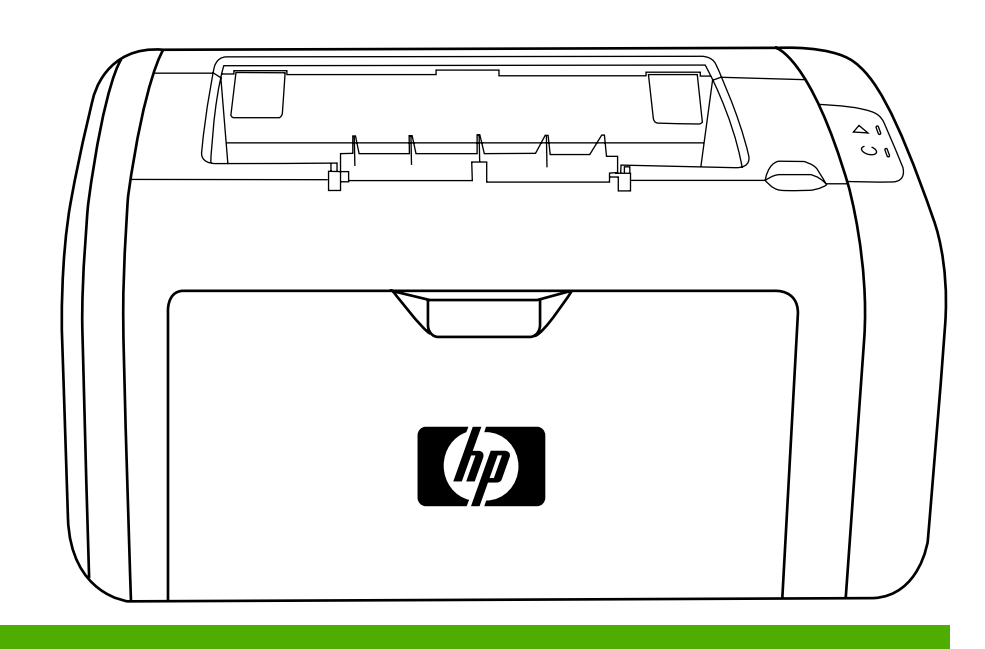

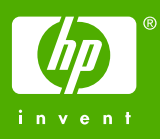

Printeris HP LaserJet 1018

Lietotāja rokasgrāmata \_\_\_\_\_\_\_\_\_\_\_\_

Autortiesību informācija

© 2006 Copyright Hewlett-Packard Development Company, L.P.

Pavairošana, piemērošana vai tulkošana bez iepriekšējas rakstiskas atļaujas ir aizliegta, izņemot gadījumus, kas minēti autortiesību likumos.

Daļas numurs: CB419-91001

Edition 1, 04/2006

Šeit minētā informācija var tikt mainīta bez iepriekšēja paziņojuma.

Vienīgās HP izstrādājumu un pakalpojumu garantijas ir izklāstītas tiešajā garantijas paziņojumā, kas attiecas uz konkrētu izstrādājumu vai pakalpojumu. Nekas no šeit minētā nav tulkojams kā papildu garantija. HP neatbild par jebkādām tehniskajām un redakcijas kļūdām vai nepilnībām šajā dokumentā.

Preču zīmes

Microsoft® un Windows® ir ASV reģistrētas Microsoft Corporation preču zīmes.

Energy Star® un Energy Star logo® ir ASV reģistrētas ASV Vides aizsardzības aģentūras preču zīmes.

## **Saturs**

## 1 Pamatinformācija par printeri

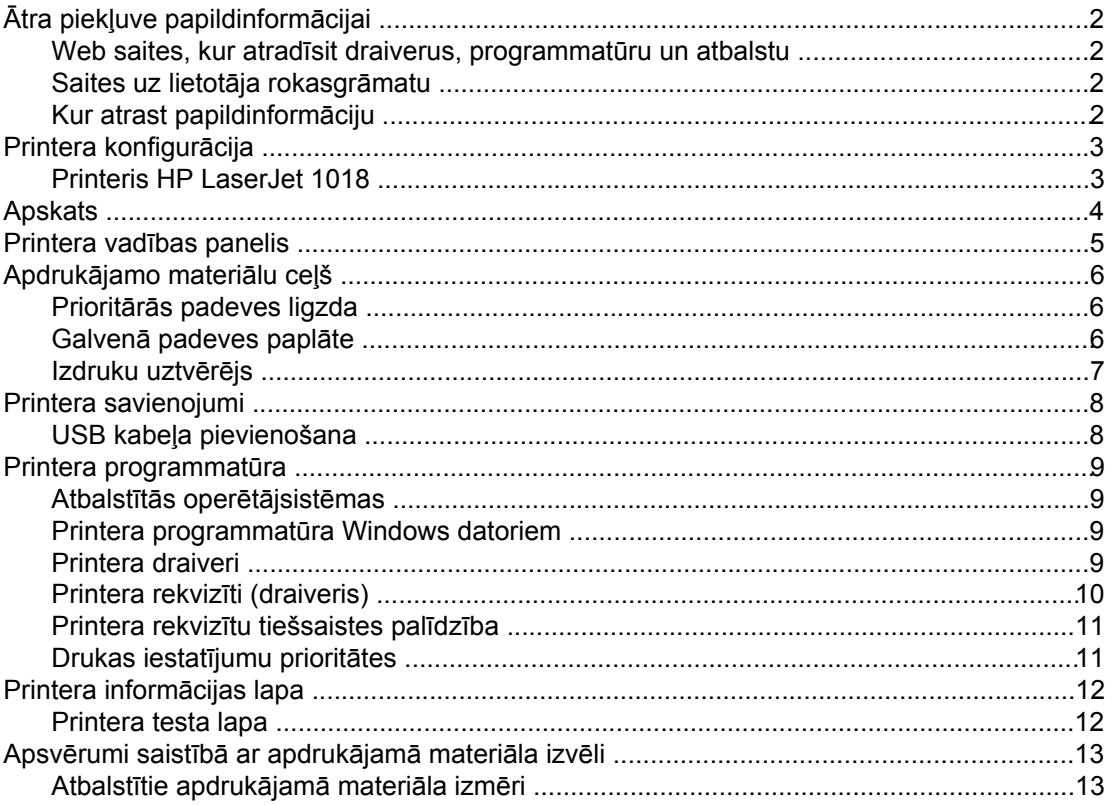

## 2 Drukas uzdevumi

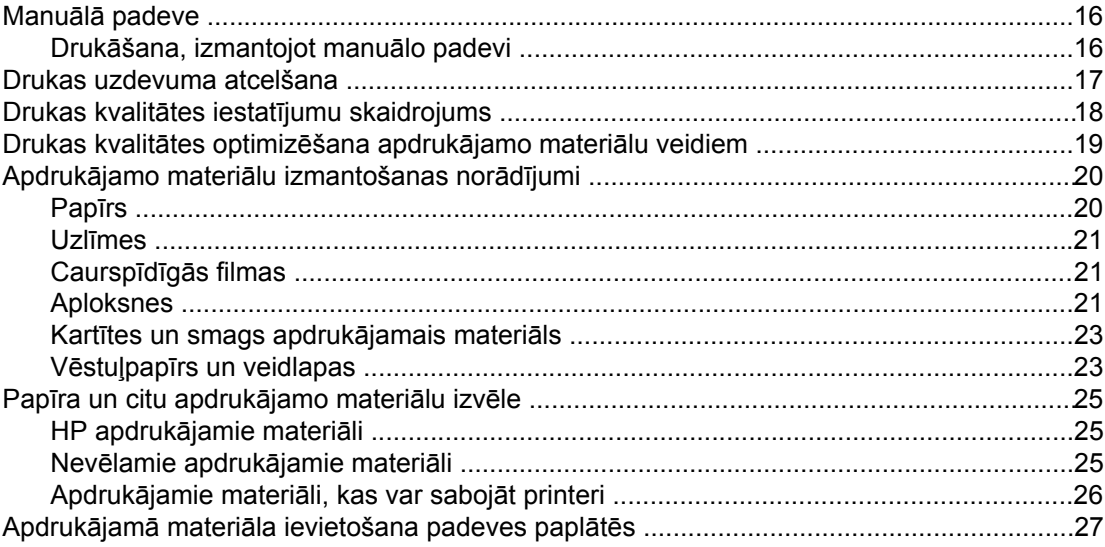

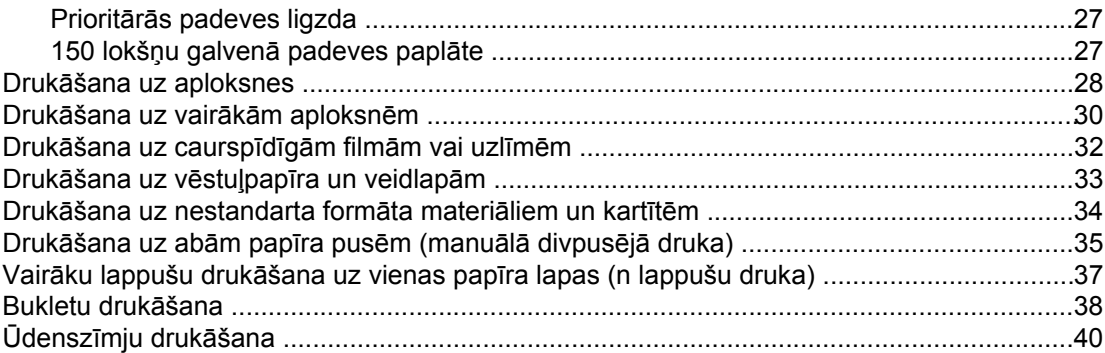

## 3 Apkope

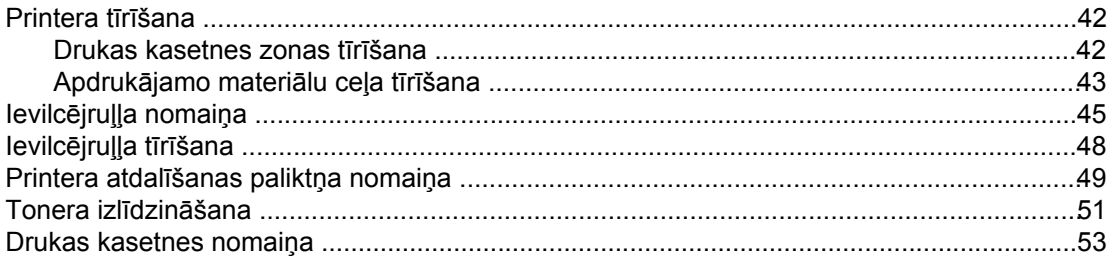

## 4 Problēmu risināšana

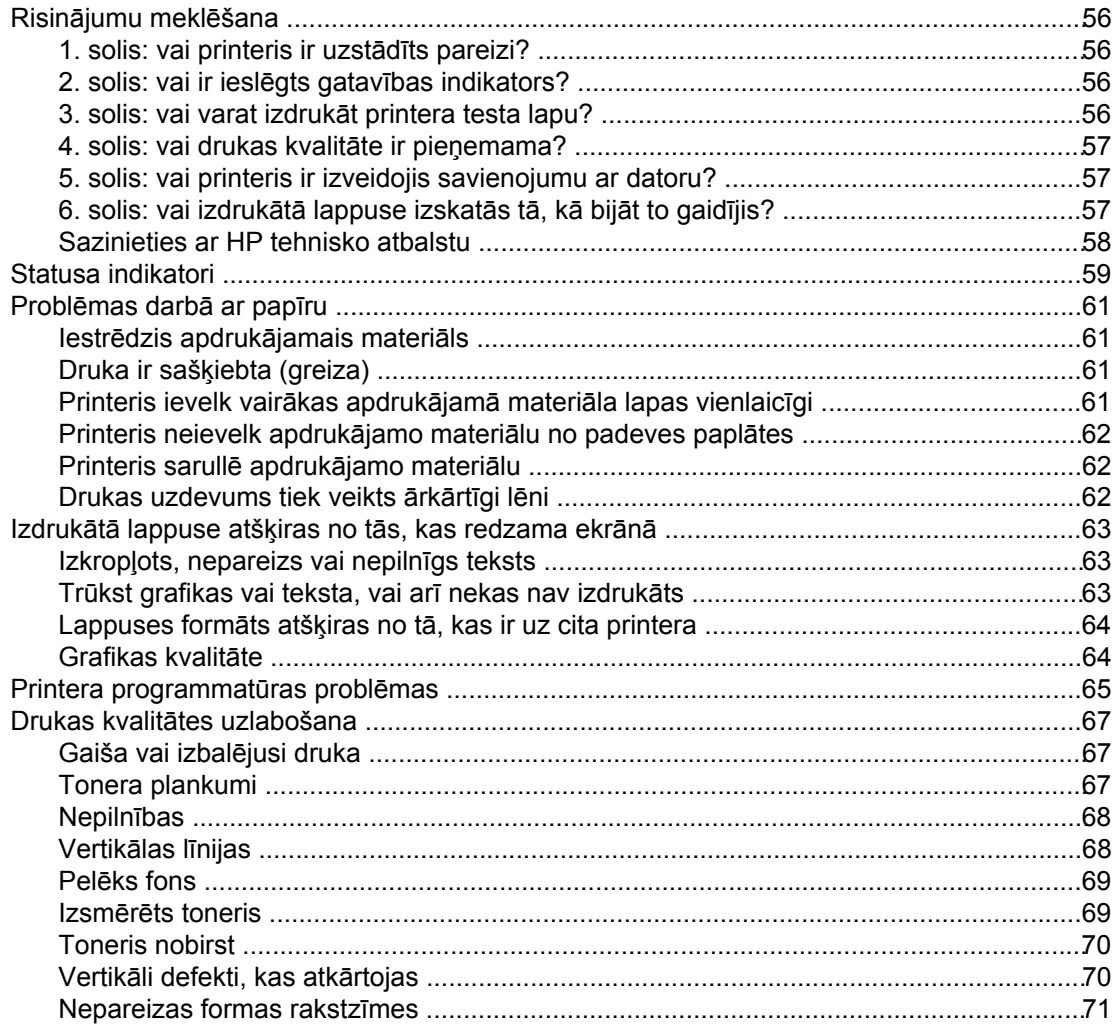

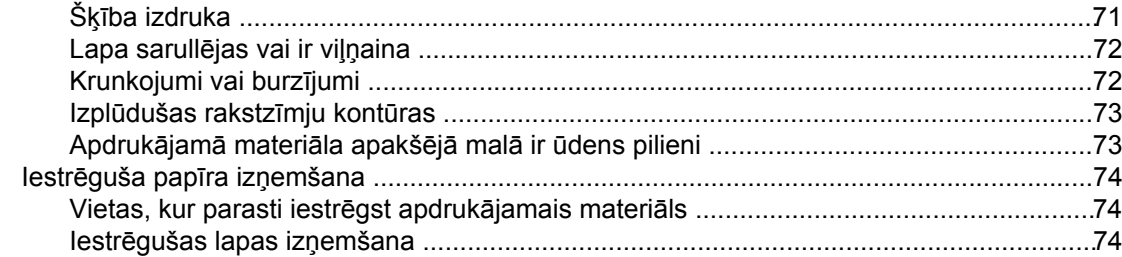

## Pielikums A Printera specifikācija

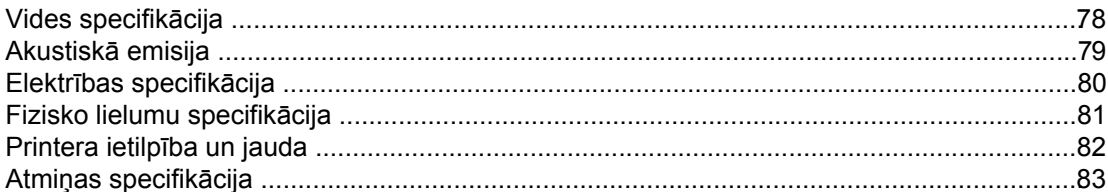

## Pielikums B Informācija par tehniskajiem noteikumiem

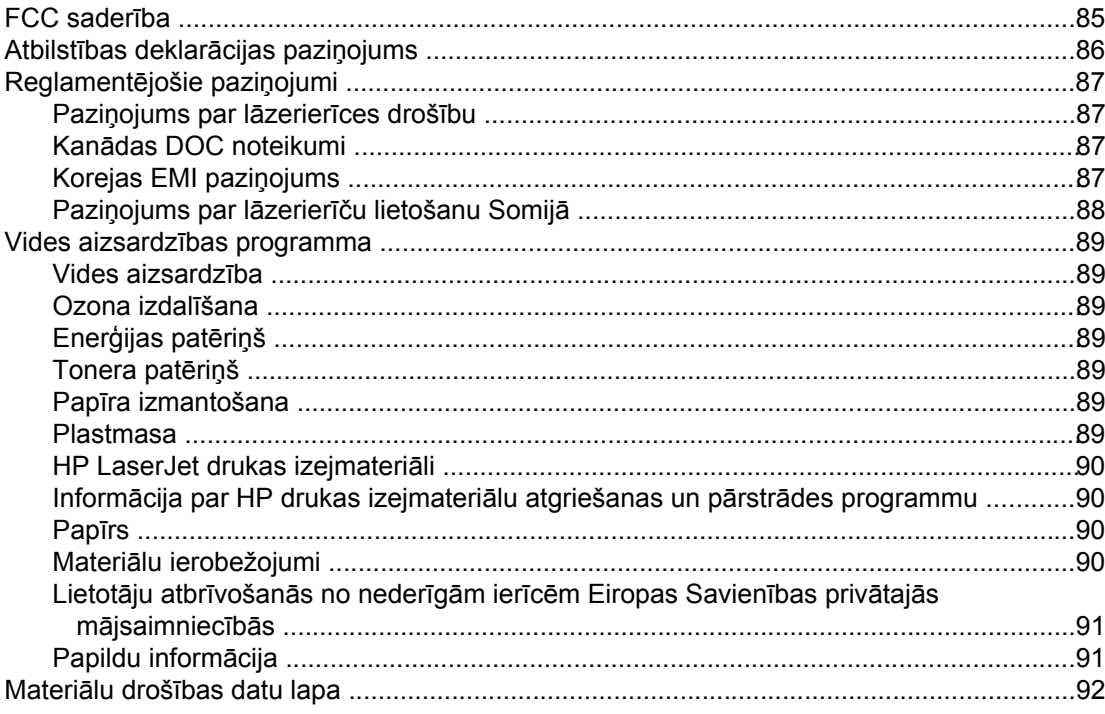

## Pielikums C Garantija un licencēšana

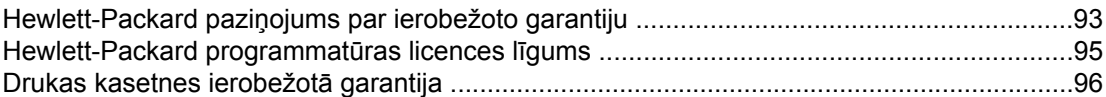

## Pielikums D HP detalas un piederumi

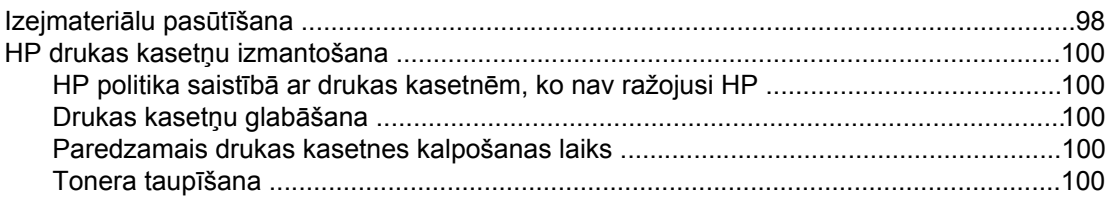

## **Pielikums E** Serviss un atbalsts

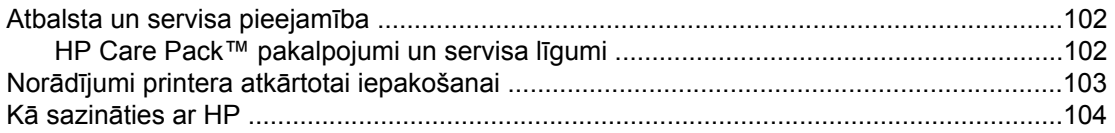

## Alfabētiskais rādītājs

<span id="page-8-0"></span>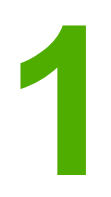

# **1** Pamatinformācija par printeri

Šajā nodaļā sniegta informācija par šādām tēmām:

- Ātra piekļuve [papildinform](#page-9-0)ācijai
- Printera [konfigur](#page-10-0)ācija
- [Apskats](#page-11-0)
- [Printera](#page-12-0) vadības panelis
- [Apdruk](#page-13-0)ājamo materiālu ceļš
- Printera [savienojumi](#page-15-0)
- Printera [programmat](#page-16-0)ūra
- [Printera](#page-19-0) informācijas lapa
- Apsvērumi saistībā ar [apdruk](#page-20-0)ājamā materiāla izvēli

## <span id="page-9-0"></span>**Ātra piekļuve papildinformācijai**

Tālākajās sadaļās norādīti avoti, kur meklējama papildinformācija par printeri HP LaserJet 1018.

#### **Web saites, kur atradīsit draiverus, programmatūru un atbalstu**

Ja nepieciešams sazināties ar HP servisa vai atbalsta jautājumos, izmantojiet kādu no tālāk norādītajām saitēm.

#### **Printeris HP LaserJet 1018**

- Ja atrodaties Amerikas Savienotajās Valstīs, apskatiet <http://www.hp.com/support/lj1018/>.
- Ja atrodaties citā valstī/reģionā, apskatiet<http://www.hp.com/>.

#### **Saites uz lietotāja rokasgrāmatu**

- [Apskats](#page-11-0) (printera komponentu novietojums)
- Drukas [kasetnes](#page-60-0) nomaiņa
- [Probl](#page-62-0)ēmu risināšana
- [Izejmateri](#page-105-0)ālu pasūtīšana

### **Kur atrast papildinformāciju**

- **Lietotāja rokasgrāmata kompaktdiskā**: detalizēta informācija par printera lietošanu un problēmu novēršanu. Pieejama kompaktdiskā, kas tiek piegādāts kopā ar printeri.
- **Tiešsaistes palīdzība**: informācija par printera iespējām, kas pieejamas no printera draiveriem. Lai apskatītu palīdzības failu, izveidojiet savienojumu ar tiešsaistes palīdzību, izmantojot printera draiveri.
- **HTML (tiešsaistes) lietotāja rokasgrāmata**: detalizēta informācija par printera lietošanu un problēmu novēršanu. Pieejama [http://www.hp.com/support/lj1018/.](http://www.hp.com/support/lj1018/) Pēc savienojuma izveides izvēlieties **Manuals** (Rokasgrāmatas).

## <span id="page-10-0"></span>**Printera konfigurācija**

Tālāk ir parādīta printera HP LaserJet 1018 standarta konfigurācija.

## **Printeris HP LaserJet 1018**

- 12 lappuses minūtē (lpp./min), lietojot A4 formāta, un 12 lpp./min, lietojot Letter formāta papīru
- Pirmā lappuse tiek izdrukāta tikai 10 sekundēs
- FastRes 1200: 1200 dpi efektīva izdruku kvalitāte (600x600x2 dpi, izmantojot HP tehnoloģiju Resolution Enhancement [REt])
- 150 lokšņu galvenā padeves paplāte
- Prioritārās padeves ligzda
- 100 lokšņu izvades ietilpība
- Ekonomiskais režīms (taupa toneri)
- Drukā ūdenszīmes, bukletus, vairākas lappuses uz vienas lapas (n lappušu druka), pirmo lappusi uz cita apdrukājamā materiāla
- 2 MB RAM
- Pirmā drukas kasetne 1000 lappušu izdrukāšanai (norādītā gala vērtība saskaņā ar ISO/ IEC 19752).
- USB 2.0 High Speed
- Barošanas slēdzis

## <span id="page-11-0"></span>**Apskats**

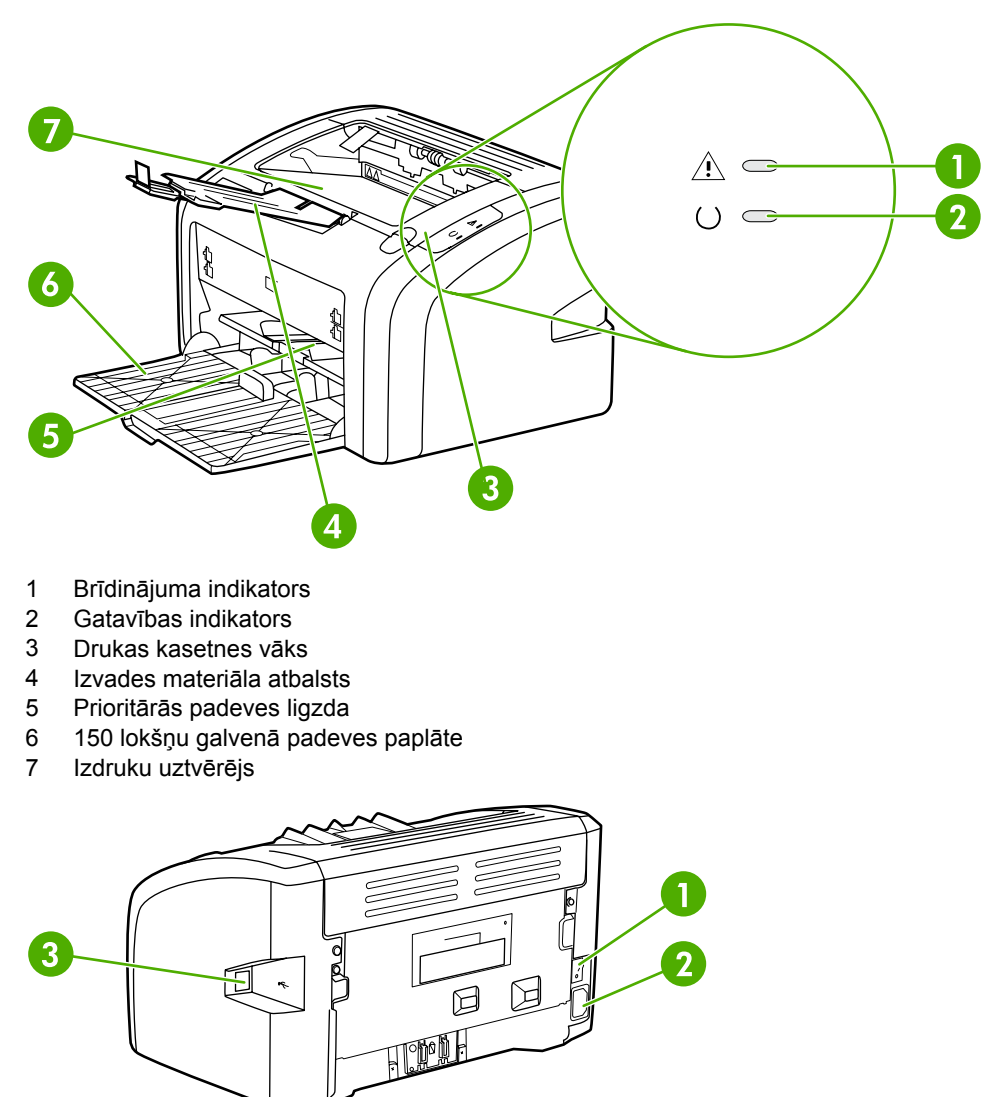

Tālāk norādītajos attēlos redzami printera HP LaserJet 1018 komponenti.

- 1 leslēgšanas/izslēgšanas slēdzis<br>2 Barošanas ligzda
- 2 Barošanas ligzda<br>3 USB ports
- USB ports

## <span id="page-12-0"></span>**Printera vadības panelis**

Printera vadības panelis sastāv no diviem indikatoriem. Šie indikatori norāda printera statusu.

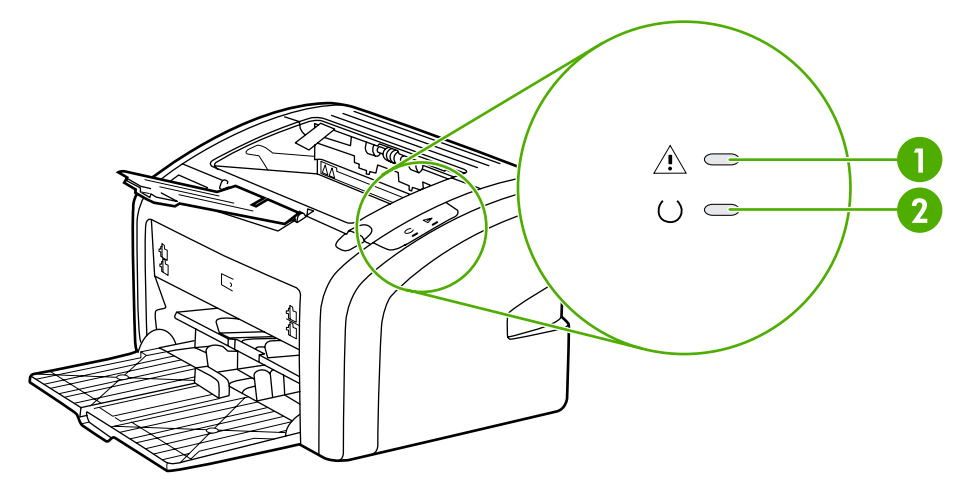

- 1 **Brīdinājuma indikators**: norāda, ka ir tukšas printera materiāla padeves paplātes, ir atvērts drukas kasetnes vāks, trūkst drukas kasetnes, vai ir citas kļūdas. Papildu informāciju skat. sadaļā [Printera](#page-19-0) informācijas lapa.
- 2 **Gatavības indikators**: norāda, ka printeris ir gatavs drukāt.

**Piezīme:** Indikatoru signālu aprakstu skat. Statusa [indikatori.](#page-66-0)

## <span id="page-13-0"></span>**Apdrukājamo materiālu ceļš**

Tālākajās sadaļas ir aprakstīta padeves paplātes un izdruku uztvērēja darbība.

## **Prioritārās padeves ligzda**

Prioritārās padeves ligzda jāizmanto, padodot vienu papīra loksni, aploksni, pastkarti, uzlīmju loksni vai caurspīdīgo filmu. Prioritārās padeves ligzdu varat arī izmantot, lai pirmo lappusi izdrukātu uz atšķirīga apdrukājamā materiāla.

Apdrukājamo materiālu vadotnes nodrošina to, ka apdrukājamais materiāls tiek padots printerī pareizi un druka nav šķība. Ievietojot apdrukājamo materiālu, pielāgojiet vadotnes tā, lai tās atbilstu izmantojamā materiāla platumam.

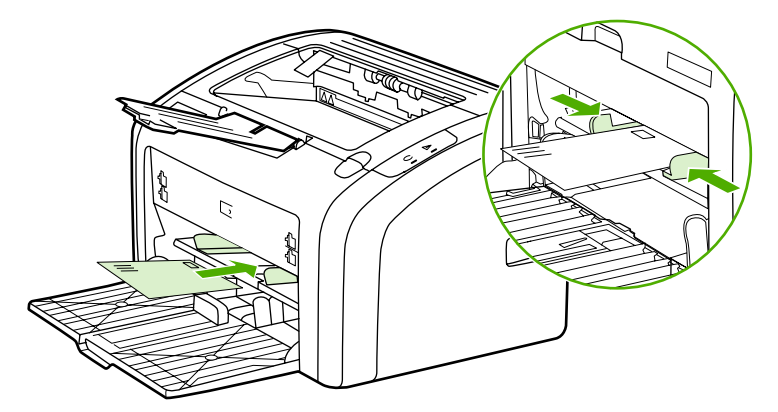

Papildu informāciju par apdrukājamo materiālu veidiem skat. Papīra un citu [apdruk](#page-32-0)ājamo [materi](#page-32-0)ālu izvēle.

## **Galvenā padeves paplāte**

Galvenajā padeves paplātē, kurai piekļūst no printera priekšpuses, var ievietot līdz 150 loksnēm 75 g/m2 (20 lb) papīra vai cita apdrukājamā materiāla. Papildu informāciju par apdrukājamā materiāla parametriem skat. [Printera](#page-89-0) ietilpība un jauda.

Apdrukājamo materiālu vadotnes nodrošina to, ka apdrukājamais materiāls tiek padots printerī pareizi un druka nav šķība. Galvenajai padeves paplātei ir gan apdrukājamā materiāla malas, gan priekšpuses vadotnes. Ievietojot apdrukājamo materiālu, pielāgojiet vadotnes tā, lai tās atbilstu izmantojamā materiāla garumam un platumam.

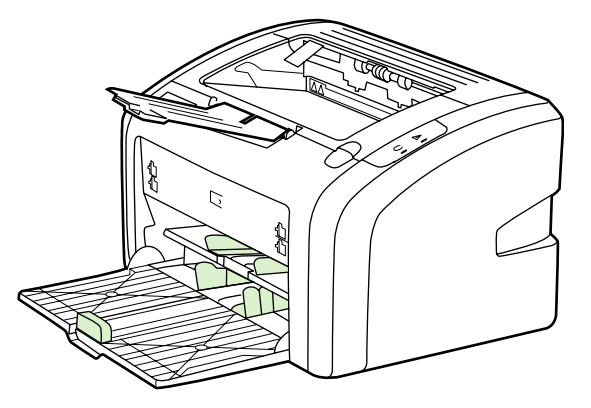

## <span id="page-14-0"></span>**Izdruku uztvērējs**

Izdruku uztvērējs atrodas printera augšpusē. Apdrukātais materiāls tur tiek savākts pareizajā secībā. Izvades materiāla atbalsts nodrošina uzlabotu kārtošanu lielu drukas darbu gadījumā.

## <span id="page-15-0"></span>**Printera savienojumi**

Printeris HP LaserJet 1018 atbalsta USB 2.0 High Speed savienojumus.

## **USB kabeļa pievienošana**

- 1. Pievienojiet printerim USB kabeli.
- 2. Kad programmatūras instalēšanas laikā tas tiek prasīts, pievienojiet otru USB kabeļa galu datoram.

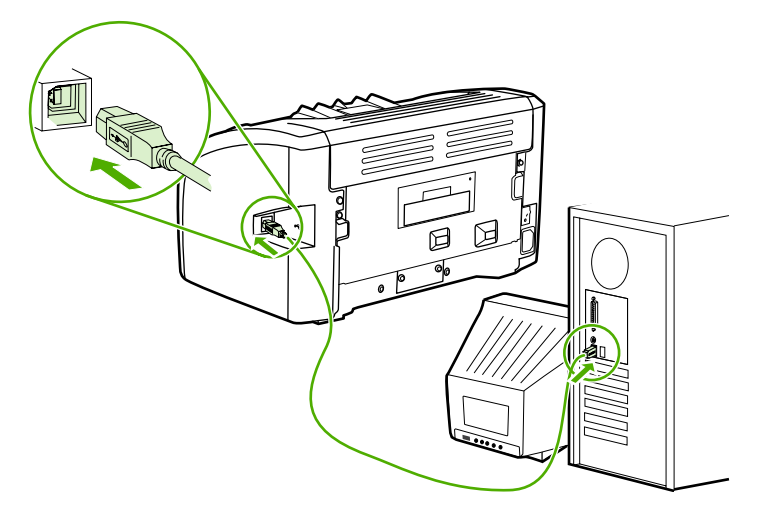

## <span id="page-16-0"></span>**Printera programmatūra**

Tālākajās sadaļās ir aprakstītas atbalstītās operētājsistēmas un programmatūra, kas tiek nodrošināta ar printeri HP LaserJet 1018.

**Piezīme:** Ne visa programmatūra ir pieejama visās valodās.

## **Atbalstītās operētājsistēmas**

Printera komplektācijā ir iekļauta šādām operētājsistēmām paredzēta programmatūra:

- Windows XP
- Windows 2000
- Windows ME
- Windows 98 Second Edition (SE)
- Windows Server 2003

Papildu informāciju par Windows 2000 Server jaunināšanu uz Windows Server 2003 skat. <http://www.microsoft.com/>.

Papildu informāciju par Windows Server 2003 Point and Print skat. [http://www.microsoft.com/.](http://www.microsoft.com/)

Papildu informāciju par Windows Server 2003 termināļa pakalpojumiem un drukāšanu skat. <http://www.microsoft.com/>.

## **Printera programmatūra Windows datoriem**

Tālākajās sadaļās sniegti norādījumi printera programmatūras instalēšanai dažādās Windows operētājsistēmās, kā arī norādīta programmatūra, kas ir pieejama visiem printera lietotājiem.

#### **Printera programmatūras instalēšana visām citām operētājsistēmām**

Datora CD-ROM diskdzinī ievietojiet programmatūras kompaktdisku, kas bija pievienots komplektā printerim. **Sekojiet instalēšanas norādījumiem ekrānā**.

**Piezīme:** Ja netiek atvērts sveiciena ekrāns, Windows uzdevumjoslā noklikšķiniet uz **Start** (Sākt), noklikšķiniet uz Run (Izpildīt), ierakstiet z: \setup (kur z ir burts, ar kuru apzīmēts kompaktdisku diskdzinis) un noklikšķiniet uz **OK** (Labi).

## **Printera draiveri**

Printera draiveris ir programmatūras komponents, kas nodrošina piekļuvi printera iespējām un sniedz līdzekļus savienojuma nodrošināšanai starp datoru un printeri.

<span id="page-17-0"></span>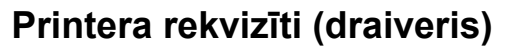

Printera rekvizīti kontrolē printeri. Var mainīt noklusētos iestatījumus, piemēram, apdrukājamā materiāla lielumu un veidu, vairāku lappušu drukāšanu uz vienas apdrukājamā materiāla loksnes (n lappušu druka), izšķirtspēju un ūdenszīmes. Printera rekvizītiem var piekļūt šādi:

- Izmantojot lietojumprogrammu, kas tiek lietota, lai drukātu. Tādējādi tiek mainīti iestatījumi tikai pašreizējai lietojumprogrammai.
- Izmantojot Windows operētājsistēmu. Tādējādi tiek mainīti noklusētie iestatījumi visiem turpmākajiem drukas darbiem.
- **Piezīme:** Tā kā daudzas lietojumprogrammas izmanto atšķirīgas metodes, lai piekļūtu printera rekvizītiem, tālākajā sadaļā ir aprakstītas visbiežāk sastopamās metodes, kas tiek izmantotas operētājsistēmās Windows 98 SE, 2000, ME un Windows XP.

#### **Iestatījumu maiņa tikai pašreizējai lietojumprogrammai**

**Piezīme:** Lai gan šīs darbības dažādās lietojumprogrammās var atšķirties, šī ir visizplatītākā metode.

- 1. Lietojumprogrammas izvēlnē **File** (Fails) noklikšķiniet uz **Print** (Drukāt).
- 2. Dialoglodziņā **Print** (Drukāšana) noklikšķiniet uz **Properties** (Rekvizīti).
- 3. Mainiet iestatījumus un noklikšķiniet uz **OK** (Labi).

#### **Noklusēto iestatījumu maiņa visiem turpmākajiem drukas darbiem operētājsistēmās Windows 98 SE, 2000 un ME**

- 1. Windows uzdevumjoslā noklikšķiniet uz **Start** (Sākt), izvēlieties **Settings** (Iestatījumi) un noklikšķiniet uz **Printers** (Printeri).
- 2. Ar peles labo pogu noklikšķiniet uz printera **HP LaserJet 1018** ikonas.
- 3. Noklikšķiniet uz **Properties** (Rekvizīti) (operētājsistēmā Windows 2000 varat arī noklikšķināt uz **Printing Preferences** (Drukāšanas preferences)).
- 4. Mainiet iestatījumus un noklikšķiniet uz **OK** (Labi).

**Piezīme:** Operētājsistēmā Windows 2000 daudzas no šīm iespējām ir pieejamas izvēlnē **Printing Preferences** (Drukāšanas preferences).

#### **Noklusēto iestatījumu maiņa visiem turpmākajiem drukas darbiem operētājsistēmā Windows XP**

- 1. Windows uzdevumjoslā noklikšķiniet uz **Start** (Sākt), izvēlieties **Settings** (Iestatījumi) un noklikšķiniet uz **Printers and Faxes** (Printeri un faksa aparāti).
- 2. Ar peles labo pogu noklikšķiniet uz printera **HP LaserJet 1018** ikonas.
- 3. Noklikšķiniet uz **Properties** (Rekvizīti) vai **Printing Preferences** (Drukāšanas preferences).
- 4. Mainiet iestatījumus un noklikšķiniet uz **OK** (Labi).

## <span id="page-18-0"></span>**Printera rekvizītu tiešsaistes palīdzība**

Printera rekvizītu (draiveru) tiešsaistes palīdzībā iekļauta specifiska informācija par funkcijām printera rekvizītos. Šajā tiešsaistes palīdzībā tiek doti vajadzīgie norādījumi, lai mainītu printera noklusētos iestatījumus. Dažiem draiveriem tiešsaistes palīdzībā sniegti norādījumi, kā lietot kontekstjutīgo palīdzību. Kontekstjutīgajā palīdzībā ir aprakstītas tā draivera iespējas, kuram pašlaik piekļūstat.

#### **Piekļūšana printera rekvizītu tiešsaistes palīdzībai**

- 1. Lietojumprogrammā noklikšķiniet uz **File** (Fails) un pēc tam noklikšķiniet uz **Print** (Drukāt).
- 2. Noklikšķiniet uz **Properties** (Rekvizīti) un pēc tam noklikšķiniet uz **Help** (Palīdzība).

## **Drukas iestatījumu prioritātes**

Drukas iestatījumus šim printerim var mainīt divējādi — lietojumprogrammā vai printera draiverī. Lietojumprogrammā veiktās izmaiņas ignorē iestatījumus, kas mainīti printera draiverī. Izmaiņas lietojumprogrammā, kas veiktas dialoglodziņā Page Setup (Lappuses iestatīšana), ignorē izmaiņas, kas veiktas dialoglodziņā Print (Drukāšana).

Ja noteikts drukas iestatījums var tikt mainīts vairāk nekā vienā no iepriekš norādītajiem veidiem, izmantojiet metodi, kurai ir augstākā prioritāte.

## <span id="page-19-0"></span>**Printera informācijas lapa**

Printera testa lapa ir printera informācijas lapa, kas atrodas printera atmiņā. Uzstādīšanas laikā varat izvēlēties izdrukāt printera testa lapu. Ja lapa tiek izdrukāta, esat printeri uzstādījis pareizi.

## **Printera testa lapa**

Printera testa lapā ir informācija par printera draiveru un portu iestatījumiem. Lapā arī ir informācija par printera nosaukumu un modeli, datora nosaukumu utt. Printera testa lapu var izdrukāt no printera draivera.

## <span id="page-20-0"></span>**Apsvērumi saistībā ar apdrukājamā materiāla izvēli**

HP LaserJet printeri nodrošina nevainojamu drukas kvalitāti. Printeris pieņem dažādus apdrukājamos materiālus, piemēram, pārstrādātu papīru, aploksnes, uzlīmes, caurspīdīgās filmas, pauspapīru un nestandarta izmēra papīru. Printera darbību un izdruku kvalitāti ietekmē tādi svarīgi faktori kā svars, šķiedrojums un mitrums.

Printerī var izmantot dažādus papīra un citu apdrukājamo materiālu veidus atbilstoši šajā rokasgrāmatā izklāstītajiem norādījumiem. Apdrukājamie materiāli, kas neatbilst norādījumiem, var radīt šādas problēmas:

- Slikta drukas kvalitāte
- Biežāka apdrukājamā materiāla iestrēgšana
- Priekšlaicīgs printera nolietojums, kura novēršanai nepieciešams remonts

Lai sasniegtu vislabākos rezultātus, izmantojiet tikai HP markas papīru un apdrukājamo materiālu. Hewlett-Packard Company neiesaka izmantot citu ražotāju materiālus. Tā kā tie nav HP produkti, HP nevar ietekmēt vai kontrolēt to kvalitāti.

Ir iespējams, ka apdrukājamie materiāli atbilst visiem norādījumiem, kas izklāstīti šajā lietotāja rokasgrāmatā, tomēr rezultāti nav apmierinoši. Tā var būt nepareizas apstrādes, neatbilstoša temperatūras vai mitruma līmeņa vai citu faktoru sekas, ko HP nevar ietekmēt.

Pirms iegādājaties apdrukājamo materiālu lielā daudzumā, pārliecinieties, vai tas atbilst šajā lietotāja rokasgrāmatā un rokasgrāmatā *HP LaserJet printer family print media guide* norādītajām prasībām. Šos norādījumus var lejupielādēt no [http://www.hp.com/support/](http://www.hp.com/support/ljpaperguide/) [ljpaperguide/](http://www.hp.com/support/ljpaperguide/). Papildu informāciju par norādījumu pasūtīšanu skat. [Izejmateri](#page-105-0)ālu pasūtīšana. Vienmēr testējiet apdrukājamo materiālu, pirms to iegādājaties lielā daudzumā.

**UZMANĪBU!** HP norādījumiem neatbilstoša apdrukājamā materiāla izmantošana var radīt printera problēmas, kuru novēršanai nepieciešams remonts. Šāda remonta izdevumus nesedz HP servisa nodrošinājums vai līgumi.

## **Atbalstītie apdrukājamā materiāla izmēri**

Informāciju par atbalstītajiem apdrukājamā materiāla izmēriem skat. [Printera](#page-89-0) ietilpība un jauda.

<span id="page-22-0"></span>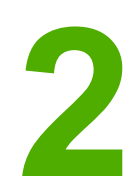

# **2** Drukas uzdevumi

Šajā nodaļā sniegta informācija par šādām tēmām:

- Manuālā [padeve](#page-23-0)
- Drukas [uzdevuma](#page-24-0) atcelšana
- Drukas kvalitātes iestatījumu [skaidrojums](#page-25-0)
- Drukas kvalitātes optimizēšana apdrukājamo materiālu [veidiem](#page-26-0)
- Apdrukājamo materiālu [izmantošanas](#page-27-0) norādījumi
- Papīra un citu [apdruk](#page-32-0)ājamo materiālu izvēle
- Apdrukājamā materiāla [ievietošana](#page-34-0) padeves paplātēs
- Drukāšana uz [aploksnes](#page-35-0)
- Drukāšana uz vairākām [aploksn](#page-37-0)ēm
- Drukāšana uz [caursp](#page-39-0)īdīgām filmām vai uzlīmēm
- Drukāšana uz vēstuļpapīra un [veidlap](#page-40-0)ām
- Drukāšana uz [nestandarta](#page-41-0) formāta materiāliem un kartītēm
- Drukāšana uz abām papīra pusēm (manuālā [divpus](#page-42-0)ējā druka)
- Vairāku lappušu drukāšana uz vienas papīra lapas (n [lappušu](#page-44-0) druka)
- [Bukletu](#page-45-0) drukāšana
- Ū[densz](#page-47-0)īmju drukāšana

## <span id="page-23-0"></span>**Manuālā padeve**

Manuālo padevi var izmantot, drukājot uz dažādiem apdrukājamajiem materiāliem, piemēram, drukājot uz aploksnes, pēc tam drukājot vēstuli, pēc tam atkal uz aploksnes utt. Ievietojiet aploksni prioritārās padeves ligzdā un ielādējiet vēstuļpapīru galvenajā padeves paplātē.

## **Drukāšana, izmantojot manuālo padevi**

- 1. Piekļūstiet printera rekvizītiem (vai drukas preferencēm operētājsistēmā Windows 2000 un XP). Norādījumus skat. sadaļā Printera rekvizīti [\(draiveris\).](#page-17-0)
- 2. Zīmnes **Paper/Quality** (Papīrs/kvalitāte) nolaižamajā sarakstā **Source is** (Avots ir) izvēlieties **Manual Feed** (Manuālā padeve).
- 3. Ielieciet apdrukājamo materiālu prioritārās padeves ligzdā un noklikšķiniet uz **Continue** (Turpināt).

## <span id="page-24-0"></span>**Drukas uzdevuma atcelšana**

Drukas uzdevumu var atcelt lietojumprogrammā vai drukas uzdevumu rindā.

Lai nekavējoties apturētu printeri, izņemiet no tā atlikušo papīru. Kad printeris ir apstājies, izvēlieties kādu no tālāk norādītajām iespējām.

- **Lietojumprogramma**: parasti ekrānā uz brīdi tiek parādīts dialoglodziņš, kas ļauj atcelt drukas uzdevumu.
- **Windows drukas uzdevumu rinda**: ja drukas uzdevums gaida drukas uzdevumu rindā (datora atmiņā) vai drukas spolētājā, izdzēsiet uzdevumu tur. Noklikšķiniet uz **Start** (Sākt), **Settings** (Iestatījumi) un **Printers** (Printeri) vai **Printers and Faxes** (Printeri un faksa aparāti). Lai atvērtu logu, veiciet dubultklikšķi uz **HP LaserJet 1018** ikonas, izvēlieties savu drukas uzdevumu un noklikšķiniet uz **Delete** (Izdzēst) vai **Cancel** (Atcelt).

Ja statusa indikatori vadības panelī turpina mirgot pēc drukas uzdevuma atcelšanas, dators joprojām printerim sūta uzdevumu. Izdzēsiet uzdevumu drukas rindā vai pagaidiet, kamēr dators beidz sūtīt datus. Printeris atgriezīsies gatavības stāvoklī.

## <span id="page-25-0"></span>**Drukas kvalitātes iestatījumu skaidrojums**

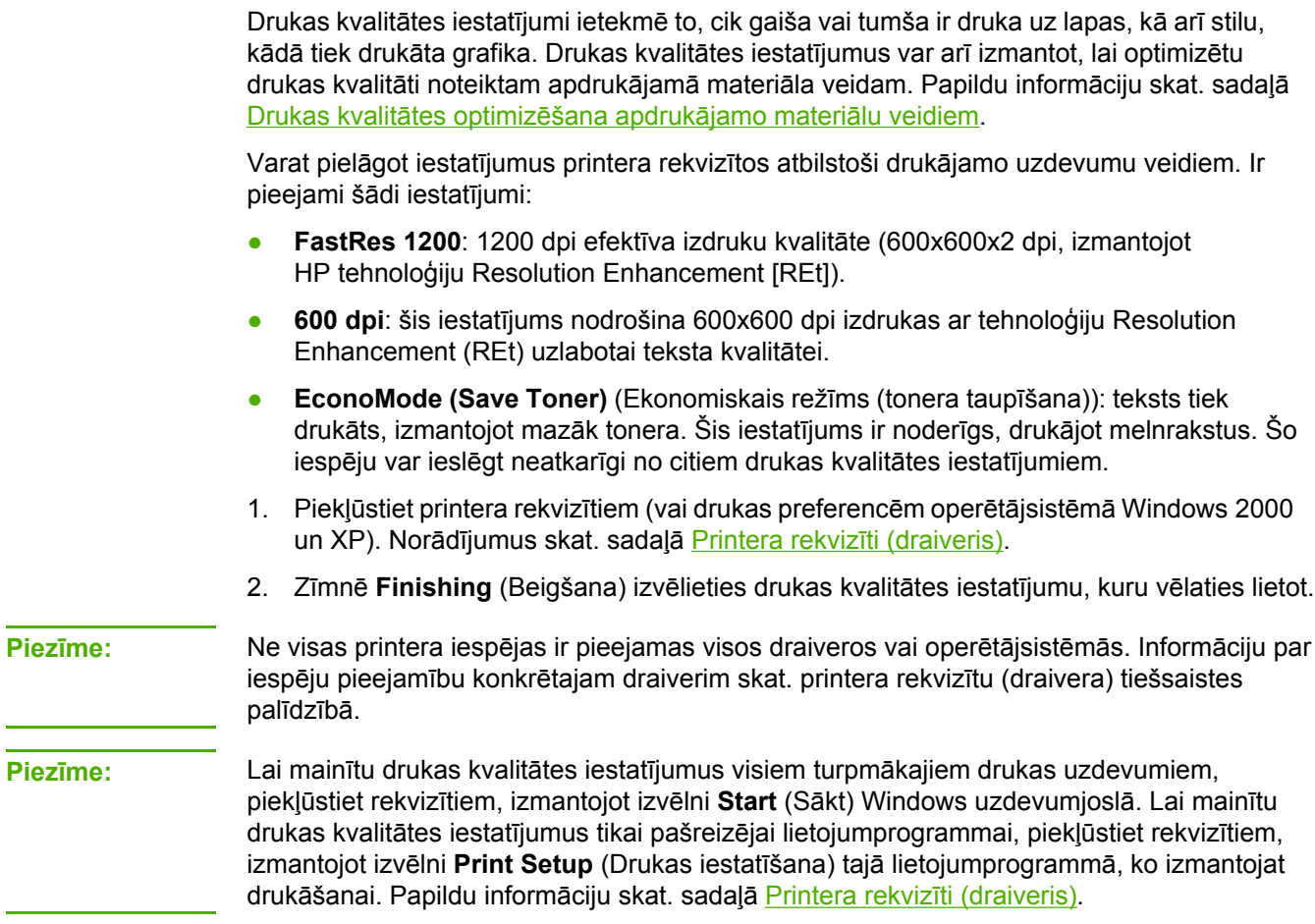

## <span id="page-26-0"></span>**Drukas kvalitātes optimizēšana apdrukājamo materiālu veidiem**

Apdrukājamo materiālu veidu iestatījumi kontrolē printera termofiksatora temperatūru. Lai optimizētu drukas kvalitāti, var mainīt izmantojamā materiāla iestatījumus.

Printeris HP LaserJet 1018 nodrošina vairākus drukas režīmus, kas ļauj ierīci labāk pielāgot apdrukājamajam materiālam. Tālāk dotajās tabulās sniegts pārskats par draiveru drukas režīmiem.

**Piezīme:** Izmantojot CARDSTOCK (kartīšu), ENVELOPE (aplokšņu), LABEL (uzlīmju) vai ROUGH (grubuļaina papīra) režīmu, starp izdrukām printeris uz brīdi apstājas un minūtē izdrukāto lappušu skaits samazinās.

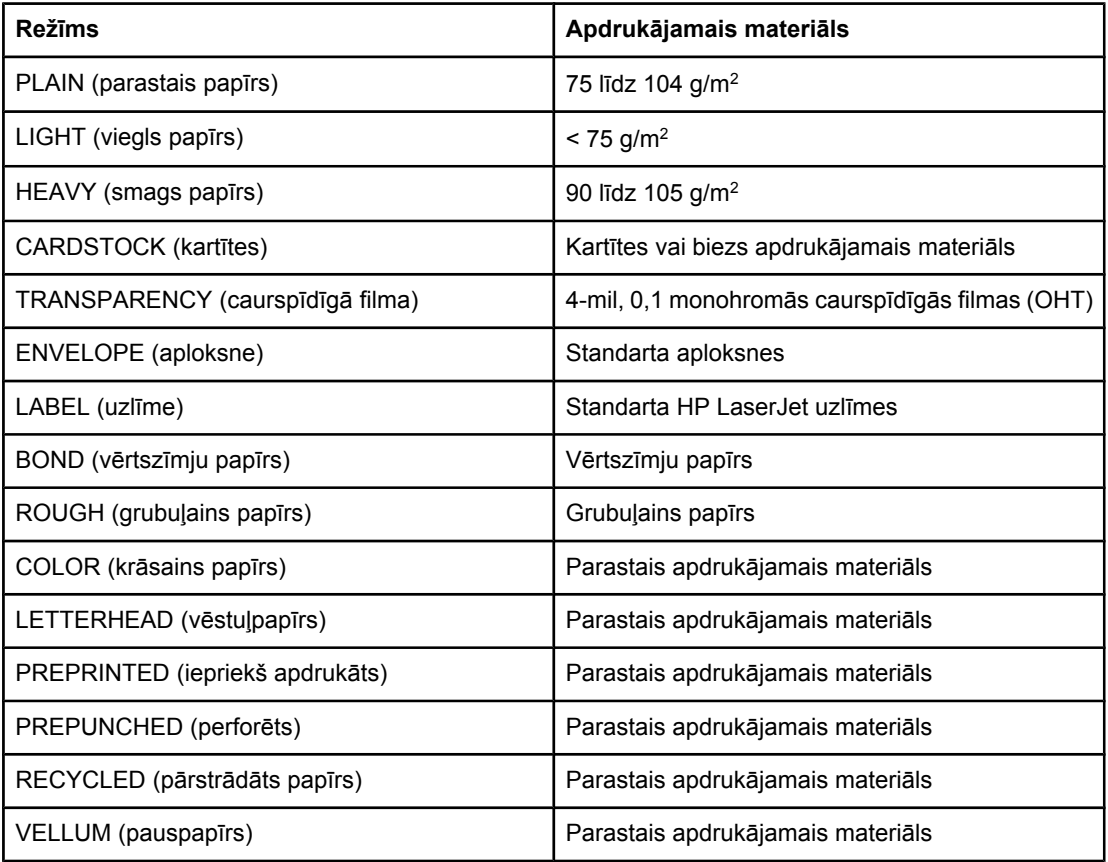

#### **Draivera drukas noklusētie režīmi**

## <span id="page-27-0"></span>**Apdrukājamo materiālu izmantošanas norādījumi**

Turpmākajās sadaļās doti padomi un norādījumi drukāšanai uz caurspīdīgajām filmām, aploksnēm un citiem īpašajiem apdrukājamajiem materiāliem. Norādījumi un specifikācija ir iekļauti, lai palīdzētu izvēlēties apdrukājamo materiālu, kas optimizē drukas kvalitāti, un izvairīties no apdrukājamajiem materiāliem, kas var iestrēgt vai sabojāt printeri.

## **Papīrs**

Lai iegūtu vislabākos rezultātus, lietojiet standarta 75 g/m<sup>2</sup> papīru. Pārliecinieties, vai papīram ir laba kvalitāte un tam nav iegriezumu, robu, ieplīsumu, traipu, vaļīgu daļiņu, putekļu, burzījumu, caurumu vai sarullētu vai salocītu malu.

Ja nezināt, kāda veida papīru ievietojat printerī (piemēram, dokumentu vai pārstrādātu papīru), pārbaudiet etiķeti uz papīra iepakojuma.

Daži papīra veidi rada drukas kvalitātes problēmas, tie iestrēgst vai sabojā printeri.

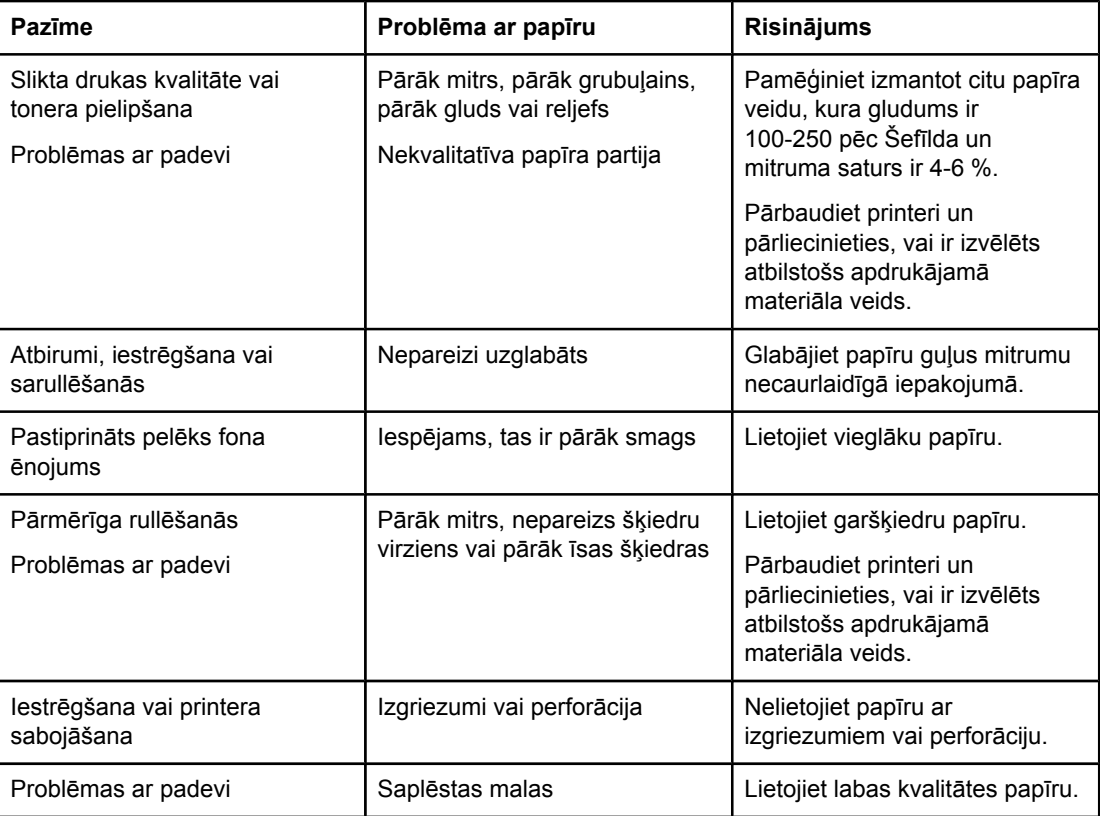

#### **Papīra izmantošana**

<span id="page-28-0"></span>**Piezīme:** Tonera fiksēšanai uz papīra printeris izmanto karstumu un spiedienu. Pārliecinieties, vai krāsainajam papīram vai veidlapām ir izmantotas tintes, kas ir saderīgas ar printera temperatūru. Printera maksimālā temperatūra uz 0,1 sekundi ir 200 °C.

> Neizmantojiet vēstuļpapīrus, kuri izdrukāti ar zemas temperatūras tintēm, piemēram, tādām, kādas lieto dažos termogrāfijas veidos.

Neizmantojiet reljefus vēstuļpapīrus.

Neizmantojiet caurspīdīgās filmas, kas paredzētas tintes printeriem vai citiem zemas temperatūras printeriem. Lietojiet tikai tādas caurspīdīgās filmas, kas paredzētas izmantošanai HP LaserJet printeros.

#### **Uzlīmes**

HP iesaka drukāt uzlīmes, izmantojot prioritārās padeves ligzdu.

**UZMANĪBU!** Uzlīmju lapu nepadodiet printerī vairāk kā vienu reizi. Līme sadalās un var sabojāt printeri.

#### **Uzlīmju uzbūve**

Izvēloties uzlīmes, pievērsiet uzmanību šādām lietām:

- **Līme**: līmējošajam materiālam jābūt stabilam printera maksimālajā temperatūrā, kas ir 200 °C;
- **Izkārtojums**: izmantojiet tikai tādas uzlīmju lapas, kur pamatne nav redzama starp uzlīmēm. Ja starp uzlīmēm ir atstarpes, uzlīmes var atlīmēties no pamatnes un iestrēgt printerī;
- **Rullēšanās**: pirms drukāšanas uzlīmju lapai ir jābūt līdzenai, un rullēšanās nevienā virzienā nedrīkst pārsniegt 13 mm;
- **Stāvoklis**: neizmantojiet nekvalitatīvas uzlīmes, kas ir rievainas vai ar gaisa burbuļiem, vai kurām ir citas atlipšanas pazīmes.

## **Caurspīdīgās filmas**

Caurspīdīgajām filmām jāvar izturēt printera maksimālā temperatūra, kas ir 200 °C.

## **Aploksnes**

HP iesaka drukāt aploksnes, izmantojot prioritārās padeves ligzdu.

#### **Aplokšņu uzbūve**

Aplokšņu uzbūve ir ļoti svarīga. Aplokšņu locījuma vietas var būtiski atšķirties ne tikai dažādiem ražotājiem, bet arī viena un tā paša ražotāja vienā iesaiņojumā. Veiksmīga drukāšana uz aploksnēm ir atkarīga no aplokšņu kvalitātes. Izvēloties aploksnes, pievērsiet uzmanību šādām lietām:

- **Svars**: aplokšņu papīra svars nedrīkst pārsniegt 90 g/m2, pretējā gadījumā aploksne var iestrēgt;
- **Uzbūve**: pirms drukāšanas aploksnēm ir jābūt līdzenām, un rullēšanās nevienā virzienā nedrīkst pārsniegt 6 mm, un tās nedrīkst saturēt gaisu. Aploksnes, kurās ir iekļuvis gaiss, var radīt problēmas. Neizmantojiet aploksnes, kurām ir skavas, spiedpogas, auklas sasiešanai, caurspīdīgi lodziņi, caurumi, perforācija, izgriezumi, sintētiski materiāli, izcēlumi vai iespiedumi. Neizmantojiet aploksnes ar līmi, kurai nav nepieciešama samitrināšana, bet kura pielīp, to piespiežot;
- **Stāvoklis**: pārliecinieties, vai aploksnes nav saburzītas, ar robiem vai citādi sabojātas. Pārliecinieties, vai uz aploksnēm nav redzamas līmes pēdas;
- **Izmēri**: aplokšņu izmēriem jābūt no 90x160 mm līdz 178x254 mm.

#### **Aploksnes ar šuvēm abās malās**

Aploksnes ar šuvēm abās malās atšķiras ar to, ka tās nav sastiprinātas pa diagonāli kā parasti, bet gan tām ir vertikālas šuves abos aploksnes galos. Šādas aploksnes biežāk saburzās. Pārliecinieties, vai šuves stiepjas gar visu malu līdz aploksnes stūrim, kā ir parādīts šajā ilustrācijā.

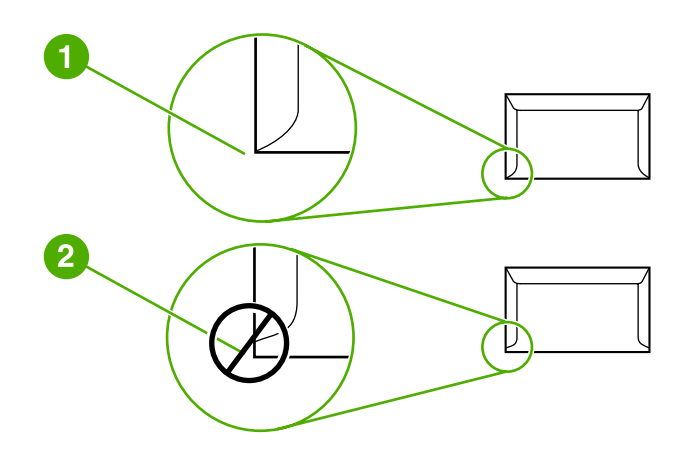

- 1 pieņemamā aploksnes uzbūve
- 2 nepieņemamā aploksnes uzbūve

#### **Aploksnes ar lipīgām joslām vai atlokiem**

Aploksnēm ar noplēšamām lipīgo joslu aizsarglentēm vai ar vairāk nekā vienu atloku, kas tiek pārlocīti aploksnes aizlīmēšanai, jābūt izmantotai līmei, kura spēj izturēt printera temperatūru un spiedienu. Printera maksimālā temperatūra ir 200 °C. Papildu atloki un lentes var izraisīt aploksnes saburzīšanos, sakrokošanos vai iestrēgšanu.

#### <span id="page-30-0"></span>**Aplokšņu glabāšana**

Pareiza aplokšņu glabāšana nodrošina labu drukas kvalitāti. Aploksnes ir jāglabā guļus stāvoklī. Ja aploksnē ir iekļuvis gaiss, izveidojot gaisa burbuli, šī aploksne drukāšanas laikā var saburzīties.

## **Kartītes un smags apdrukājamais materiāls**

No apdrukājamā materiāla padeves paplātēm var drukāt uz daudziem kartīšu veidiem, tostarp indeksācijas kartēm un pastkartēm. Uz dažām kartītēm izdodas labākas izdrukas, jo to uzbūve ir piemērotāka drukāšanai ar lāzerprinteri.

Lai nodrošinātu optimālu printera veiktspēju, neizmantojiet papīru, kas ir smagāks nekā 157 g/m2. Papīrs, kas ir pārāk smags, var radīt padeves kļūdas, kārtošanas problēmas, papīra iestrēgšanu, vāju tonera fiksāciju, sliktu drukas kvalitāti vai pārmērīgu printera mehānisko nolietojumu.

**Piezīme:** Varat drukāt uz smagāka papīra, ja pilnībā nepiepildāt padeves paplāti un izmantojat papīru, kura gludums ir 100-180 pēc Šefīlda.

#### **Kartīšu uzbūve**

- **Gludums**: kartītēm, kuru materiāla svars ir 135-157 g/m2, gludumam ir jābūt 100-180 pēc Šefīlda, savukārt kartītēm, kuru materiāla svars ir 60-135 g/m2, gludumam ir jābūt 100-250 pēc Šefīlda.
- **Uzbūve**: kartītēm ir jābūt līdzenām, un rullēšanās nedrīkst pārsniegt 5 mm.
- **Stāvoklis**: pārliecinieties, vai kartītes nav saburzītas, ar robiem vai citādi sabojātas.
- **Izmēri**: izmantojiet tikai kartītes, kuru formāts ir:
	- **Minimālais**: 76x127 mm
	- **Maksimālais**: 216x356 mm

#### **Norādījumi par kartītēm**

Iestatiet apmales vismaz 2 mm attālumā no kartītes malām.

### **Vēstuļpapīrs un veidlapas**

Vēstuļpapīrs ir ražots no augstas kvalitātes papīra, kuram bieži ir ūdenszīme, dažreiz tajā tiek izmantotas kokvilnas šķiedras, tas ir pieejams plašā krāsu gammā, un tam ir atbilstošas aploksnes. Iepriekš apdrukātās veidlapas var būt ražotas no dažādiem papīra veidiem, sākot no pārstrādātā un beidzot ar augstas kvalitātes papīru.

Daudzi ražotāji tagad piedāvā šādu papīru ar īpašībām, kas ir optimizētas lāzerdrukai, un reklamē šādu papīru kā īpaši piemērotu un garantēti izmantojamu lāzerdrukai.

**Piezīme:** Dažas atšķirības atsevišķu lappušu izdrukā ir normāla parādība, drukājot ar lāzerprinteri. Tādas atšķirības nav novērojamas, ja drukā uz parastā papīra. Tomēr šādas atšķirības ir acīmredzamas, ja tiek drukāts uz veidlapām, jo uz lapas jau ir līnijas un rūtiņas.

Lai nebūtu problēmu, izmantojot veidlapas, reljefu papīru un vēstuļpapīru, ievērojiet šādus noteikumus:

- Neizmantojiet zemas temperatūras tintes (kādas izmanto dažos termogrāfijas veidos).
- Izmantojiet tādas veidlapas un vēstuļpapīru, kas ir drukāts ofseta litogrāfijas vai gravīras tehnikā.
- Izvēlieties veidlapas, kas ir drukātas, izmantojot karstumizturīgas tintes, kas nekūst, neiztvaiko un neizdala nevēlamas daļiņas, ja tās 0,1 sekundi tiek karsētas līdz 200 °C. Parasti oksidācijas vai eļļas tintes atbilst šai prasībai.
- Ja veidlapa ir drukāta, sekojiet, lai nemainītos papīra mitruma līmenis, kā arī neizmantojiet materiālus, kuri maina papīra elektriskās vai apstrādes īpašības. Nodrošiniet veidlapām mitrumnecaurlaidīgu iesaiņojumu, lai nepieļautu mitruma izmaiņas uzglabāšanas laikā.
- Izvairieties izmantot veidlapas, kurām ir apdare vai pārklājums.
- Izvairieties izmantot vēstuļpapīru ar izteiktu reljefu.
- Neizmantojiet papīru ar izteiktu faktūru.
- Izvairieties izmantot ofseta pulverus vai citus materiālus, kas neļauj veidlapām salipt.

## <span id="page-32-0"></span>**Papīra un citu apdrukājamo materiālu izvēle**

HP LaserJet printeri nodrošina dokumentus ar augstu drukas kvalitāti. Var drukāt uz dažādiem materiāliem, piemēram, papīra (tostarp arī pilnīgi pārstrādāta papīra), aploksnēm, uzlīmēm, caurspīdīgajām filmām un pielāgota formāta apdrukājamajiem materiāliem. Ir pieļaujami šādi apdrukājamā materiāla izmēri:

- **Minimālais**: 76x127 mm
- **Maksimālais**: 216x356 mm

Printera darbību un izvades kvalitāti itekmē tādi svarīgi faktori kā svars, šķiedrojums un mitrums. Lai iegūtu vislabāko iespējamo drukas kvalitāti, lietojiet tikai augstas kvalitātes apdrukājamos materiālus, kas paredzēti lāzerprinteriem. Papildu informāciju par papīra un apdrukājamo materiālu specifikāciju skat. Apsvērumi saistībā ar [apdruk](#page-20-0)ājamā materiāla izvēli.

**Piezīme:** Vienmēr testējiet apdrukājamā materiāla paraugu, pirms iegādājaties to lielā daudzumā. Apdrukājamo materiālu piegādātājam ir jāizprot noteikumi, kas izklāstīti rokasgrāmatā *HP LaserJet printer family print media guide* (HP part number 5851-1468). Papildu informāciju skat. sadaļā Apsvērumi saistībā ar [apdruk](#page-20-0)ājamā materiāla izvēli.

## **HP apdrukājamie materiāli**

HP iesaka šādus HP apdrukājamos materiālus:

- HP Multipurpose Paper
- HP Office Paper
- HP All-in-One Printing Paper
- HP LaserJet Paper
- HP Premium Choice LaserJet Paper

### **Nevēlamie apdrukājamie materiāli**

Printeris HP LaserJet 1018 var apstrādāt daudzus apdrukājamo materiālu veidus. Izmantojot apdrukājamo materiālu, kas neietilpst printera specifikācijā, tiek samazināta drukas kvalitāte un paaugstināta papīra iestrēgšanas iespēja.

- Neizmantojiet pārāk grubuļainu papīru.
- Neizmantojiet papīru ar izgriezumiem vai perforējumiem, izņemot papīru ar standarta trīs caurumu perforāciju.
- Neizmantojiet daudzslāņainas veidlapas.
- Neizmantojiet papīru ar ūdenszīmēm, ja drukājat nepārtrauktus rakstus.

## <span id="page-33-0"></span>**Apdrukājamie materiāli, kas var sabojāt printeri**

Retos gadījumos apdrukājamais materiāls var sabojāt printeri. Lai izvairītos no iespējamiem bojājumiem, neizmantojiet šādus apdrukājamos materiālus:

- Neizmantojiet apdrukājamos materiālus, kuros ir skavas.
- Neizmantojiet caurspīdīgās filmas, kas paredzētas tintes printeriem vai citiem zemas temperatūras printeriem. Lietojiet tikai tādas caurspīdīgās filmas, kas paredzētas izmantošanai HP LaserJet printeros.
- Nelietojiet fotopapīru, kas paredzēts tintes printeriem.
- Nelietojiet papīru ar reljefu vai papīru ar pārklājumu, kurš nav paredzēts printera termofiksācijas temperatūrām. Izvēlieties apdrukājamo materiālu, kas 0,1 sekundi var izturēt 200 °C temperatūru. HP ražo dažādus apdrukājamos materiālus, kas ir paredzēti printerim HP LaserJet 1018.
- Neizmantojiet vēstuļpapīru ar zemas temperatūras krāsvielām vai termogrāfiju. Veidlapu vai vēstuļpapīra drukāšanā jābūt lietotām tintēm, kas 0,1 sekundi var izturēt 200 °C temperatūru.
- Nelietojiet apdrukājamo materiālu, kas var radīt bīstamus izmešus vai kas kūst, smērē vai zaudē krāsu, ja 0,1 sekundi tiek pakļauts 200 °C temperatūrai.

Lai pasūtītu HP LaserJet drukas izejmateriālus, atveriet<http://www.hp.com/go/ljsupplies/>, ja atrodaties ASV, vai [http://www.hp.com/ghp/buyonline.html/,](http://www.hp.com/ghp/buyonline.html/) ja atrodaties citur pasaulē.

## <span id="page-34-0"></span>**Apdrukājamā materiāla ievietošana padeves paplātēs**

Tālākajās sadaļās ir aprakstīts, kā ievietot apdrukājamo materiālu dažādās padeves paplātēs.

**UZMANĪBU!** Ja mēģināt drukāt uz materiāla, kas ir saburzīts, salocīts vai kaut kādā veidā bojāts, tas var iestrēgt printerī. Papildu informāciju skat. sadaļā Apsvērumi saistībā ar [apdruk](#page-20-0)ājamā [materi](#page-20-0)āla izvēli.

#### **Prioritārās padeves ligzda**

Prioritārās padeves ligzdā var ievietot vienu apdrukājamā materiāla loksni ne smagāku kā 163 g/m2 vai vienu aploksni, caurspīdīgo filmu vai kartīti. Ievietojiet apdrukājamo materiālu ar augšpusi uz priekšu un ar apdrukājamo pusi uz augšu. Lai izvairītos no apdrukājamā materiāla iestrēgšanas vai sašķiebšanās, pirms tā padošanas vienmēr pielāgojiet malējās vadotnes.

## **150 lokšņu galvenā padeves paplāte**

Padeves paplātē ietilpst līdz 150 75 g/m<sup>2</sup> smagām papīra lapām vai mazāk papīra, ja tas ir smagāks, kaudzītes augstumam nepārsniedzot 25 mm. Ievietojiet apdrukājamo materiālu ar augšpusi uz priekšu un ar apdrukājamo pusi uz augšu. Lai izvairītos no iestrēgšanas un sašķiebšanās, vienmēr pielāgojiet malējās un priekšējās vadotnes.

**Piezīme:** Ievietojot jaunu apdrukājamo materiālu, pārliecinieties, vai no padeves paplātes esat izņēmis visus tur esošos apdrukājamos materiālus, kā arī sakārtojiet jaunā materiāla kaudzīti. Tas palīdz izvairīties no vairāku apdrukājamā materiāla lokšņu padošanas printerī vienlaicīgi, tādējādi samazinot papīra iestrēgšanas iespēju.

## <span id="page-35-0"></span>**Drukāšana uz aploksnes**

Izmantojiet tikai tādas aploksnes, kuras ir ieteiktas lietošanai lāzerprinteros. Papildu informāciju skat. sadaļā Apsvērumi saistībā ar [apdruk](#page-20-0)ājamā materiāla izvēli.

**Piezīme:** Lai drukātu uz vienas aploksnes, izmantojiet prioritārās padeves ligzdu. Drukāšanai uz vairākām aploksnēm izmantojiet galveno padeves paplāti.

> 1. Pirms aploksnes ievietošanas, atvirziet materiāla vadotnes uz ārpusi, lai to atvērums būtu nedaudz platāks par aploksni.

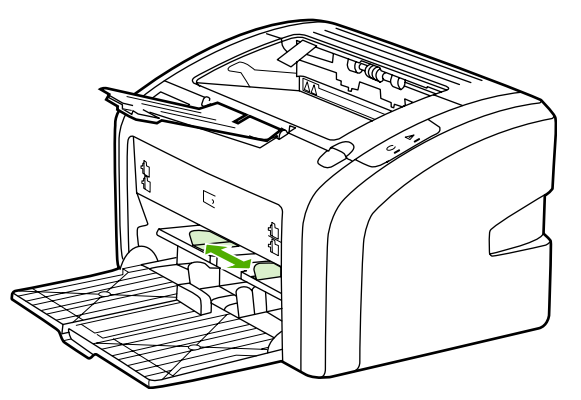

**Piezīme:** Ja aploksnei ir atloks uz īsās malas, padodiet šo malu printerī pirmo.

2. Ievietojiet aploksni ar apdrukājamo pusi uz augšu un ar augšējo malu pie kreisās apdrukājamā materiāla vadotnes.

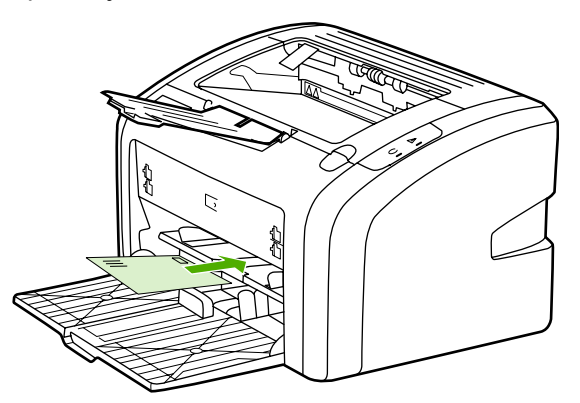

3. Pielāgojiet materiālu vadotnes atbilstoši aploksnes platumam.

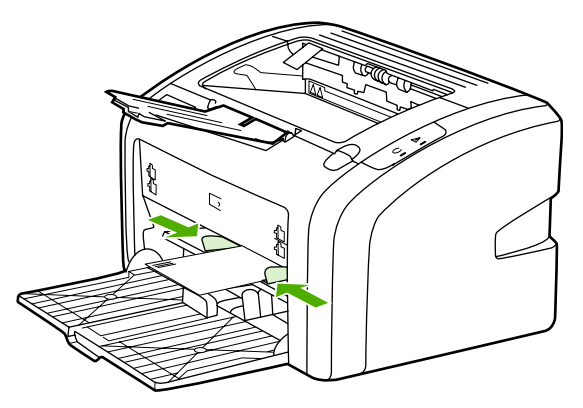
- 4. Piekļūstiet printera rekvizītiem (vai drukas preferencēm operētājsistēmā Windows 2000 un XP). Norādījumus skat. sadaļā Printera rekvizīti [\(draiveris\).](#page-17-0)
- 5. Zīmnē **Paper/Quality** (Papīrs/kvalitāte) kā apdrukājamā materiāla veidu izvēlieties **Envelope** (Aploksne).

**Piezīme:** Ne visas printera iespējas ir pieejamas visos draiveros vai operētājsistēmās. Informāciju par iespēju pieejamību konkrētajam draiverim skat. printera rekvizītu (draivera) tiešsaistes palīdzībā.

6. Drukājiet uz aploksnes.

Kā drukāt, izmantojot manuālo padevi, skat. sadaļā Manuālā [padeve.](#page-23-0)

# **Drukāšana uz vairākām aploksnēm**

Izmantojiet tikai tādas aploksnes, kuras ir ieteiktas lietošanai lāzerprinteros. Papildu informāciju skat. sadaļā Apsvērumi saistībā ar [apdruk](#page-20-0)ājamā materiāla izvēli.

**Piezīme:** Lai drukātu uz vienas aploksnes, izmantojiet prioritārās padeves ligzdu. Drukāšanai uz vairākām aploksnēm izmantojiet galveno padeves paplāti.

1. Pirms aplokšņu ievietošanas atvirziet materiālu vadotnes nedaudz platāk par aploksni.

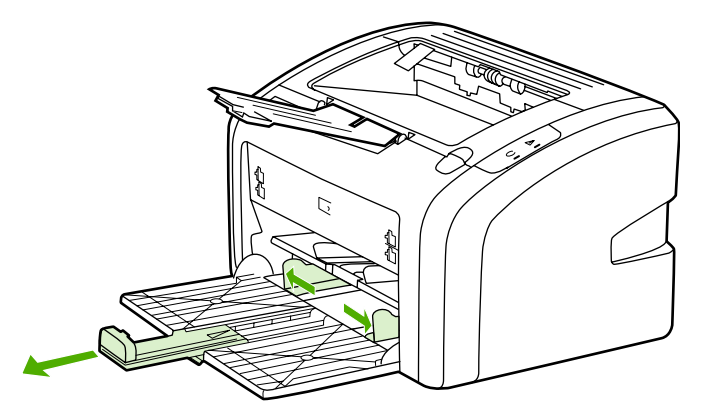

2. Ievietojiet aploksnes ar apdrukājamo pusi uz augšu un ar augšējo malu pie kreisās apdrukājamā materiāla vadotnes. Ievietojiet līdz 15 aploksnēm.

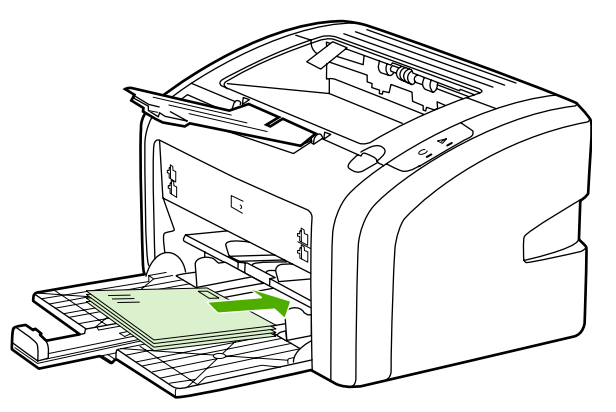

**Piezīme:** Ja aplokšņu īsākajā malā ir atloks, ievietojiet printerī šo malu vispirms.

3. Noregulējiet materiālu vadotnes atbilstoši aplokšņu garumam un platumam.

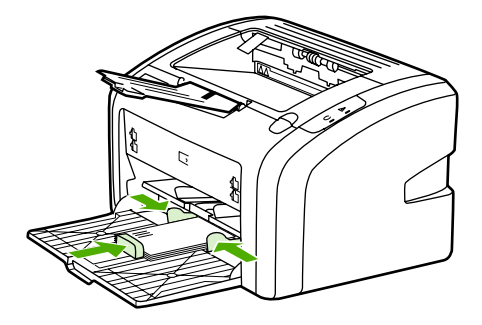

4. Piekļūstiet printera rekvizītiem (vai drukas preferencēm operētājsistēmā Windows 2000 un XP). Norādījumus skat. sadaļā Printera rekvizīti [\(draiveris\).](#page-17-0)

**Piezīme:** Ne visas printera iespējas ir pieejamas visos draiveros vai operētājsistēmās. Informāciju par iespēju pieejamību konkrētajam draiverim skat. printera rekvizītu (draivera) tiešsaistes palīdzībā.

- 5. Zīmnē **Paper/Quality** (Papīrs/kvalitāte) kā apdrukājamā materiāla veidu izvēlieties **Envelope** (Aploksne).
- 6. Drukājiet uz aploksnēm.

# **Drukāšana uz caurspīdīgām filmām vai uzlīmēm**

Izmantojiet tikai tās caurspīdīgās filmas un uzlīmes, kuras tiek ieteiktas izmantošanai lāzerprinteros, piemēram, HP caurspīdīgās filmas un HP LaserJet uzlīmes. Papildu informāciju skat. sadaļā Apsvērumi saistībā ar [apdruk](#page-20-0)ājamā materiāla izvēli.

**UZMANĪBU!** Pārliecinieties, vai printera iestatījumos esat iestatījis pareizo apdrukājamā materiāla veidu atbilstoši tālāk sniegtajiem norādījumiem. Printeris pielāgo fiksētāja temperatūru atbilstoši apdrukājamā materiāla veida iestatījumam. Drukājot uz speciāliem materiāliem, piemēram, caurspīdīgajām filmām vai uzlīmēm, šis pielāgojums neļauj fiksatoram sabojāt apdrukājamo materiālu, kad tas tiek padots cauri printerim.

### **UZMANĪBU!** Pārbaudiet apdrukājamo materiālu, lai pārliecinātos, vai tas nav saburzīts vai sarullējies, kā arī, vai tam nav ieplēstas malas un netrūkst uzlīmes.

- 1. Ievietojiet vienu lapu prioritārās padeves ligzdā vai ievietojiet vairākas lapas galvenajā padeves paplātē. Pārliecinieties, vai apdrukājamā materiāla augšpuse ir uz priekšu un apdrukājamā puse ir uz augšu.
- 2. Pielāgojiet apdrukājamā materiāla vadotnes.
- 3. Piekļūstiet printera rekvizītiem (vai drukas preferencēm operētājsistēmā Windows 2000 un XP). Norādījumus skat. sadaļā Printera rekvizīti [\(draiveris\).](#page-17-0)
- 4. Zīmnē **Paper/Quality** (Papīrs/kvalitāte) izvēlieties pareizo apdrukājamā materiāla veidu.
- 5. Izdrukājiet dokumentu.

# **Drukāšana uz vēstuļpapīra un veidlapām**

Ar printeri HP LaserJet 1018 var drukāt uz vēstuļpapīra un veidlapām, kuras var izturēt 200 °C temperatūru.

- 1. Ievietojiet papīru ar augšējo malu uz priekšu un ar apdrukājamo pusi uz augšu. Pielāgojiet materiālu vadotnes atbilstoši papīra platumam.
- 2. Piekļūstiet printera rekvizītiem (vai drukas preferencēm operētājsistēmā Windows 2000 un XP). Norādījumus skat. sadaļā Printera rekvizīti [\(draiveris\).](#page-17-0)
- 3. Zīmnē **Paper/Quality** (Papīrs/kvalitāte) izvēlieties pareizā apdrukājamā materiāla veidu.
- 4. Izdrukājiet dokumentu.

Kā drukāt, izmantojot manuālo padevi, skat. sadaļā Manuālā [padeve.](#page-23-0)

**Piezīme:** Lai uz vēstuļpapīra izdrukātu vēstules pirmo lappusi, bet pēc tam vairākas lappuses uz parastā papīra, galvenajā padeves paplātē ievietojiet parasto papīru, bet pēc tam prioritārajā padeves ligzdā ievietojiet vēstuļpapīra lapu ar apdrukājamo pusi uz augšu.

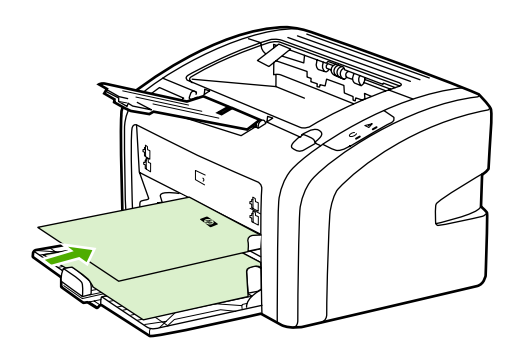

# **Drukāšana uz nestandarta formāta materiāliem un kartītēm**

Printeris HP LaserJet 1018 var drukāt uz nestandarta formāta materiāliem, kuru izmēri ir no 76x127 mm līdz 216x356 mm.

Izmantojiet galveno padeves paplāti vairāku lapu apdrukāšanai. Pieļaujamos drukas materiālu formātus skat. sadaļā Galvenā [padeves](#page-13-0) paplāte.

**UZMANĪBU!** Pirms ievietošanas pārliecinieties, vai loksnes nav salipušas kopā.

- 1. Ievietojiet apdrukājamo materiālu ar šaurāko malu pa priekšu un ar apdrukājamo pusi uz augšu. Pielāgojiet materiālu vadotnes atbilstoši apdrukājamajam materiālam.
- 2. Piekļūstiet printera rekvizītiem (vai drukas preferencēm operētājsistēmā Windows 2000 un XP). Norādījumus skat. sadaļā Printera rekvizīti [\(draiveris\).](#page-17-0)
- 3. Zīmnē **Paper/Quality** (Papīrs/kvalitāte) izvēlieties nestandarta formāta iespēju. Norādiet nestandarta materiāla izmērus.

**Piezīme:** Ne visas printera iespējas ir pieejamas visos draiveros vai operētājsistēmās. Informāciju par iespēju pieejamību konkrētajam draiverim skat. printera rekvizītu (draivera) tiešsaistes palīdzībā.

4. Izdrukājiet dokumentu.

Kā drukāt, izmantojot manuālo padevi, skat. sadaļā Manuālā [padeve.](#page-23-0)

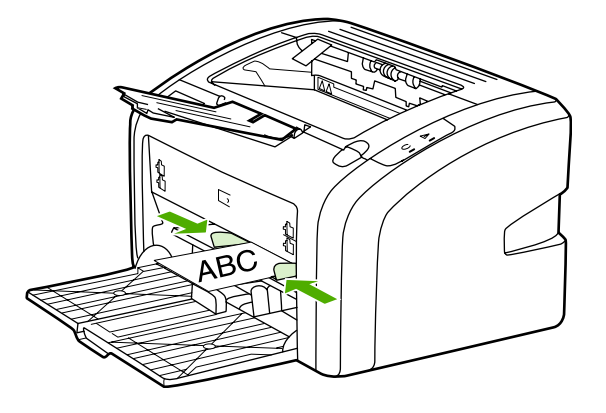

# **Drukāšana uz abām papīra pusēm (manuālā divpusējā druka)**

Lai drukātu uz abām papīra pusēm (manuālā divpusējā druka), papīram ir jāiziet cauri printerim divreiz.

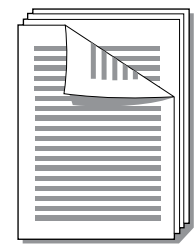

**Piezīme:** Manuālā divpusējā druka var padarīt printeri netīru, tādējādi pazeminot drukas kvalitāti. Norādījumus, kā rīkoties, ja printeris ir kļuvis netīrs, skat. sadaļā [Printera](#page-49-0) tīrīšana.

- 1. Piekļūstiet printera rekvizītiem (vai drukas preferencēm operētājsistēmā Windows 2000 un XP). Norādījumus skat. sadaļā Printera rekvizīti [\(draiveris\).](#page-17-0)
- 2. Zīmnē **Finishing** (Beigšana) izvēlieties **Print On Both Sides (Manually)** (Drukāt uz abām pusēm (manuāli)). Izvēlieties atbilstošu iesiešanas iespēju un noklikšķiniet uz **OK** (Labi).
- 3. Izdrukājiet dokumentu.

**Piezīme:** Ne visas printera iespējas ir pieejamas visos draiveros vai operētājsistēmās. Informāciju par iespēju pieejamību konkrētajam draiverim skat. printera rekvizītu (draivera) tiešsaistes palīdzībā.

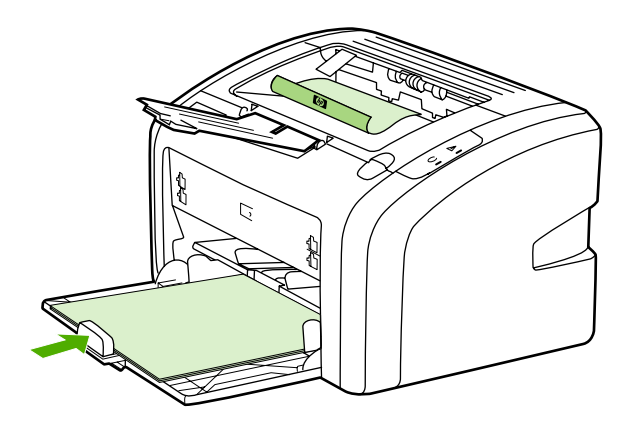

4. Pēc tam, kad ir izdrukāta viena puse, savāciet izdrukātās lapas, apgrieziet ar apdrukāto pusi uz leju un nolīdziniet kaudzīti.

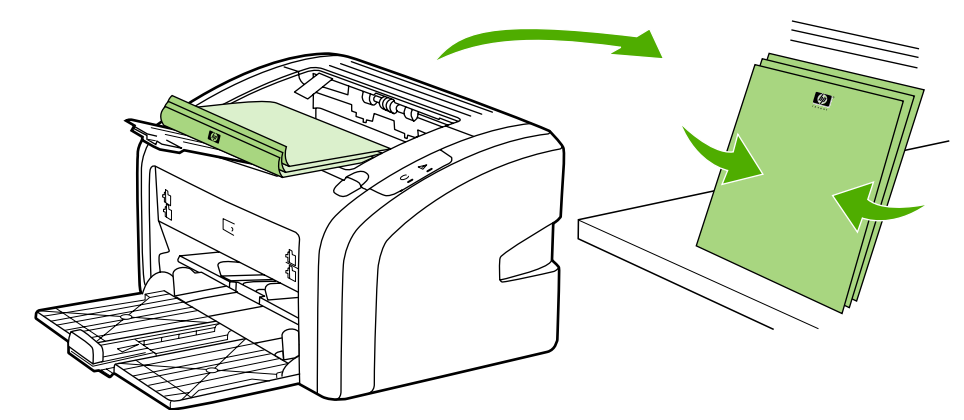

5. Ievietojiet kaudzīti atpakaļ padeves paplātē. Apdrukātajai pusei ir jābūt uz leju un apakšējā mala jāpadod printerī pirmā.

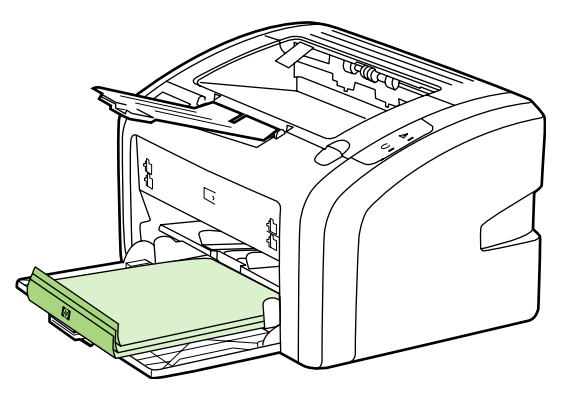

6. Lai drukātu uz otras puses, noklikšķiniet uz **Continue** (Turpināt).

# **Vairāku lappušu drukāšana uz vienas papīra lapas (n lappušu druka)**

Varat izvēlēties lappušu skaitu, ko vēlaties drukāt uz vienas papīra lapas. Izvēloties drukāt uz vienas lapas vairāk nekā vienu lappusi, šīs lappuses ir mazākas un lapā tiek izkārtotas tādā secībā, kādā tās tiktu izdrukātas parastā drukas režīmā.

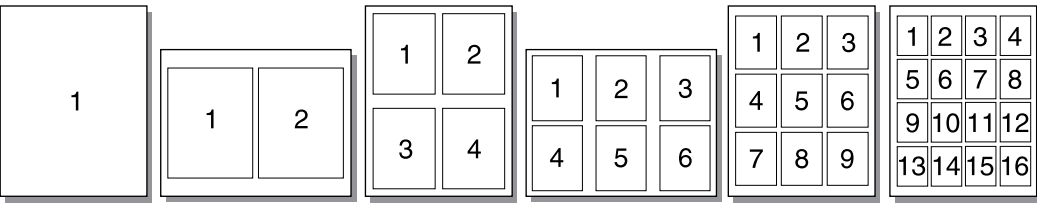

- 1. No lietojumprogrammas piekļūstiet printera rekvizītiem (vai drukas rekvizītiem operētājsistēmā Windows 2000 un XP). Norādījumus skat. sadaļā [Printera](#page-17-0) rekvizīti [\(draiveris\).](#page-17-0)
- 2. Zīmnē **Finishing** (Beigšana) izvēlieties vajadzīgo lappušu skaitu uz vienas apdrukājamā materiāla puses.

**Piezīme:** Ne visas printera iespējas ir pieejamas visos draiveros vai operētājsistēmās. Informāciju par iespēju pieejamību konkrētajam draiverim skat. printera rekvizītu (draivera) tiešsaistes palīdzībā.

- 3. (Iespējamās darbības) Lai lappuses drukātu ar apmalēm, atzīmējiet izvēles rūtiņu. Lai norādītu lappušu kārtību, kādā tās tiek drukātas uz loksnes, izvēlieties kārtību nolaižamajā izvēlnē.
- 4. Izdrukājiet dokumentu.

# **Bukletu drukāšana**

Bukletus var drukāt uz Letter vai A4 papīra.

- 1. Ievietojiet papīru galvenajā padeves paplātē.
- 2. Piekļūstiet printera rekvizītiem (vai drukas preferencēm operētājsistēmā Windows 2000 un XP). Norādījumus skat. sadaļā Printera rekvizīti [\(draiveris\).](#page-17-0)
- 3. Zīmnē **Finishing** (Beigšana) izvēlieties iespēju **Print On Both Sides (Manually)** (Drukāt uz abām pusēm (manuāli). Izvēlieties atbilstošu iesiešanas iespēju un noklikšķiniet uz **OK** (Labi). Izdrukājiet dokumentu.
- **Piezīme:** Ne visas printera iespējas ir pieejamas visos draiveros vai operētājsistēmās. Informāciju par iespēju pieejamību konkrētajam draiverim skat. printera rekvizītu (draivera) tiešsaistes palīdzībā.

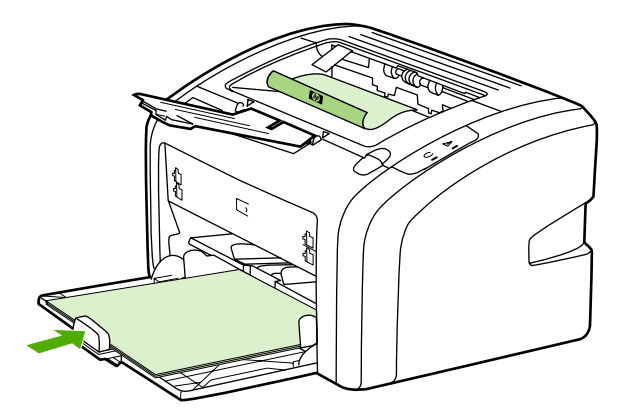

4. Pēc tam, kad ir izdrukāta viena puse, savāciet izdrukātās lapas, apgrieziet ar apdrukāto pusi uz leju un nolīdziniet papīra kaudzīti.

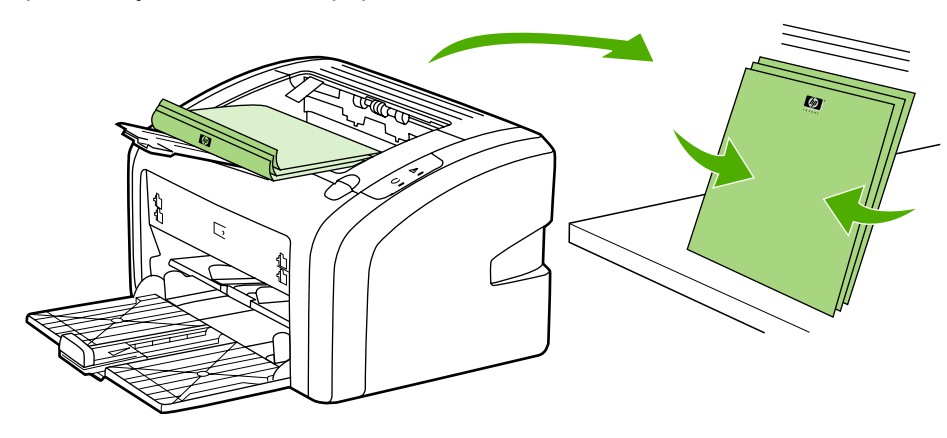

5. Ievietojiet lapas, kurām apdrukāta viena puse, atpakaļ padeves paplātē. Apdrukātajai pusei ir jābūt uz leju un apakšējā mala jāpadod printerī pirmā.

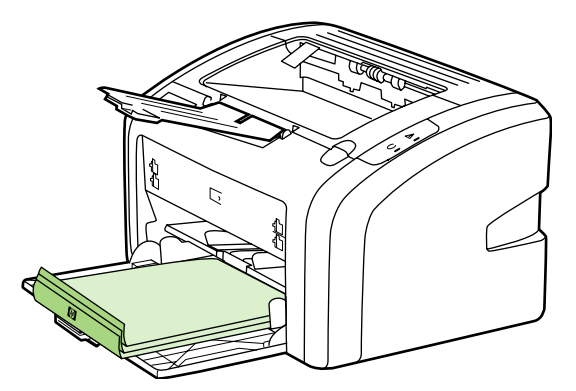

- 6. Apdrukājiet otru pusi.
- 7. Salokiet un saskavojiet lapas.

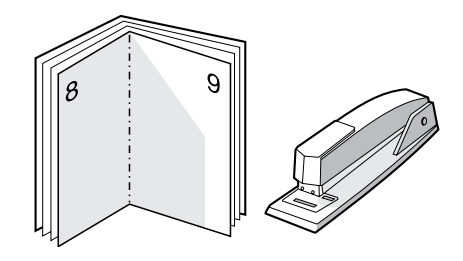

# **Ūdenszīmju drukāšana**

Ūdenszīmju iespēju varat izmantot, lai drukātu tekstu "zem" esošā dokumenta (tā fonā). Piemēram, varat pa diagonāli uz pirmās lappuses vai uz visām dokumenta lappusēm ar lieliem pelēkiem burtiem uzdrukāt *Melnraksts* vai *Slepeni*.

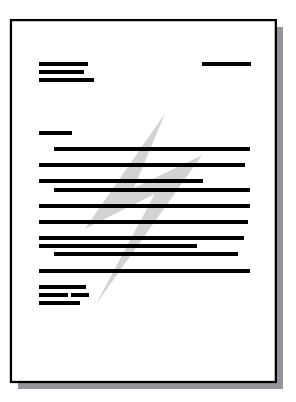

- 1. No lietojumprogrammas piekļūstiet printera rekvizītiem (vai drukas rekvizītiem operētājsistēmā Windows 2000 un XP). Norādījumus skat. sadaļā [Printera](#page-17-0) rekvizīti [\(draiveris\).](#page-17-0)
- 2. Zīmnē **Effects** (Efekti) izvēlieties to ūdenszīmi, kuru lietosit.

**Piezīme:** Ne visas printera iespējas ir pieejamas visos draiveros vai operētājsistēmās. Informāciju par iespēju pieejamību konkrētajam draiverim skat. printera rekvizītu (draivera) tiešsaistes palīdzībā.

3. Izdrukājiet dokumentu.

# **3** Apkope

Šajā nodaļā sniegta informācija par šādām tēmām:

- [Printera](#page-49-0) tīrīšana
- Ievilcējruļļa [nomai](#page-52-0)ņa
- [Ievilc](#page-55-0)ējruļļa tīrīšana
- [Printera](#page-56-0) atdalīšanas paliktņa nomaiņa
- [Tonera](#page-58-0) izlīdzināšana
- Drukas [kasetnes](#page-60-0) nomaiņa

# <span id="page-49-0"></span>**Printera tīrīšana**

Pēc nepieciešamības tīriet printera korpusu ar tīru, mitru drāniņu.

**UZMANĪBU!** Nelietojiet uz amonjaka bāzes ražotos tīrīšanas līdzekļus printera virsmas un tā apkārtnes tīrīšanai.

> Drukāšanas laikā apdrukājamā materiāla, tonera un putekļu daļiņas var uzkrāties printerī. Ar laiku tas var radīt problēmas ar drukas kvalitāti, piemēram, tonera traipus vai smērēšanos, kā arī papīra iestrēgšanu. Lai novērstu šīs problēmas un izvairītos no tām, varat iztīrīt drukas kasetnes zonu un apdrukājamo materiālu ceļu.

### **Drukas kasetnes zonas tīrīšana**

Drukas kasetnes zona nav jātīra bieži. Tomēr šāda tīrīšana var uzlabot izdruku kvalitāti.

1. Izslēdziet printeri un pēc tam atvienojiet barošanas vadu. Uzgaidiet, kamēr printeris atdziest.

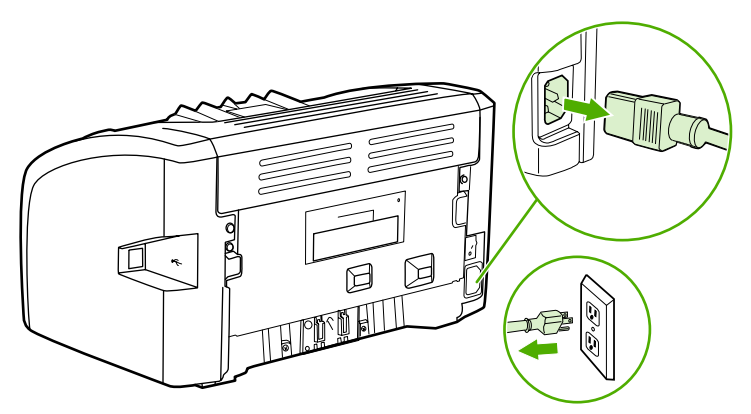

**UZMANĪBU!** Lai izvairītos no bojājumiem, nepakļaujiet drukas kasetni gaismas iedarbībai. Ja nepieciešams, apsedziet drukas kasetni. Neaiztieciet ar rokām melno sūkļveida pārneses rulli printera iekšienē. To aiztiekot, varat sabojāt printeri.

2. Atveriet drukas kasetnes vāku un izņemiet drukas kasetni.

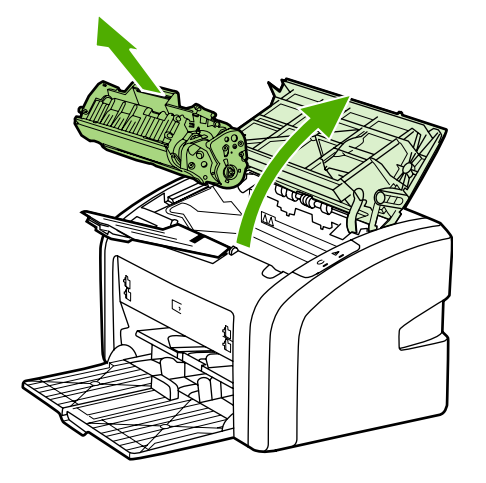

3. Ar sausu drāniņu bez plūksnām izslaukiet visu lieko no apdrukājamo materiālu ceļa un drukas kasetnes iedobuma.

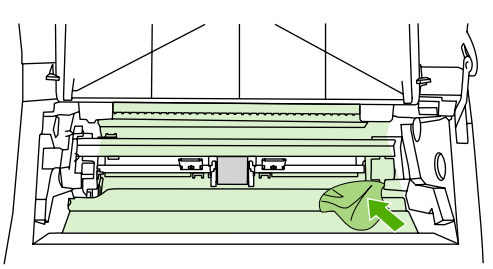

4. Ielieciet atpakaļ drukas kasetni un aizveriet drukas kasetnes vāku.

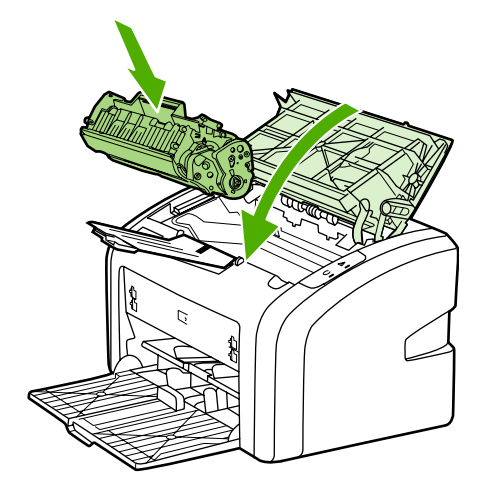

5. Pievienojiet printeri strāvas padevei un pēc tam ieslēdziet printeri.

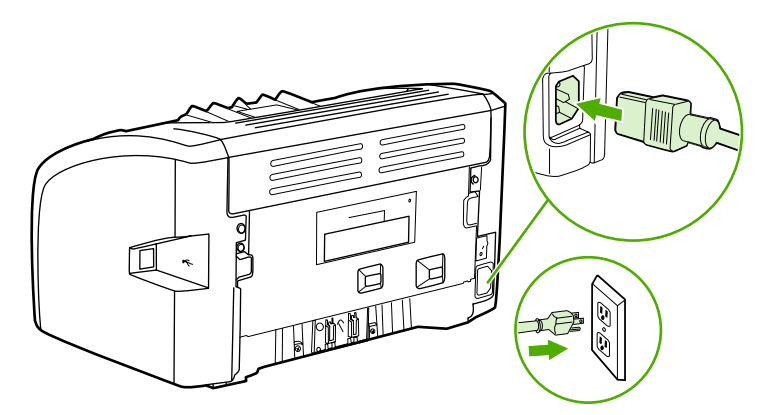

### **Apdrukājamo materiālu ceļa tīrīšana**

Ja izdrukās ir redzami tonera plankumi vai punkti, varat izmantot HP LaserJet tīrīšanas utilītu, lai noņemtu liekās apdrukājamā materiāla un tonera daļiņas, kas var sakrāties fiksatormezglā un uz rullīšiem. Apdrukājamo materiālu ceļa tīrīšana var pagarināt printera kalpošanas laiku.

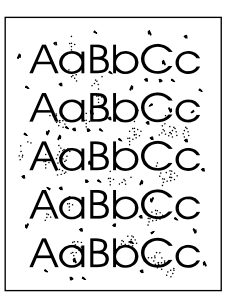

**Piezīme:** Lai iegūtu vislabākos rezultātus, izmantojiet caurspīdīgās filmas loksni. Ja nav nevienas caurspīdīgās filmas, varat izmantot kopētāja apdrukājamo materiālu no 70 līdz 90 g/m<sup>2</sup> ar gludu virsmu.

- 1. Pārliecinieties, vai printeris ir gaidīšanas režīmā un ir iededzies gatavības indikators.
- 2. Ievietojiet apdrukājamo materiālu padeves paplātē.
- 3. Izdrukājiet tīrīšanas lapu. Piekļūstiet printera rekvizītiem (vai drukas preferencēm operētājsistēmā Windows 2000 un XP). Norādījumus skat. sadaļā [Printera](#page-17-0) rekvizīti [\(draiveris\).](#page-17-0)

**Piezīme:** Tīrīšanas process aizņem apmēram 3 minūtes. Tīrīšanas procesa laikā tīrīšanas lapas virzīšanās periodiski tiek apturēta. Neizslēdziet printeri pirms tīrīšanas procesa beigām. Lai pilnīgi iztīrītu printeri, iespējams, tīrīšanas process ir jāatkārto vairākas reizes.

# <span id="page-52-0"></span>**Ievilcējruļļa nomaiņa**

Parasta printera lietošana, izmantojot labus apdrukājamos materiālus, veicina nodilšanu. Izmantojot sliktas kvalitātes apdrukājamos materiālus, ievilcējrullis, iespējams, ir jāmaina biežāk.

Ja printeris regulāri neievelk apdrukājamā materiāla lapu, ieteicams nomainīt vai notīrīt ievilcējrulli. Kā pasūtīt jaunu ievilcējrulli, skat. sadaļā [Izejmateri](#page-105-0)ālu pasūtīšana.

**UZMANĪBU!** Neizpildot šos norādījumus, var sabojāt printeri.

1. Izslēdziet printeri un pēc tam no tā atvienojiet barošanas vadu. Uzgaidiet, kamēr printeris atdziest.

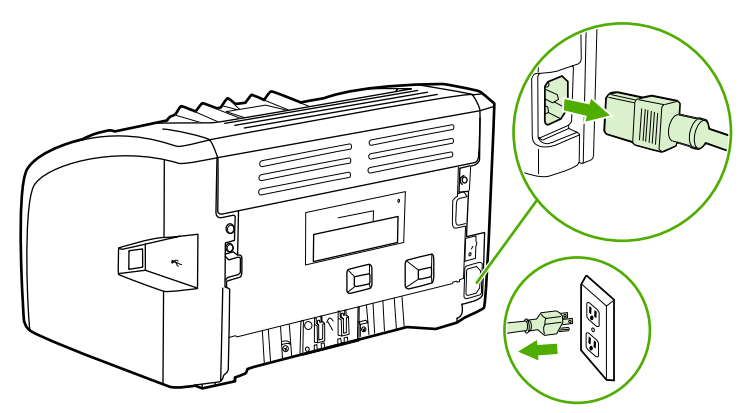

**UZMANĪBU!** Lai nesabojātu drukas kasetni, pēc iespējas nepakļaujiet to tiešas gaismas iedarbībai. Apsedziet drukas kasetni ar papīra loksni.

2. Atveriet drukas kasetnes vāku un izņemiet drukas kasetni.

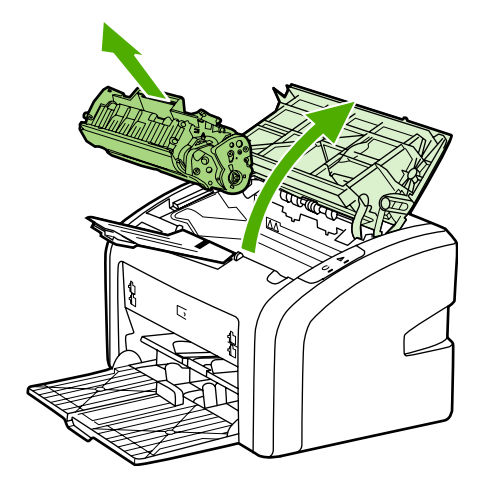

3. Atrodiet ievilcējrulli.

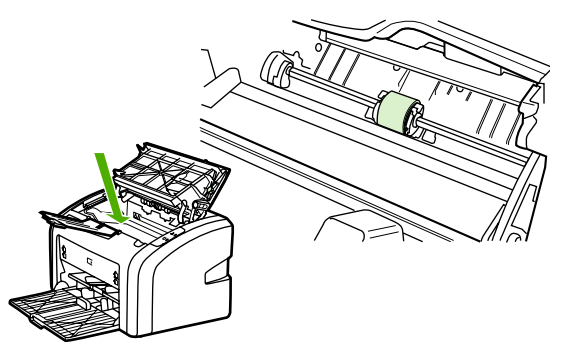

4. Atbrīvojiet mazās, baltās mēlītes katrā ievilcējruļļa pusē un grieziet ievilcējrulli uz priekšu.

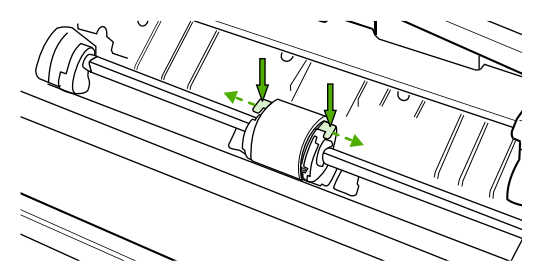

5. Uzmanīgi pavelciet ievilcējrulli uz augšu un izņemiet to.

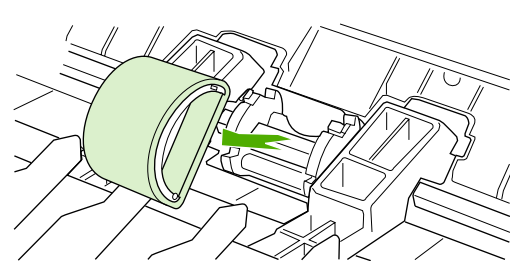

6. Ievietojiet ligzdā jauno ievilcējrulli. Apļveida un taisnstūrveida ligzdas katrā pusē neļaus ievietot ievilcējrulli nepareizi.

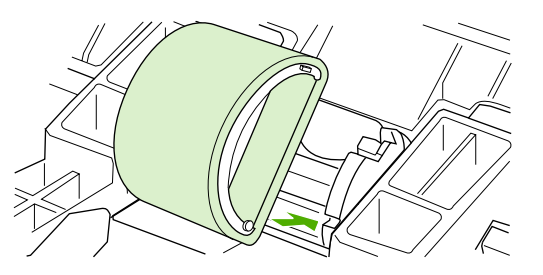

7. Grieziet jaunā ievilcējruļļa augšpusi virzienā prom no sevis, līdz abas tā puses ar klikšķi nofiksējas savā vietā.

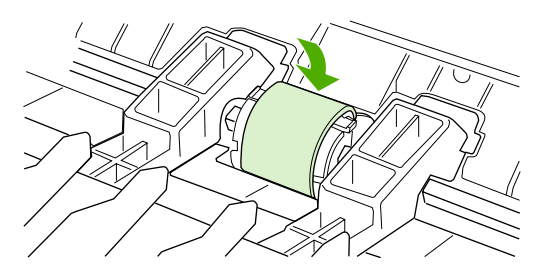

8. Ielieciet atpakaļ drukas kasetni un aizveriet drukas kasetnes vāku.

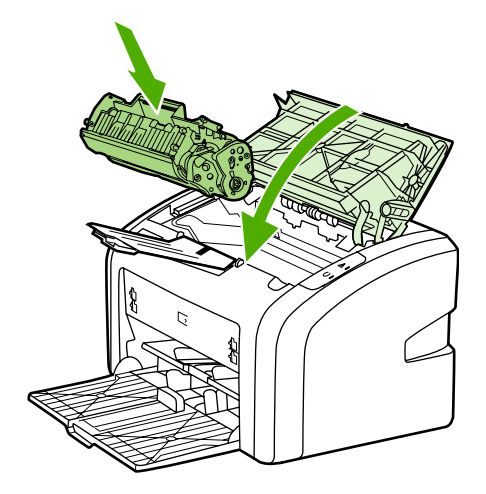

9. Pievienojiet printeri strāvas padevei un pēc tam ieslēdziet printeri.

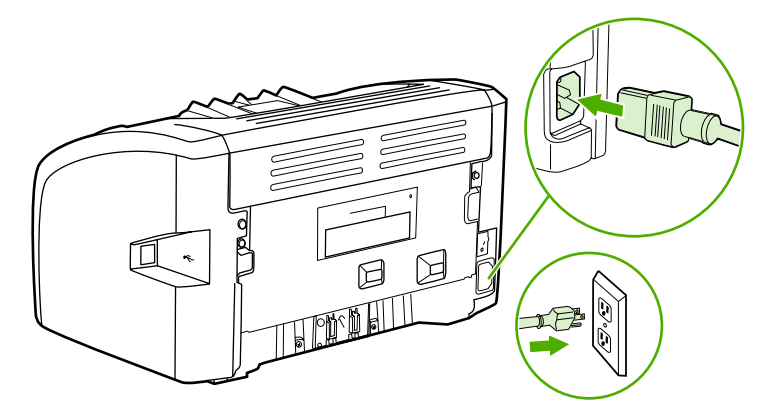

# <span id="page-55-0"></span>**Ievilcējruļļa tīrīšana**

Ja vēlaties nevis nomainīt ievilcējrulli, bet to notīrīt, rīkojieties šādi:

- 1. Noņemiet ievilcējrulli, kā aprakstīts no 1. līdz 5. darbībai sadaļā levilcējruļļa [nomai](#page-52-0)ņa.
- 2. Viegli samitriniet izopropila spirtā drāniņu bez plūksnām un noberziet rulli.

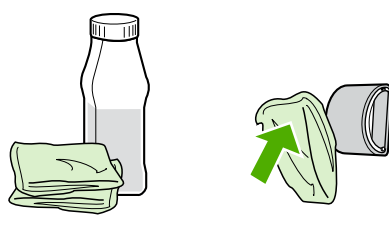

**BRĪDINĀJUMS!** Spirts ir ugunsnedrošs. Netuviniet spirtu un drāniņu atklātai liesmai. Pirms aizverat printeri un pievienojat barošanas vadu, ļaujiet spirtam pilnībā izžūt.

3. Ar sausu drāniņu bez plūksnām noslaukiet ievilcējrulli, lai notīrītu atmirkušos netīrumus.

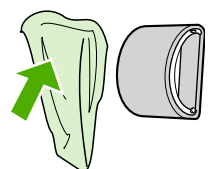

4. Pirms ievietojat ievilcējrulli atpakaļ printerī, ļaujiet tam pilnībā nožūt (skatiet sadaļu Ievilcējruļļa [nomai](#page-52-0)ņa).

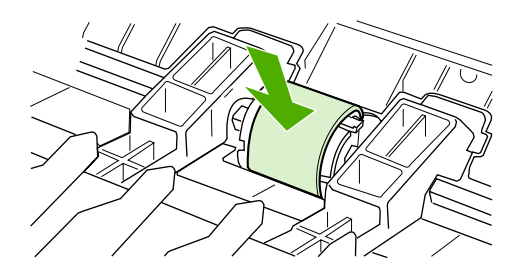

# <span id="page-56-0"></span>**Printera atdalīšanas paliktņa nomaiņa**

Parasta printera lietošana, izmantojot labus apdrukājamos materiālus, veicina nodilšanu. Izmantojot sliktas kvalitātes apdrukājamos materiālus, atdalīšanas paliktnis, iespējams, ir jāmaina biežāk. Ja printeris regulāri ievelk vairākas apdrukājamā materiāla lapas uzreiz, ieteicams nomainīt atdalīšanas paliktni. Kā pasūtīt jaunu printera atdalīšanas paliktni, skat. sadaļā [Izejmateri](#page-105-0)ālu pasūtīšana.

Piez**īme:** Pirms nomaināt atdalīšanas paliktni, notīriet ievilcējrulli. Skat. sadaļu levilcējruļļa tīrīšana.

1. Izslēdziet printeri un pēc tam no tā atvienojiet barošanas vadu. Uzgaidiet, kamēr printeris atdziest.

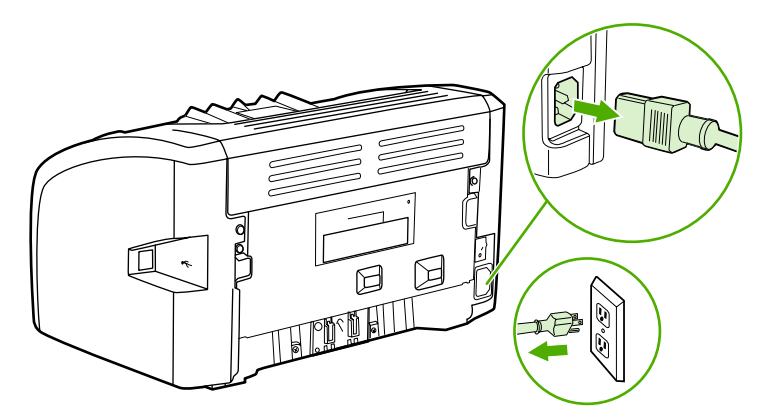

2. Printera aizmugurē atskrūvējiet abas skrūves, ar kurām ir nostiprināts atdalīšanas paliktnis.

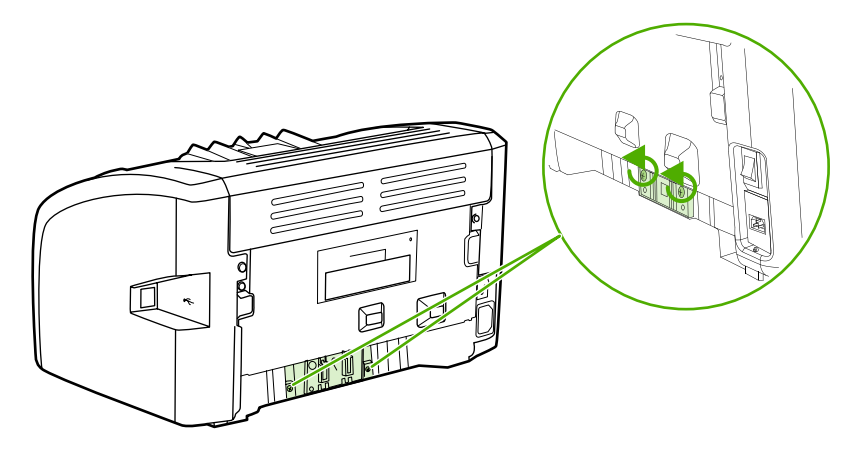

3. Izņemiet atdalīšanas paliktni.

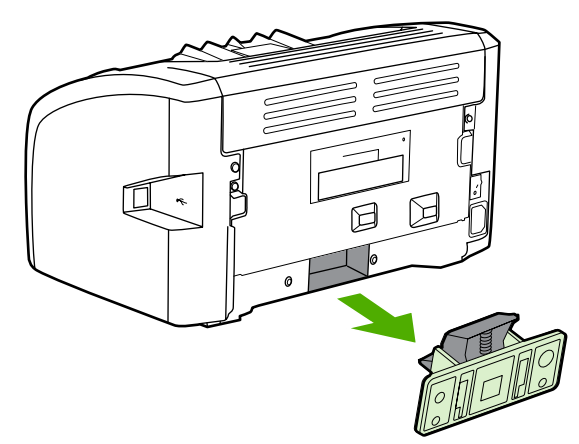

4. Ievietojiet jauno atdalīšanas paliktni un pieskrūvējiet to vietā.

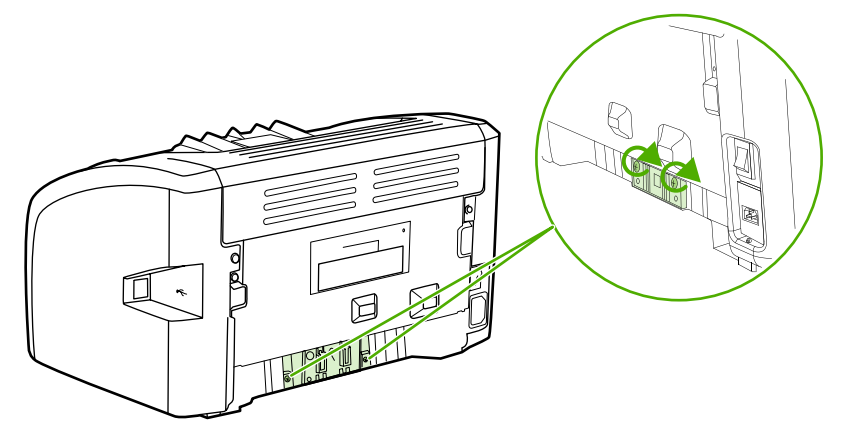

5. Pievienojiet printeri strāvas padevei un ieslēdziet printeri.

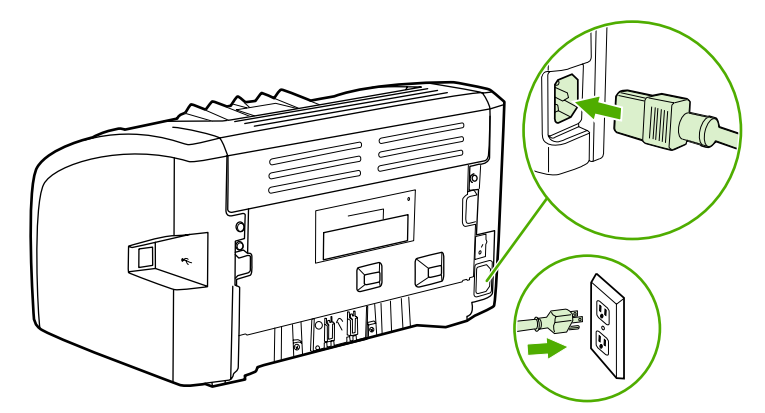

# <span id="page-58-0"></span>**Tonera izlīdzināšana**

Kad ir atlicis maz tonera, izdrukās ir redzami izbalējuši vai gaiši laukumi. Drukas kvalitāti īslaicīgi var uzlabot, izlīdzinot toneri, kas, iespējams, ļaus pabeigt pašreizējo drukas darbu, nenomainot drukas kasetni.

**UZMANĪBU!** Lai nesabojātu drukas kasetni, pēc iespējas nepakļaujiet to tiešas gaismas iedarbībai. Apsedziet drukas kasetni ar papīra loksni.

1. Atveriet drukas kasetnes vāku un izņemiet drukas kasetni no printera.

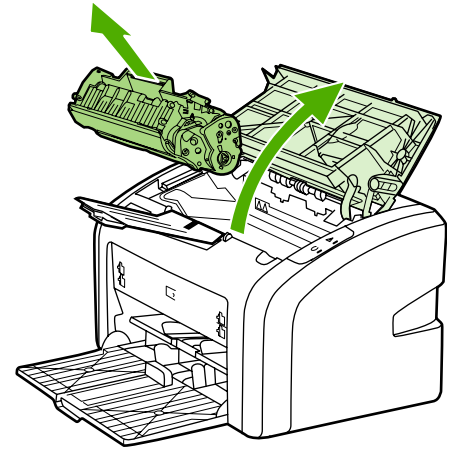

**UZMANĪBU!** Lai nesabojātu drukas kasetni, turiet to aiz abiem galiem.

2. Lai izlīdzinātu toneri, viegli sakratiet drukas kasetni uz priekšu un atpakaļ.

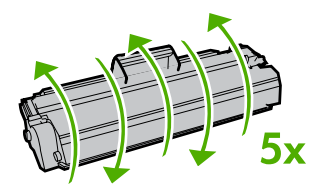

**UZMANĪBU!** Ja toneris nokļūst uz apģērba, noslaukiet to ar sausu drāniņu un izmazgājiet apģērbu aukstā ūdenī. *Karsts ūdens padara tonera traipu grūti iztīrāmu no drēbēm*.

3. Ielieciet drukas kasetni atpakaļ printerī un aizveriet drukas kasetnes vāku.

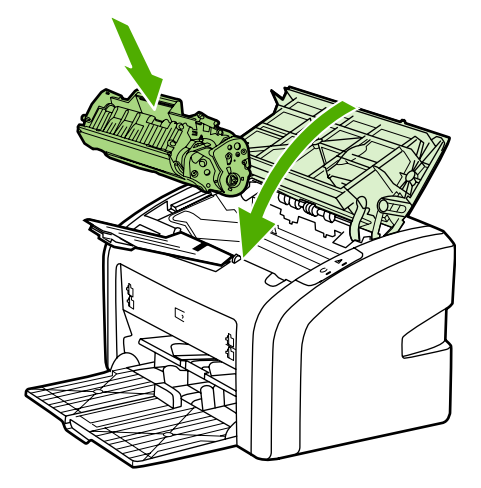

Ja izdruka joprojām ir gaiša, ievietojiet jaunu drukas kasetni. Norādījumus skat. sadaļā Drukas kasetnes nomaiņa.

# <span id="page-60-0"></span>**Drukas kasetnes nomaiņa**

**UZMANĪBU!** Lai nesabojātu drukas kasetni, pēc iespējas nepakļaujiet to tiešas gaismas iedarbībai. Apsedziet drukas kasetni ar papīra loksni.

> 1. Atveriet drukas kasetnes vāku un izņemiet veco drukas kasetni. Skatiet informāciju par otrreizējo pārstrādi drukas kasetnes iepakojuma iekšpusē.

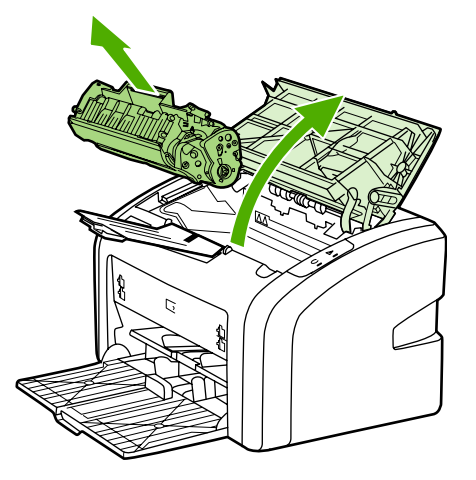

**UZMANĪBU!** Lai nesabojātu drukas kasetni, turiet to aiz abiem galiem.

2. Izņemiet jauno drukas kasetni no iepakojuma un uzmanīgi sakratiet to uz priekšu un atpakaļ, lai vienmērīgi izlīdzinātu toneri kasetnes iekšpusē.

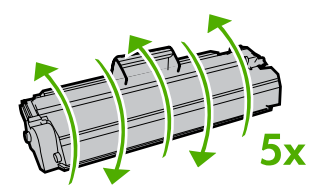

3. Pavelciet mēlīti, līdz visa lente ir izvilkta no drukas kasetnes. Ielieciet mēlīti drukas kasetnes iepakojumā, lai nodotu to pārstrādei.

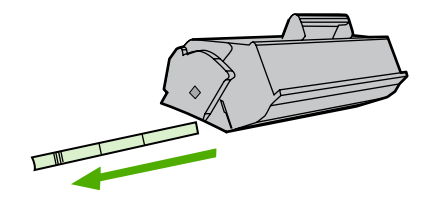

4. Ievietojiet jauno drukas kasetni printerī un pārliecinieties, vai tā atrodas savā vietā. Aizveriet drukas kasetnes vāku.

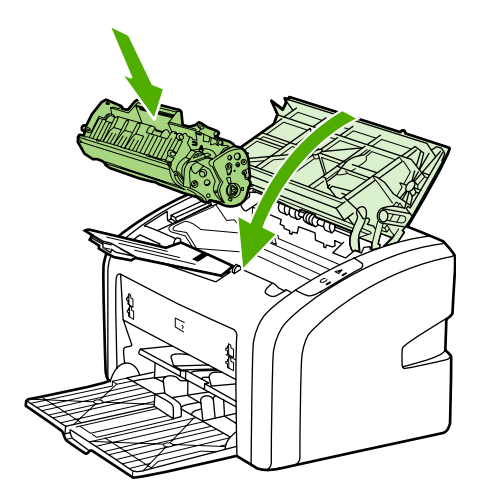

**UZMANĪBU!** Ja toneris nokļūst uz apģērba, noslaukiet to ar sausu drāniņu un izmazgājiet apģērbu aukstā ūdenī. *Karsts ūdens padara tonera traipu grūti iztīrāmu no drēbēm*.

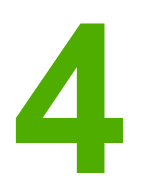

# **4** Problēmu risināšana

Šajā nodaļā sniegta informācija par šādām tēmām:

- [Risin](#page-63-0)ājumu meklēšana
- **Statusa [indikatori](#page-66-0)**
- [Probl](#page-68-0)ēmas darbā ar papīru
- Izdrukātā lappuse atšķiras no tās, kas [redzama](#page-70-0) ekrānā
- Printera [programmat](#page-72-0)ūras problēmas
- Drukas kvalitātes [uzlabošana](#page-74-0)
- Iestrēguša papīra izņ[emšana](#page-81-0)

# <span id="page-63-0"></span>**Risinājumu meklēšana**

Šo sadaļu var izmantot, lai atrastu risinājumus visbiežāk sastopamajām problēmām ar printeri.

### **1. solis: vai printeris ir uzstādīts pareizi?**

- Vai printeris ir pievienots strāvas padeves kontaktligzdai, kura darbojas?
- Vai strāvas slēdzis ir ieslēgts?
- Vai drukas kasetne ir ielikta pareizi? Skat. sadaļu **Drukas [kasetnes](#page-60-0) nomaiņa**.
- Vai papīrs ir pareizi ievietots padeves paplātē? Skat. sadaļu [Apdruk](#page-34-0)ājamā materiāla [ievietošana](#page-34-0) padeves paplātēs.

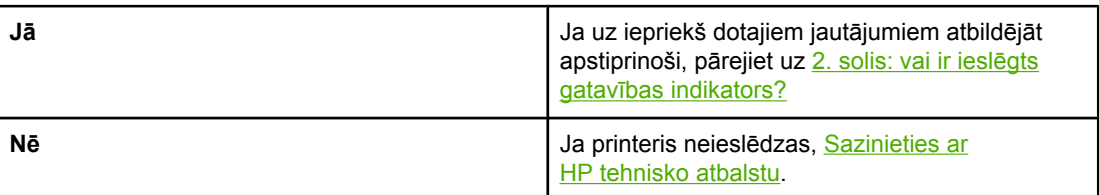

### **2. solis: vai ir ieslēgts gatavības indikators?**

Vai vadības paneļa indikatori izskatās kā šajā attēlā?

 $\Rightarrow$  $\Box$ 

**Piezīme:** Vadības paneļa indikatoru aprakstu skat. [Printera](#page-12-0) vadības panelis.

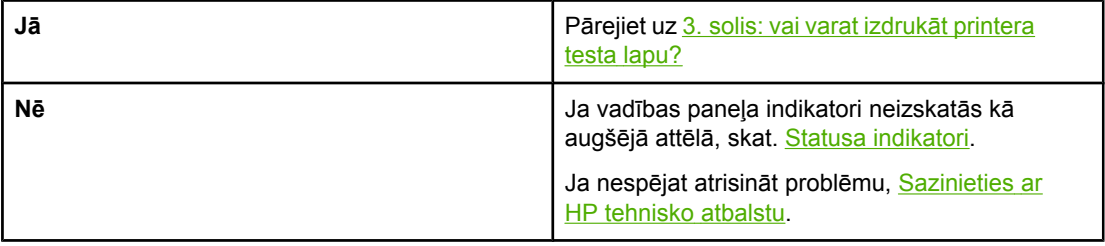

### **3. solis: vai varat izdrukāt printera testa lapu?**

Izdrukājiet printera testa lapu.

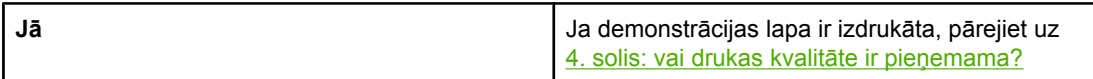

<span id="page-64-0"></span>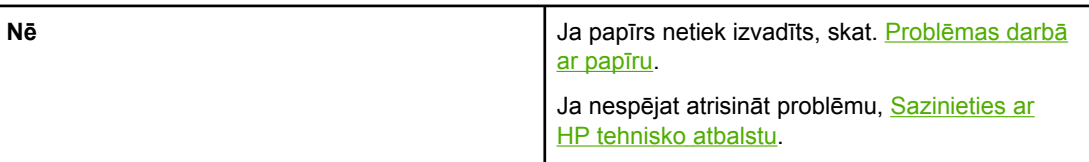

# **4. solis: vai drukas kvalitāte ir pieņemama?**

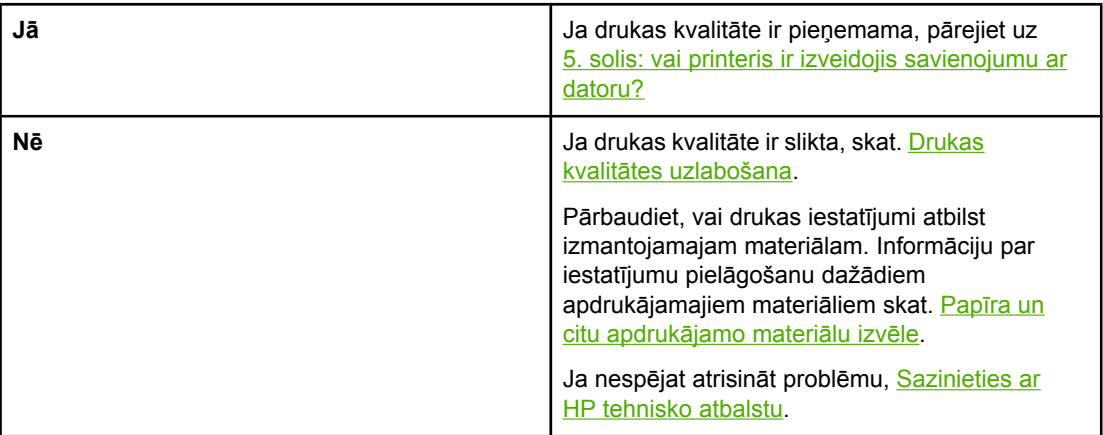

## **5. solis: vai printeris ir izveidojis savienojumu ar datoru?**

Pamēģiniet izdrukāt dokumentu no lietojumprogrammas.

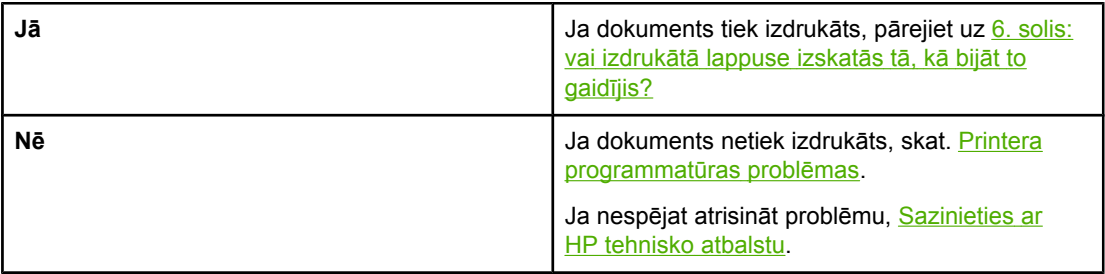

# **6. solis: vai izdrukātā lappuse izskatās tā, kā bijāt to gaidījis?**

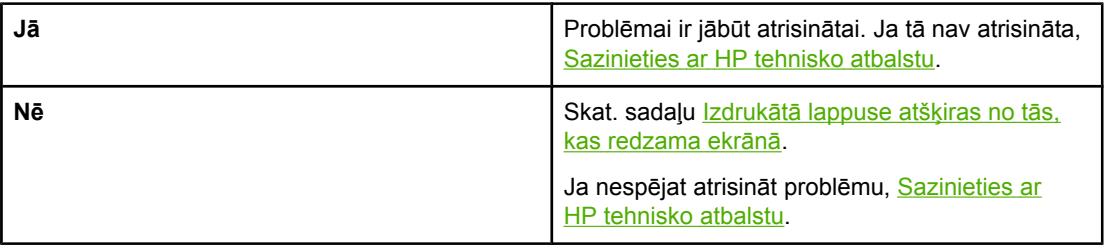

### <span id="page-65-0"></span>**Sazinieties ar HP tehnisko atbalstu**

- Ja atrodaties Amerikas Savienotajās Valstīs, skat.<http://www.hp.com/support/lj1018/> informāciju par printeri HP LaserJet 1018.
- Ja atrodaties citur, skat. [http://www.hp.com.](http://www.hp.com)

# <span id="page-66-0"></span>**Statusa indikatori**

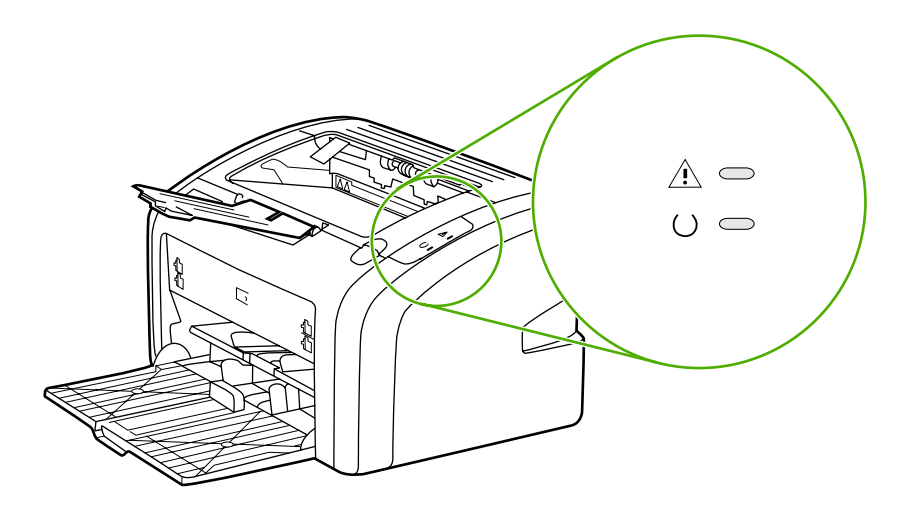

### **Indikatoru stāvokļa apzīmējumi**

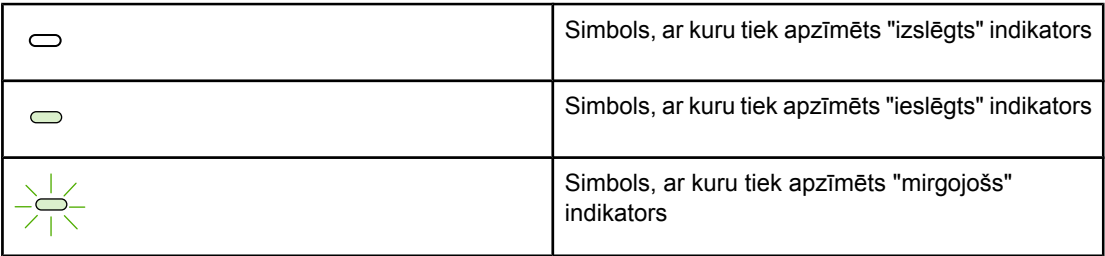

### **Vadības paneļa indikatoru informācija**

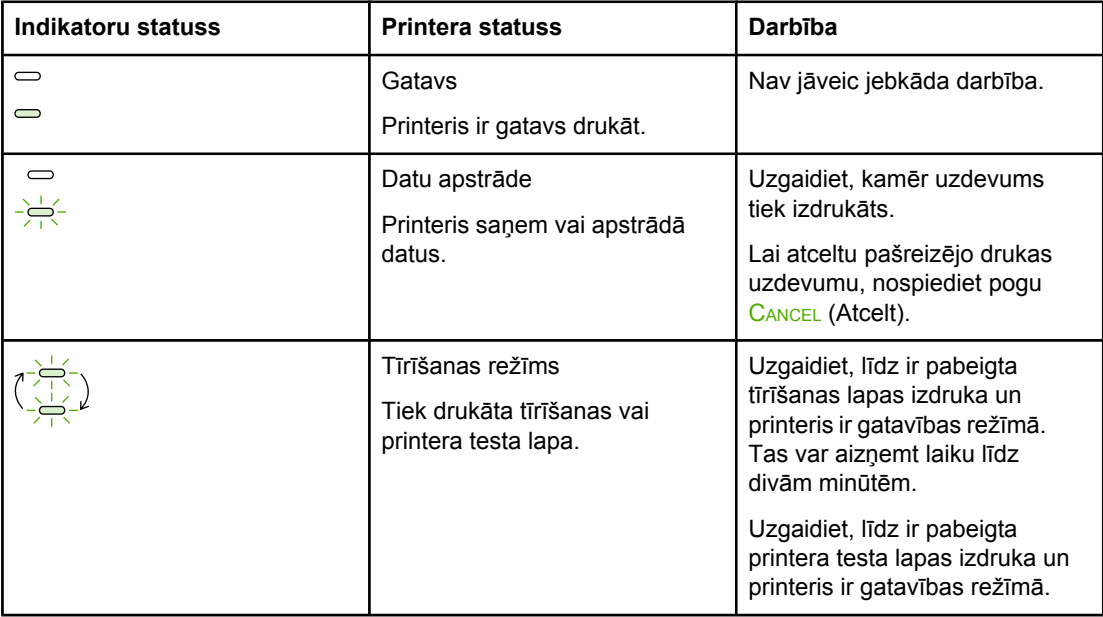

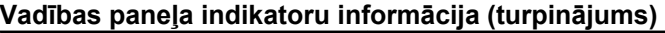

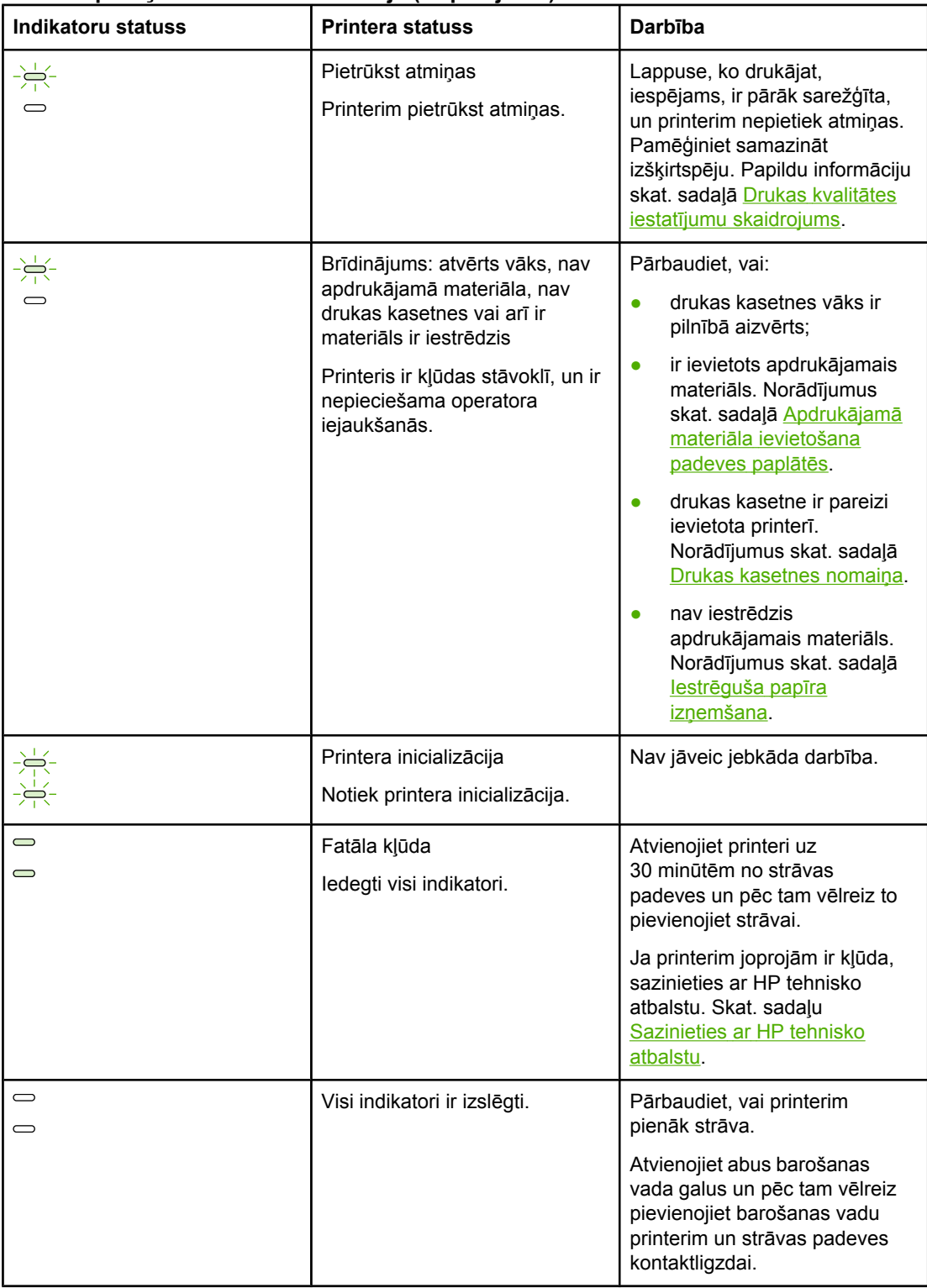

Atgriezieties uz [Risin](#page-63-0)ājumu meklēšana.

# <span id="page-68-0"></span>**Problēmas darbā ar papīru**

Izvēlieties sadaļu, kas vislabāk atbilst problēmai:

- Iestrēdzis apdrukājamais materiāls
- Druka ir sašķiebta (greiza)
- Printeris ievelk vairākas apdrukājamā materiāla lapas vienlaicīgi
- Printeris neievelk apdrukājamo materiālu no [padeves](#page-69-0) paplātes
- [Printeris](#page-69-0) sarullē apdrukājamo materiālu
- Drukas [uzdevums](#page-69-0) tiek veikts ārkārtīgi lēni

### **Iestrēdzis apdrukājamais materiāls**

- · Papildu informāciju skat. sadaļā lestrēguša papīra izņ[emšana](#page-81-0).
- Pārliecinieties, vai drukājat uz materiāla, kas atbilst specifikācijai. Papildu informāciju skat. sadaļā Apsvērumi saistībā ar [apdruk](#page-20-0)ājamā materiāla izvēli.
- Nedrukājiet uz jau lietota papīra.
- Pārliecinieties, vai nedrukājat uz materiāla, kas ir saburzīts, salocīts vai sabojāts.
- Pārliecinieties, vai printeris ir tīrs. Papildu informāciju skat. sadaļā [Printera](#page-49-0) tīrīšana.

### **Druka ir sašķiebta (greiza)**

Neliels slīpums ir normāls un var kļūt pamanāms, ja izmanto veidlapas.

- **•** Papildu informāciju skat. sadaļā Šķība [izdruka](#page-78-0).
- Pielāgojiet materiāla vadotnes izmantojamā apdrukājamā materiāla platumam un garumam un pamēģiniet izdrukāt vēlreiz. Papildu informāciju skat. sadaļā [Apdruk](#page-13-0)ājamo [materi](#page-13-0)ālu ceļš vai Apdrukājamā materiāla [ievietošana](#page-34-0) padeves paplātēs.

### **Printeris ievelk vairākas apdrukājamā materiāla lapas vienlaicīgi**

- Iespējams, apdrukājamā materiāla padeves paplāte ir pārāk pilna. Papildu informāciju skat. sadaļā Apdrukājamā materiāla [ievietošana](#page-34-0) padeves paplātēs.
- Pārliecinieties, vai apdrukājamais materiāls nav saburzīts, salocīts vai sabojāts.
- Pamēģiniet papīru no jaunas rīses. Nešķirstiet papīru pirms tā ievietošanas padeves paplātē.
- Printera atdalīšanas paliktnis, iespējams, ir nolietots. Papildu informāciju skat. sadaļā [Printera](#page-56-0) atdalīšanas paliktņa nomaiņa.

### <span id="page-69-0"></span>**Printeris neievelk apdrukājamo materiālu no padeves paplātes**

- Pārbaudiet, vai printeris nav manuālās padeves režīmā.
- Pārbaudiet, vai apdrukājamā materiāla vadotnes ir pareizi pielāgotas.
- · [Ievilc](#page-55-0)ējrullis, iespējams, ir netīrs vai sabojāts. Norādījumus skat. sadaļā levilcējrulla tīrī[šana](#page-55-0) vai Ievilcējruļļa [nomai](#page-52-0)ņa.

### **Printeris sarullē apdrukājamo materiālu**

- Papildu informāciju skat. sadaļā Lapa [sarull](#page-79-0)ējas vai ir viļņaina.
- Papildu informāciju skat. sadaļā [Apdruk](#page-13-0)ājamo materiālu ceļš vai [Pap](#page-32-0)īra un citu [apdruk](#page-32-0)ājamo materiālu izvēle.

### **Drukas uzdevums tiek veikts ārkārtīgi lēni**

Maksimālais printera ātrums ir līdz 12 lappusēm minūtē, izmantojot A4 formāta apdrukājamo materiālu, un līdz 12 lappusēm minūtē, izmantojot Letter formāta apdrukājamo materiālu printerī HP LaserJet 1018. Iespējams, drukas uzdevums ir ļoti sarežģīts. Pamēģiniet rīkoties šādi:

- Vienkāršojiet dokumentu (piemēram, samaziniet daudzveidīgu grafisko attēlu skaitu).
- Piekļūstiet printera rekvizītiem printera draiverī. Norādījumus skat. sadaļā [Printera](#page-17-0) rekvizīti [\(draiveris\)](#page-17-0). Iestatiet parastu papīru kā apdrukājamā materiāla veidu.

**Piezīme:** Tas var likt tonerim fiksēties nepareizi, ja izmantojat smagu apdrukājamo materiālu.

- Šauri vai smagi apdrukājamie materiāli palēnina drukāšanu. Lietojiet parastus apdrukājamos materiālus.
- Drukas ātrumu nosaka datora procesora ātrums, atmiņas daudzums, kā arī datora cietajā diskā pieejamā brīvā vieta. Pamēģiniet šos komponentus palielināt.

Atgriezieties uz [Risin](#page-63-0)ājumu meklēšana.

# <span id="page-70-0"></span>**Izdrukātā lappuse atšķiras no tās, kas redzama ekrānā**

Izvēlieties sadaļu, kas vislabāk atbilst problēmai:

- Izkropļots, nepareizs vai nepilnīgs teksts
- Trūkst grafikas vai teksta, vai arī nekas nav izdrukāts
- [Lappuses](#page-71-0) formāts atšķiras no tā, kas ir uz cita printera
- [Grafikas](#page-71-0) kvalitāte

**Piezīme:** Lai priekšskatītu drukas uzdevumu, lietojumprogrammā izmantojiet iespēju **Print Preview** (Drukas priekšskatījums) (ja tā ir pieejama).

### **Izkropļots, nepareizs vai nepilnīgs teksts**

- Ja no kāda faila tiek drukāts sakropļots teksts, iespējams, ir problēmas tieši ar šo failu. Ja kāda lietojumprogramma drukā sakropļotu tekstu, iespējams, ir problēmas tieši ar šo lietojumprogrammu. Pārliecinieties, vai ir izvēlēts atbilstošais printera draiveris.
- Ir iespējamas problēmas ar lietojumprogrammu. Mēģiniet drukāt no citas lietojumprogrammas.
- USB kabelis, iespējams, ir vaļīgs vai bojāts. Pamēģiniet rīkoties šādi:

**BRĪDINĀJUMS!** Pirms pievienojat USB kabeli printerim, vienmēr atvienojiet printeri no strāvas padeves, lai novērstu iespējamos printera bojājumus.

- Atvienojiet kabeli un pievienojiet atpakaļ tā abus galus.
- Pamēģiniet izdrukāt uzdevumu, par kuru esat pārliecināts, ka tas tiek izdrukāts pareizi.
- Ja iespējams, pievienojiet kabeli un printeri citam datoram un pamēģiniet izdrukāt uzdevumu, par kuru esat pārliecināts, ka tas tiek izdrukāts pareizi.
- Izslēdziet printeri un datoru. Atvienojiet USB kabeli un pārbaudiet abus tā galus, vai tie nav bojāti. Pievienojiet atpakaļ USB kabeli, pārliecinoties, vai savienojums ir stingrs. Pārliecinieties, vai printeris ir tieši savienots ar datoru. Noņemiet visus pārslēdzējus, dublēšanas iekārtas, drošības atslēgas vai jebkuras citas ierīces, kas ir pievienotas starp USB portu datorā un printeri. Dažreiz šādas iekārtas traucē sakariem starp datoru un printeri. Restartējiet printeri un datoru.

### **Trūkst grafikas vai teksta, vai arī nekas nav izdrukāts**

- Pārliecinieties, vai jūsu failā nav tukšu lappušu.
- Drukas kasetnē, iespējams, vēl ir aizsarglente. Izņemiet drukas kasetni un velciet mēlīti kasetnes galā, līdz visa lente ir noņemta. Ielieciet drukas kasetni atpakaļ. Norādījumus skat. sadaļā Drukas [kasetnes](#page-60-0) nomaiņa.
- Grafikas uzstādījumi printera rekvizītos, iespējams, neatbilst tam uzdevuma veidam, ko pašlaik drukājat. Izmēģiniet citus grafikas uzstādījumus printera rekvizītos. Papildu informāciju skat. sadaļā Printera rekvizīti [\(draiveris\)](#page-17-0).
- Iztīriet printeri, it īpaši kontaktus starp drukas kasetni un strāvas padevi.

### <span id="page-71-0"></span>**Lappuses formāts atšķiras no tā, kas ir uz cita printera**

Ja dokumenta veidošanai izmantojāt vecu vai atšķirīgu printera draiveri (printera programmatūru) vai arī printera rekvizītu iestatījumi programmatūrā atšķiras, lappuses formāts var mainīties, kad mēģināt drukāt, izmantojot jauno printera draiveri vai iestatījumus. Lai novērstu šo problēmu, pamēģiniet rīkoties šādi:

- Izveidojiet dokumentus un drukājiet tos, lietojot vienu printera draiveri (printera programmatūru) un printera rekvizītu iestatījumus neatkarīgi no tā, kuru HP LaserJet printeri izmantojat, lai tos drukātu.
- Mainiet izšķirtspēju, papīra formātu, fontu uzstādījumus un citus uzstādījumus. Papildu informāciju skat. sadaļā Printera rekvizīti [\(draiveris\)](#page-17-0).

### **Grafikas kvalitāte**

Grafikas uzstādījumi, iespējams, drukas uzdevumam nav piemēroti. Printera rekvizītos pārbaudiet grafikas uzstādījumus, piemēram, izšķirtspēju, un pielāgojiet tos, ja nepieciešams. Papildu informāciju skat. sadaļā Printera rekvizīti [\(draiveris\)](#page-17-0).

**Piezīme:** Pārvēršot no viena grafikas formāta citā, izšķirtspēja var samazināties.

Atgriezieties uz [Risin](#page-63-0)ājumu meklēšana.
# **Printera programmatūras problēmas**

#### **Printera programmatūras problēmas**

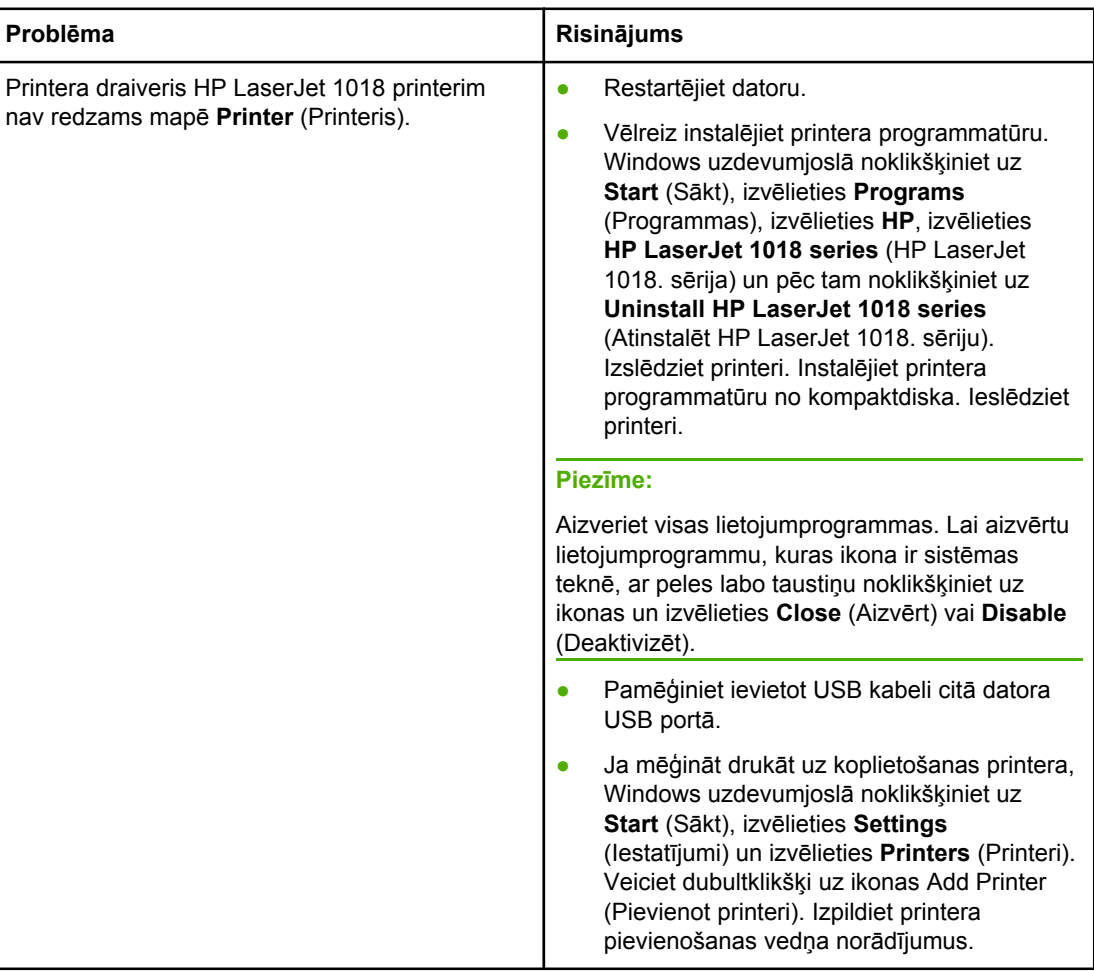

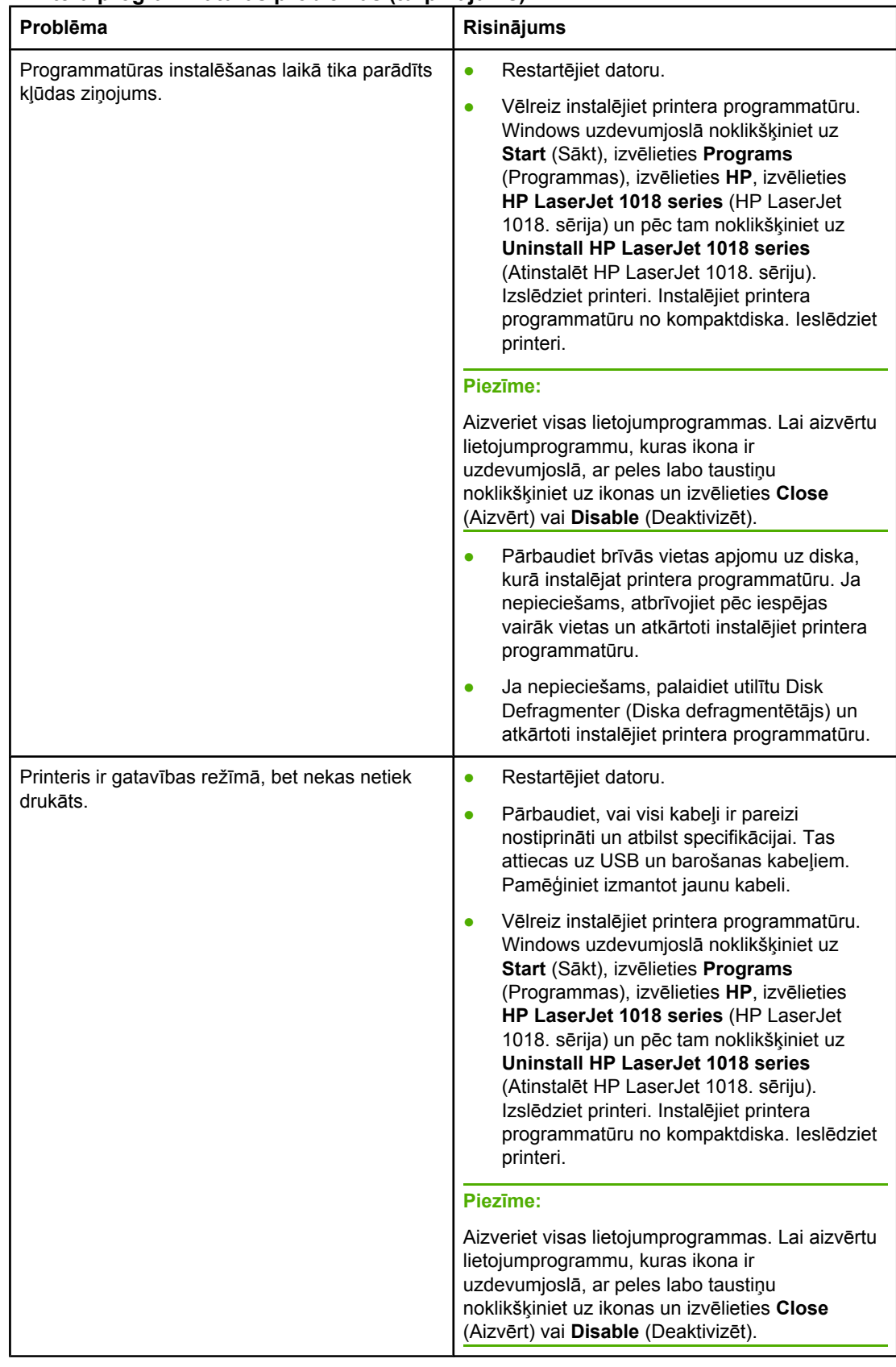

#### **Printera programmatūras problēmas (turpinājums)**

Atgriezieties uz [Risin](#page-63-0)ājumu meklēšana.

# **Drukas kvalitātes uzlabošana**

Šajā sadaļā ir sniegta informācija par drukas defektu identificēšanu un labošanu.

#### ● Tonera padeve ir slikta. Papildu informāciju AaBbCc skat. sadaļā [Tonera](#page-58-0) izlīdzināšana. AaBbCc ● Iespējams, apdrukājamais materiāls neatbilst HP apdrukājamo materiālu **AaBbCc** specifikācijai (piemēram, materiāls ir pārāk mitrs vai grubuļains). Papildu informāciju AaBbCc skat. sadaļā [Apsv](#page-20-0)ērumi saistībā ar **AaBbCc** [apdruk](#page-20-0)ājamā materiāla izvēli. ● Ja visa lappuse ir pārāk gaiša, iespējams, drukas blīvums ir pielāgots par mazu vai ir ieslēgts ekonomiskais režīms. Pielāgojiet drukas blīvumu un printera rekvizītos deaktivizējiet ekonomisko režīmu. Papildu informāciju skat. sadaļā [Tonera](#page-107-0) taupīšana.

#### **Gaiša vai izbalējusi druka**

#### **Tonera plankumi**

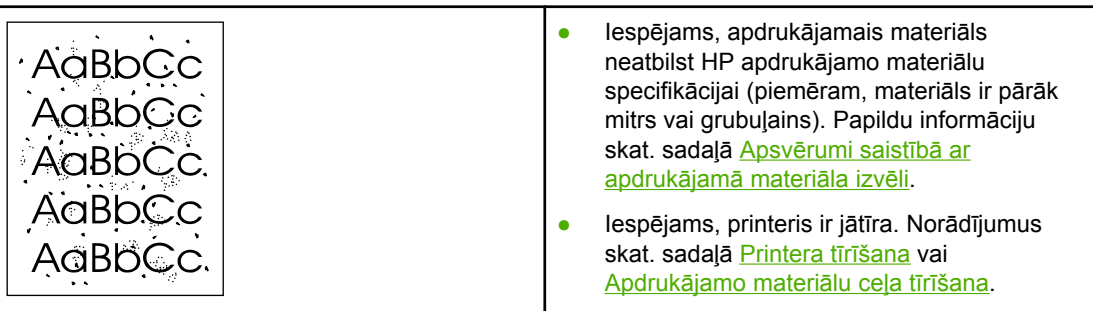

# **Nepilnības**

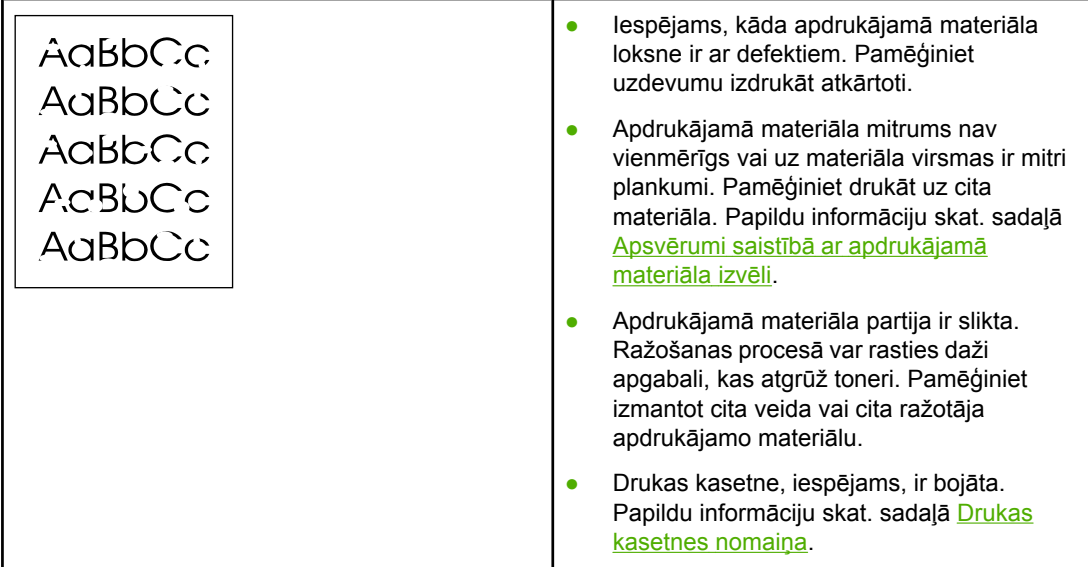

**Piezīme:** Ja problēma netiek novērsta, veicot šīs darbības, sazinieties ar HP pilnvarotu izplatītāju vai servisa pārstāvi.

# **Vertikālas līnijas**

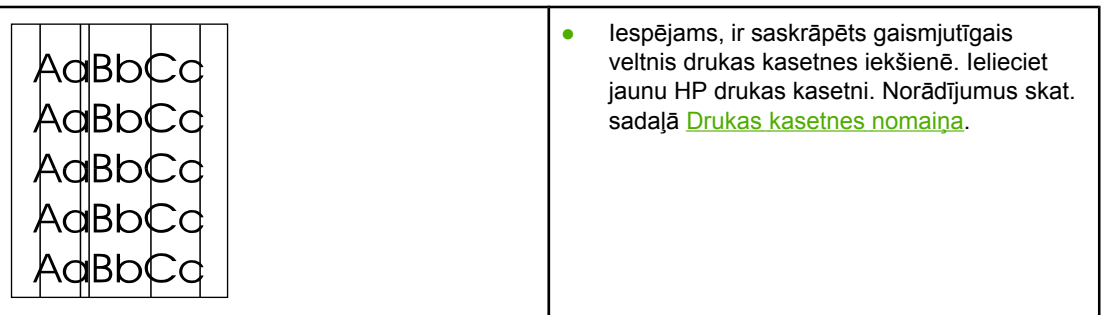

# **Pelēks fons**

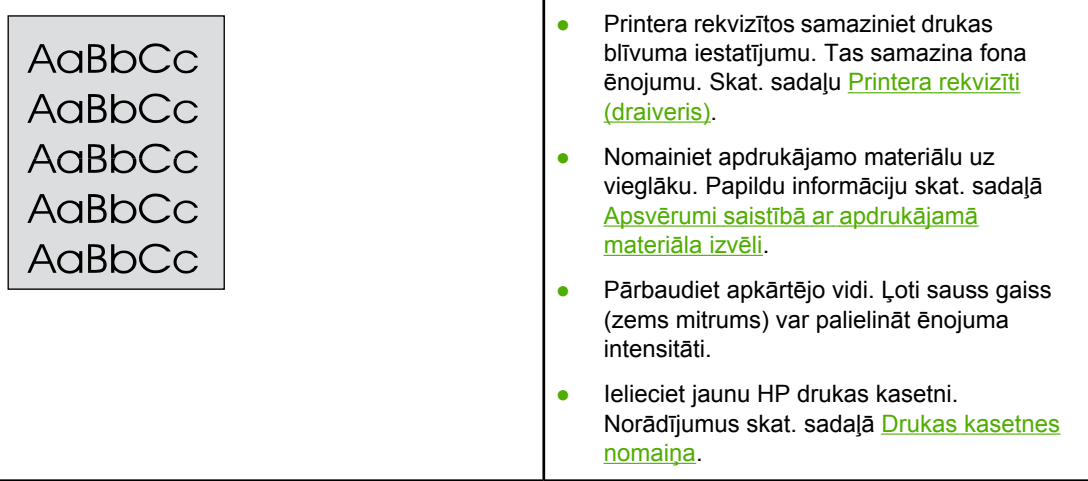

#### **Izsmērēts toneris**

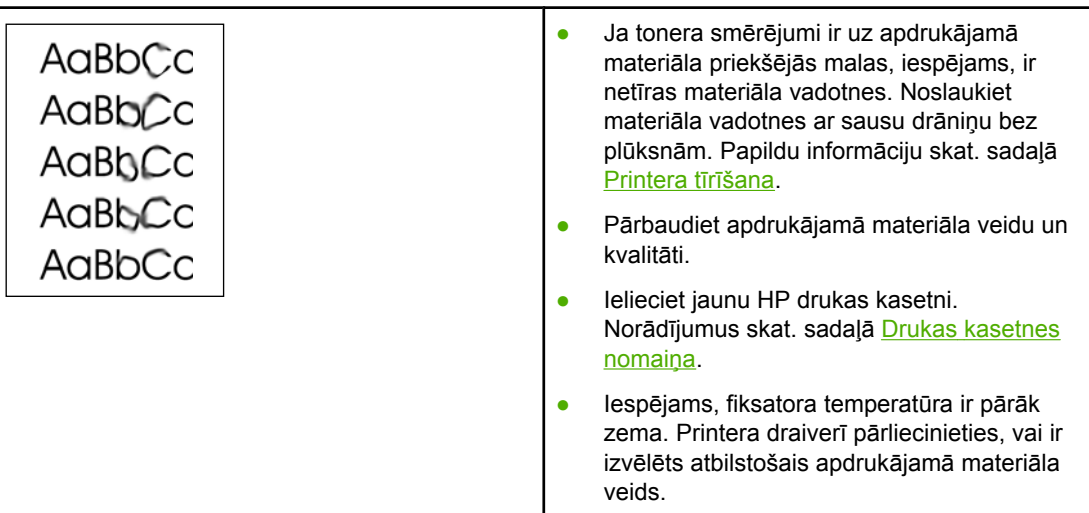

### **Toneris nobirst**

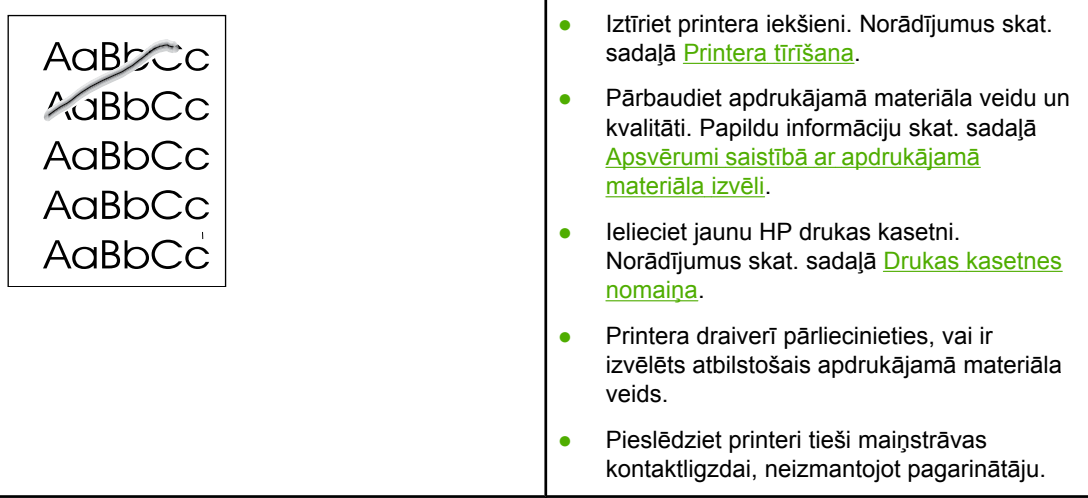

# **Vertikāli defekti, kas atkārtojas**

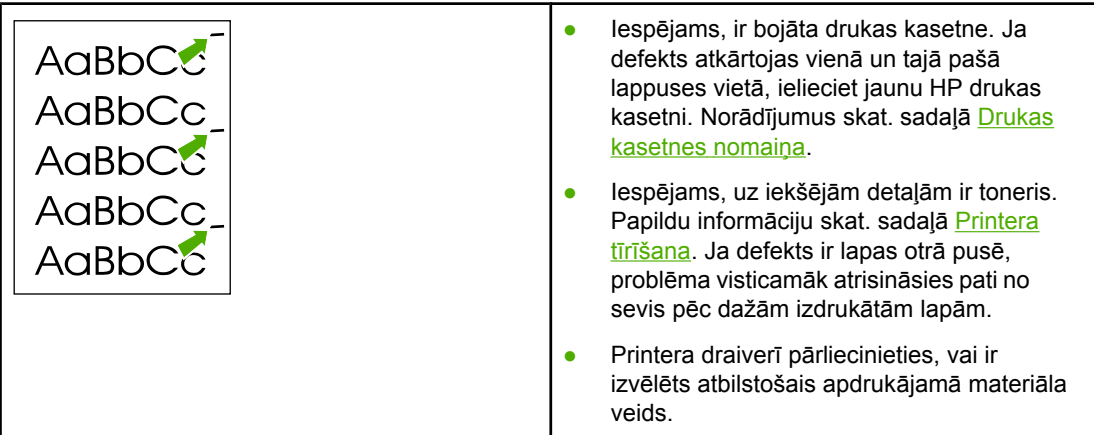

# **Nepareizas formas rakstzīmes**

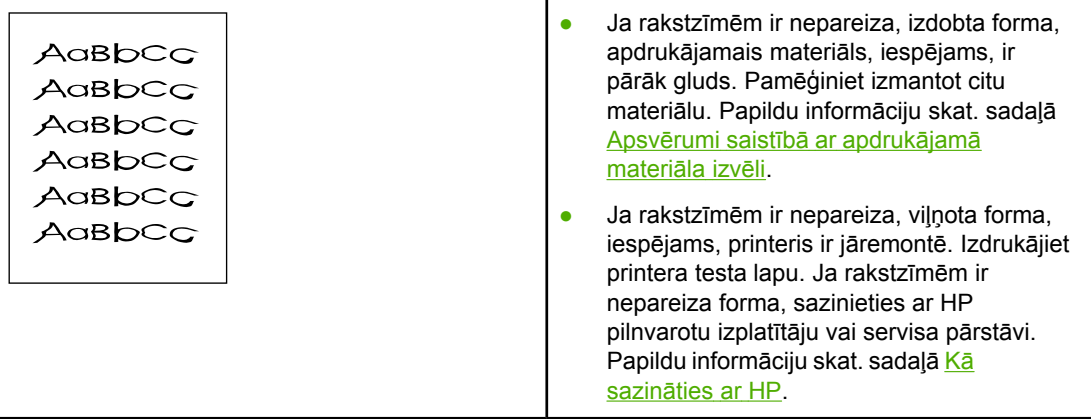

# **Šķība izdruka**

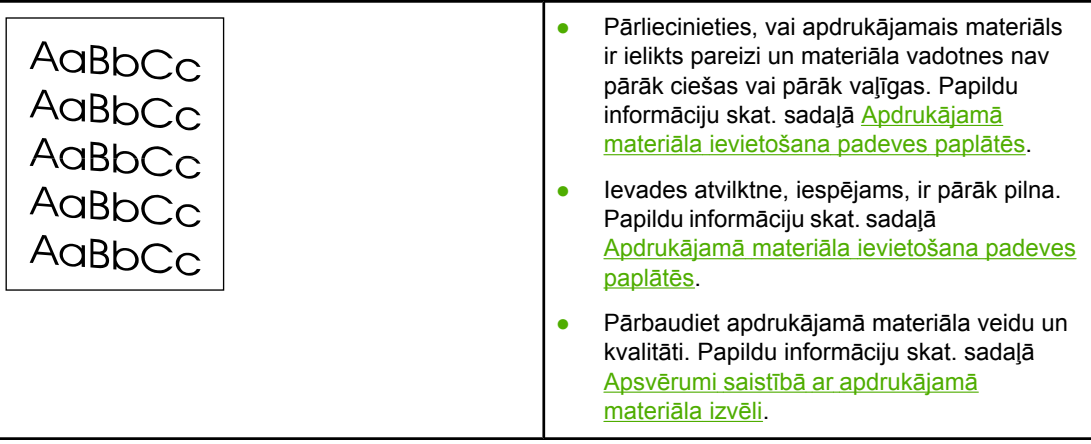

# **Lapa sarullējas vai ir viļņaina**

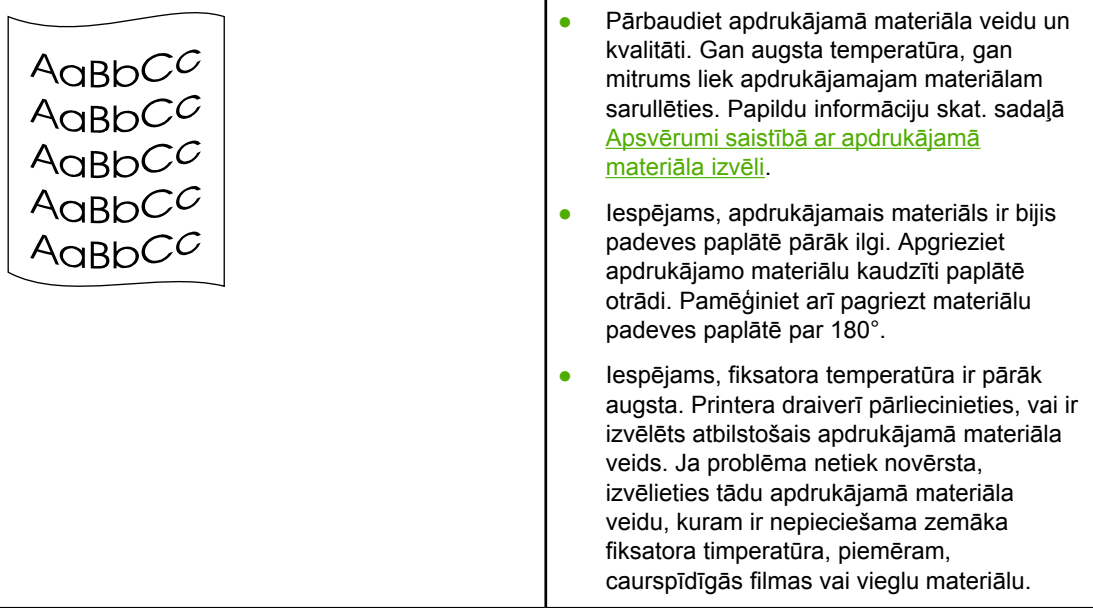

# **Krunkojumi vai burzījumi**

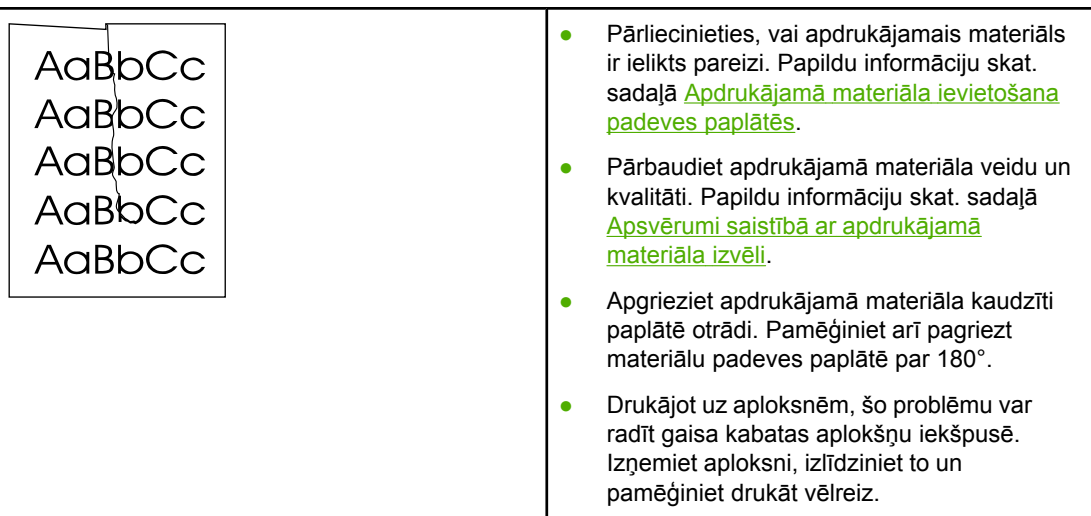

# **Izplūdušas rakstzīmju kontūras**

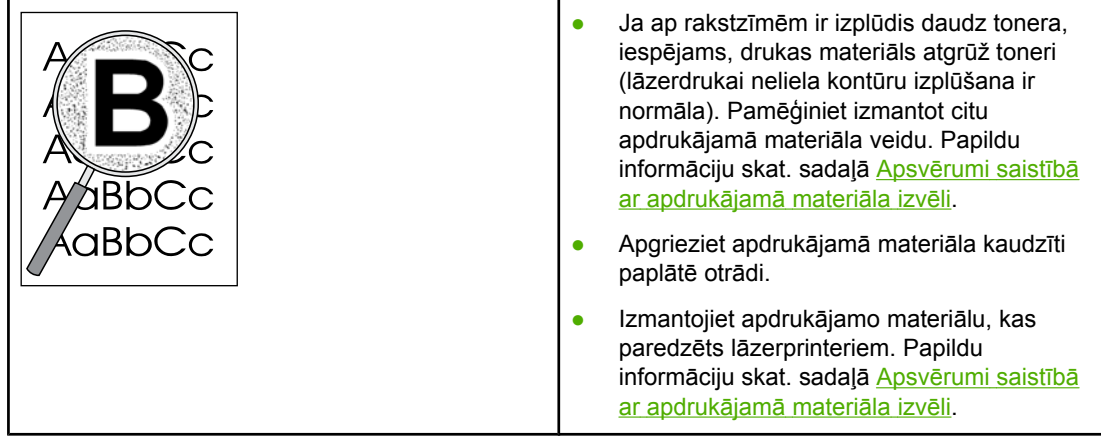

# **Apdrukājamā materiāla apakšējā malā ir ūdens pilieni**

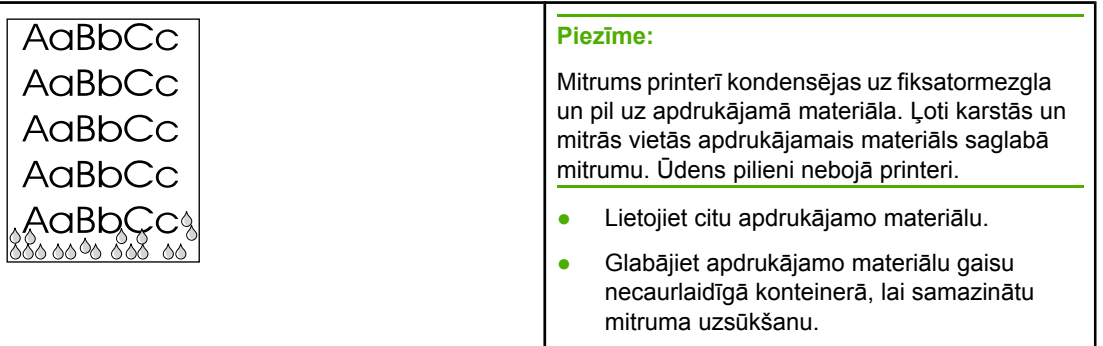

Atgriezieties uz [Risin](#page-63-0)ājumu meklēšana.

# **Iestrēguša papīra izņemšana**

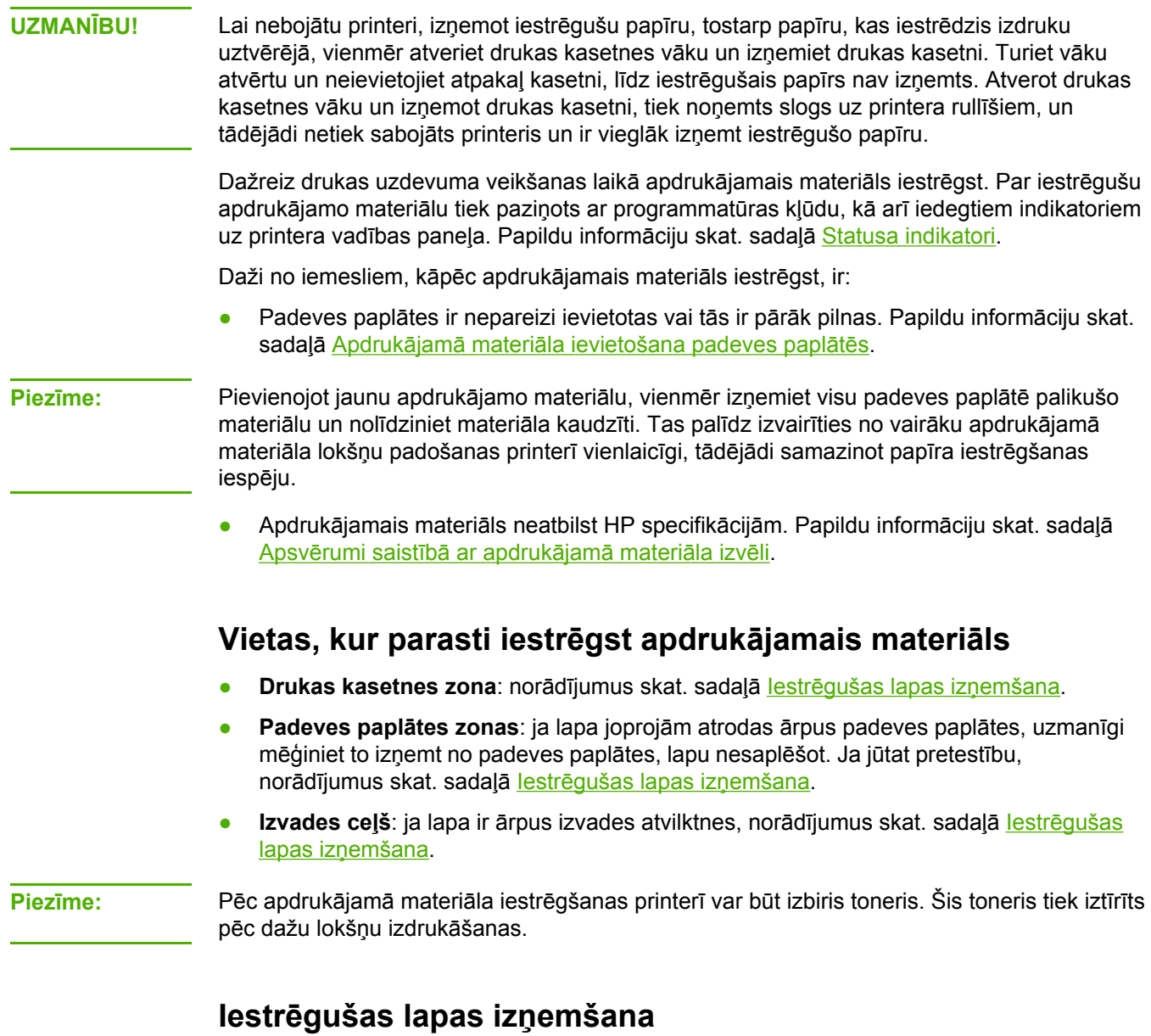

**UZMANĪBU!** Iestrēgstot papīram, uz lappuses var izbirt toneris. Ja toneris nokļūst uz drēbēm, mazgājiet drēbes aukstā ūdenī. *Karsts ūdens padara tonera traipu grūti iztīrāmu*.

**UZMANĪBU!** Lai nebojātu printeri, izņemot iestrēgušu papīru, tostarp papīru, kas iestrēdzis izdruku uztvērējā, vienmēr atveriet drukas kasetnes vāku un izņemiet drukas kasetni.

**UZMANĪBU!** Lai nesabojātu drukas kasetni, pēc iespējas nepakļaujiet to tiešas gaismas iedarbībai. Apsedziet drukas kasetni ar papīra loksni.

1. Atveriet drukas kasetnes vāku un izņemiet drukas kasetni.

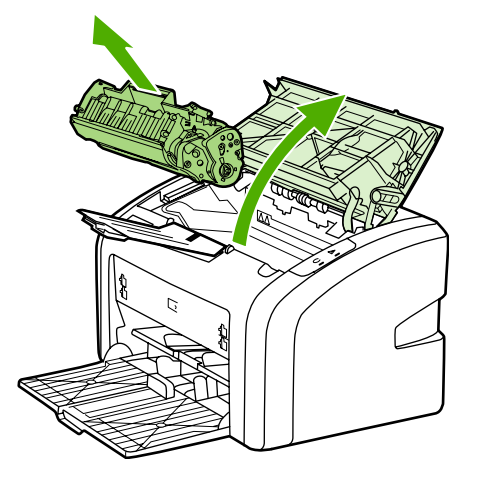

2. Ar abām rokām satveriet apdrukājamā materiāla malu, kas ir visvairāk redzama (ja iespējams — tā vidusdaļu), un uzmanīgi izvelciet materiālu no printera.

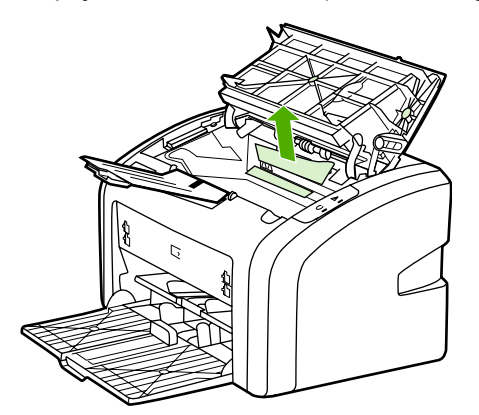

3. Pēc iestrēguša apdrukājamā materiāla izņemšanas ievietojiet atpakaļ drukas kasetni un aizveriet drukas kasetnes vāku.

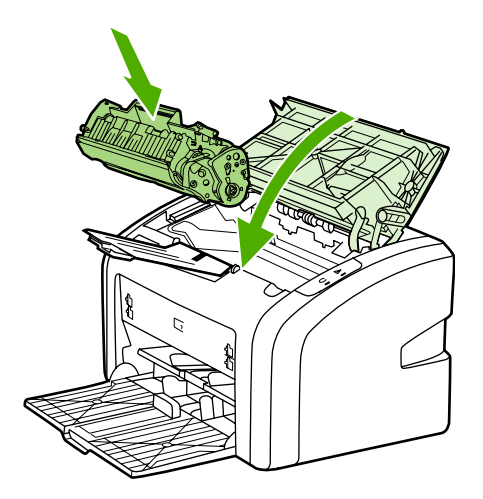

Pēc iestrēguša apdrukājamā materiāla izņemšanas, iespējams, printeris ir jāizslēdz un pēc tam jāieslēdz.

**Piezīme:** Pievienojot jaunu apdrukājamo materiālu, izņemiet visu padeves paplātē palikušo materiālu un nolīdziniet materiāla kaudzīti.

Atgriezieties uz [Risin](#page-63-0)ājumu meklēšana.

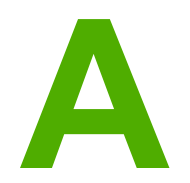

# **A** Printera specifikācija

Šajā pielikumā ir sniegta informācija par šādām tēmām:

- Vides [specifik](#page-85-0)ācija
- [Akustisk](#page-86-0)ā emisija
- Elektrības [specifik](#page-87-0)ācija
- Fizisko lielumu [specifik](#page-88-0)ācija
- [Printera](#page-89-0) ietilpība un jauda
- Atmiņas [specifik](#page-90-0)ācija

# <span id="page-85-0"></span>**Vides specifikācija**

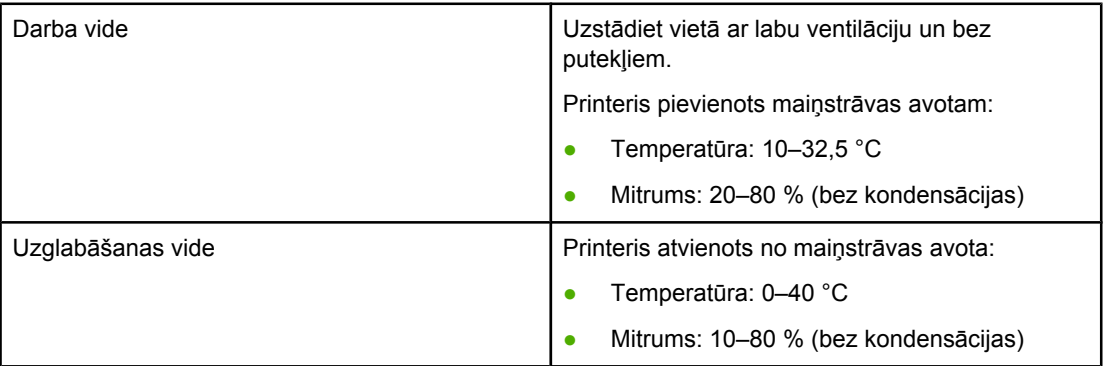

**Piezīme:** Šīs vērtības ir spēkā no 2004. gada 1. aprīļa. Vērtības var tikt mainītas bez iepriekšēja brīdinājuma. Pašreizējo informāciju skatiet [http://www.hp.com/support/lj1018/.](http://www.hp.com/support/lj1018/)

# <span id="page-86-0"></span>**Akustiskā emisija**

#### **Akustiskā emisija1, <sup>2</sup>**

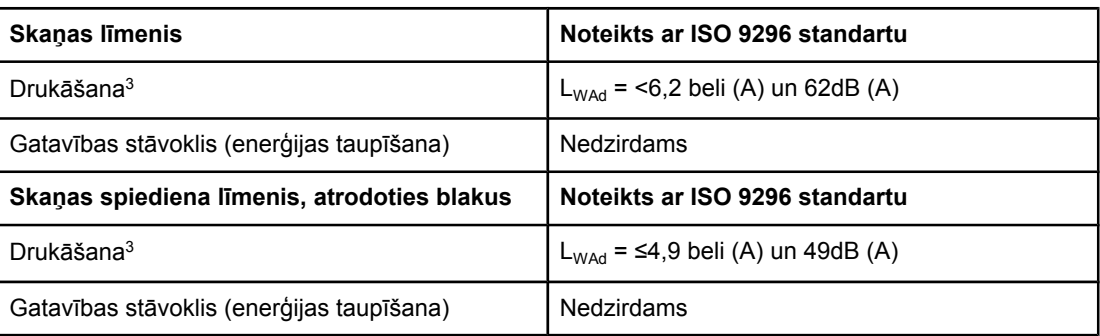

1 Vērtības var tikt mainītas bez iepriekšēja brīdinājuma. Pašreizējo informāciju skatiet [http://www.hp.com/support/lj1018/.](http://www.hp.com/support/lj1018/)

2 Konfigurācija testēta: HP LaserJet 1018 bāzes komplekts, standarta paplāte, A4 papīrs un nepārtraukta vienpusējā druka.

3 HP LaserJet 1018 ātrums ir 12 lpp./min A4 formāta un 12 lpp./min Letter formāta apdrukājamajam materiālam.

# <span id="page-87-0"></span>**Elektrības specifikācija**

**BRĪDINĀJUMS!** Strāvas prasības ir atkarīgas no valsts/reģiona, kur printeris tiek pārdots. Nepārveidojiet darba spriegumus. Tas var sabojāt printeri un anulēt izstrādājuma garantiju.

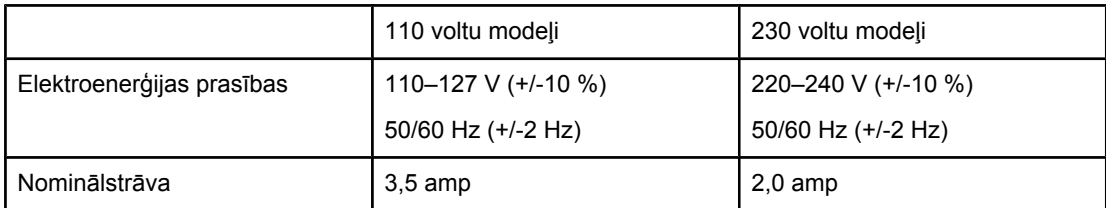

#### **Elektroenerģijas patēriņš (vidēji vatos)1, <sup>2</sup>**

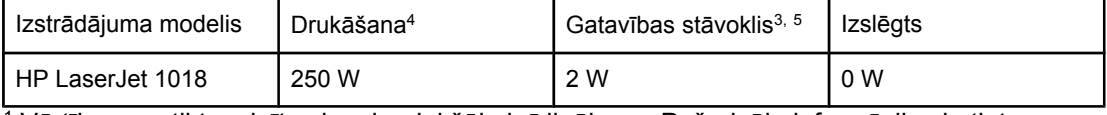

1 Vērtības var tikt mainītas bez iepriekšēja brīdinājuma. Pašreizējo informāciju skatiet [http://www.hp.com/support/lj1018/.](http://www.hp.com/support/lj1018/)

2 Norādītā elektroenerģijas vērtība ir vislielākā, kas tika mērīta melnbaltas drukas laikā standarta sprieguma apstākļos.

3 Momentārās termofiksācijas dēļ noklusētais laiks, kas vajadzīgs, lai pārietu no gatavības režīma uz enerģijas taupīšanas režīmu un atgrieztos no enerģijas taupīšanas režīma uz drukas sākšanu, ir nenozīmīgs (mazāk nekā 10 sekundes).

4 HP LaserJet 1018 ātrums ir 12 lpp./min A4 formāta un 12 lpp./min Letter formāta apdrukājamajam materiālam.

5 Siltuma izdalīšanās gatavības režīmā ir 20 BTU/stundā.

# <span id="page-88-0"></span>**Fizisko lielumu specifikācija**

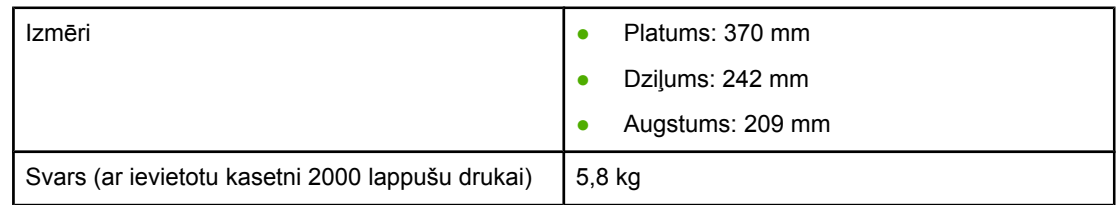

**Piezīme:** Šīs vērtības ir spēkā no 2004. gada 1. aprīļa. Vērtības var tikt mainītas bez iepriekšēja brīdinājuma. Pašreizējo informāciju skatiet [http://www.hp.com/support/lj1018/.](http://www.hp.com/support/lj1018/)

# <span id="page-89-0"></span>**Printera ietilpība un jauda**

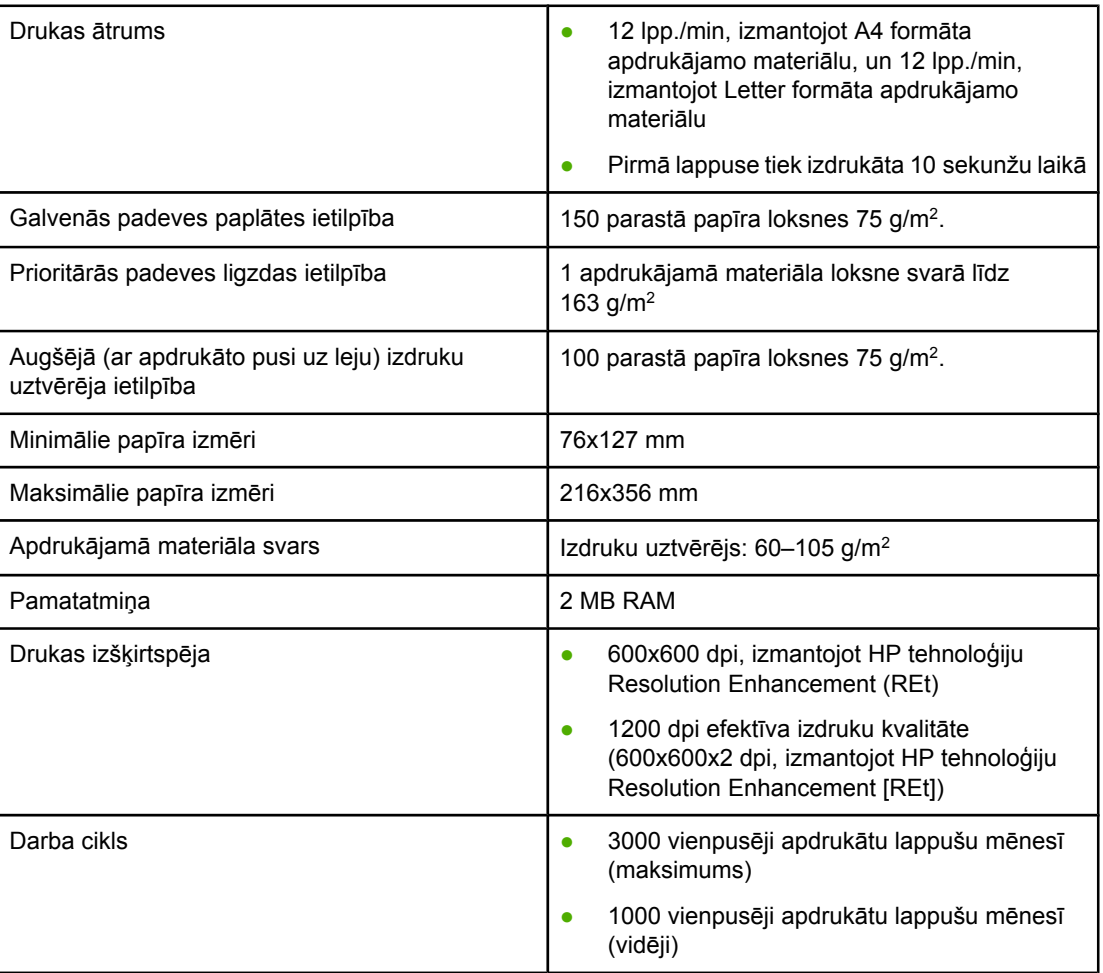

# <span id="page-90-0"></span>**Atmiņas specifikācija**

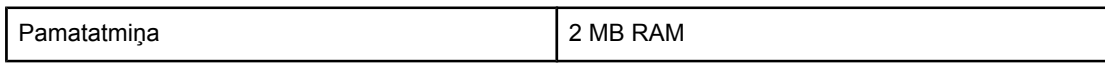

# **B** Informācija par tehniskajiem noteikumiem

# **FCC saderība**

Šī ierīce ir testēta, un tā atbilst B klases digitālo ierīču ierobežojumiem atbilstoši FCC noteikumu 15. daļai. Šie ierobežojumi ir izstrādāti, lai nodrošinātu pietiekamu aizsardzību pret nepieļaujamiem traucējumiem, ja ierīce ir uzstādīta dzīvojamās telpās. Ierīce rada, izmanto un var izstarot radiofrekvences enerģiju. Ja ierīce nav uzstādīta un netiek izmantota saskaņā ar noteikumiem, tā var izraisīt radiosakaru traucējumus. Tomēr nav garantijas, ka traucējumus neizraisīs kāda konkrēta instalācija. Ja šī ierīce izraisa radio vai televīzijas uztveršanas traucējumus, ko var noteikt, izslēdzot un ieslēdzot ierīci, lietotājam ieteicams to novērst ar viena vai vairāku turpmāk minēto līdzekļu palīdzību:

- Pārorientējot vai pārvietojot uztvērēja antenu.
- Palielinot attālumu starp ierīci un uztvērēju.
- Pieslēdzot ierīci citai strāvas rozetei, atsevišķi no uztvērēja.
- Sazinoties ar izplatītāju vai kompetentu radio/televīzijas iekārtu speciālistu.

**Piezīme:** Jebkādas printera izmaiņas vai modifikācijas, ko nav apstiprinājis Hewlett-Packard, var atņemt lietotājam tiesības izmantot šo ierīci.

> Saskaņā ar FCC noteikumu 15. daļas B klases ierobežojumiem ir jāizmanto ekranēts interfeisa kabelis.

# **Atbilstības deklarācijas paziņojums**

**Atbilstības deklarācija** saskaņā ar ISO/IEC rokasgrāmatu 22 un EN 45014

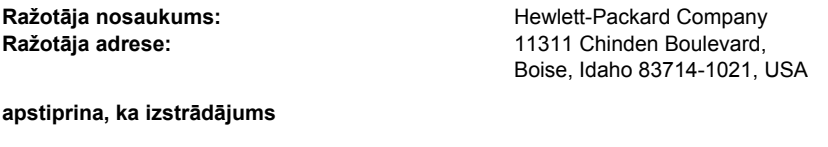

#### **Izstrādājuma nosaukums:**<br> **Reglamentēšanas modelis** <sup>3)</sup>: BOISB-0207-00 **Reglamentēšanas modelis 3): Izstrādājuma iespējas:** VISAS

#### **atbilst šādiem izstrādājuma rādītājiem:**

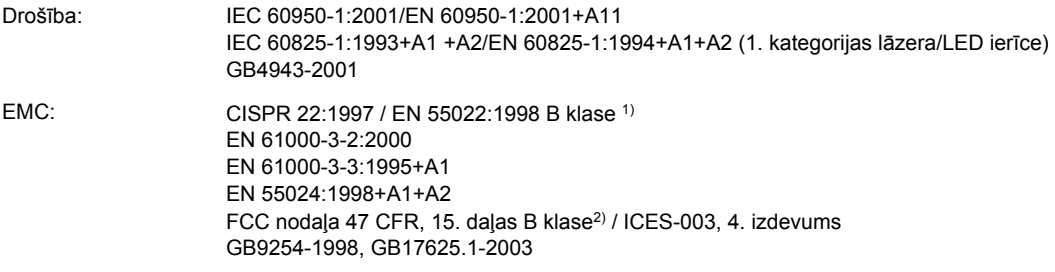

#### **Papildinformācija**

Izstrādājums atbilst EMC direktīvai 89/336/EEC un Zema sprieguma direktīvai 73/23/EEC un attiecīgi ir marķēts ar CE zīmi.

1) Izstrādājums ir testēts standarta konfigurācijā ar Hewlett-Packard personālo datoru sistēmām. Izstrādājuma testēšana atbilst standartam, izņemot 9.5 punktu, kas vēl nav stājies spēkā.

2) Šī ierīce atbilst FCC noteikumu 15. daļai. Darbību nosaka šādi apstākļi: (1) šī ierīce nedrīkst izraisīt radioierīču darbības traucējumus un (2) šai ierīcei ir jāpieņem jebkurš saņemtais traucējums pat tad, ja tas var radīt nevēlamu darbību.

3) Reglamentēšanas nolūkos šim izstrādājumam ir piešķirts reglamentēšanas modeļa numurs. Šo numuru nedrīkst sajaukt ar izstrādājuma nosaukumu vai izstrādājuma numuru(iem).

Boise, Idaho 83714, USA

#### **2006. gada 1. janvāris**

#### **TIKAI jautājumos par reglamentāciju:**

Kontaktinformācija Austrālijā: Product Regulations Manager, Hewlett-Packard Australia Ltd., 31-41 Joseph Street, Blackburn, Victoria 3130, Australia. Kontaktinformācija Eiropā: Vietējais Hewlett-Packard tirdzniecības un servisa birojs vai Hewlett-Packard GmbH, Department HQ-TRE/Standards Europe, Herrenberger Straße 140, D-71034 Böblingen, Germany, (FAKSS: +49-7031-14-3143) Kontaktinformācija Product Regulations Manager, Hewlett-Packard Company, PO Box 15, Mail Stop 160, Boise, Idaho 83707-0015, USA

ASV: (tālrunis: 208-396-6000)

# **Reglamentējošie paziņojumi**

#### **Paziņojums par lāzerierīces drošību**

ASV Pārtikas un zāļu administrācijas Ierīču un radioloģiskās veselības centrs (CDRH) ir ieviesis noteikumus lāzerierīcēm, kuras ražotas pēc 1976. gada 1. augusta. ASV tirgoto izstrādājumu atbilstība šiem noteikumiem ir obligāta. ASV Veselības un cilvēku apkalpošanas ministrijas (DHHS) Radiācijas snieguma standarta ietvaros saskaņā ar 1968. gada lēmumu par radiācijas kontroli attiecībā uz veselību un drošību šis printeris ir sertificēts kā "1. klases" lāzerierīce.

Tā kā printera iekšpusē izstaroto radiāciju pilnībā ierobežo aizsargapvalks un ārējie pārsegi, lāzera stars normālas darbības laikā nevar izkļūt ārpusē.

**BRĪDINĀJUMS!** Lietojot vadības ierīces, pielāgojot vai veicot citas darbības, kas nav norādītas šajā lietotāja rokasgrāmatā, var sevi pakļaut bīstamai radiācijai.

#### **Kanādas DOC noteikumi**

Atbilst Kanādas EMC B klases prasībām.

« Conforme à la classe B des normes canadiennes de compatibilité électromagnétiques (CEM). »

#### **Korejas EMI paziņojums**

사용자 안내문 (B급 기기) 이 기기는 비업무용으로 전자파장해 검정을 받은 기기로서, 주거 지역에서는 물론 모든 지역에서 사용할 수 있습니다.

#### **Paziņojums par lāzerierīču lietošanu Somijā**

#### **LASERTURVALLISUUS LUOKAN 1 LASERLAITE KLASS 1 LASER APPARAT**

HP LaserJet 1018 -laserkirjoitin on käyttäjän kannalta turvallinen luokan 1 laserlaite. Normaalissa käytössä kirjoittimen suojakotelointi estää lasersäteen pääsyn laitteen ulkopuolelle.

Laitteen turvallisuusluokka on määritetty standardin EN 60825-1 (1994) mukaisesti. **VAROITUS**!

Laitteen käyttäminen muulla kuin käyttöohjeessa mainitulla tavalla saattaa altistaa käyttäjän turvallisuusluokan 1 ylittävälle näkymättömälle lasersäteilylle.

#### **VARNING**!

Om apparaten används på annat sätt än i bruksanvisning specificerats, kan användaren utsättas för osynlig laserstrålning, som överskrider gränsen för laserklass 1.

#### **HUOLTO**

HP LaserJet 1018 -kirjoittimen sisällä ei ole käyttäjän huollettavissa olevia kohteita. Laitteen saa avata ja huoltaa ainoastaan sen huoltamiseen koulutettu henkilö. Tällaiseksi huoltotoimenpiteeksi ei katsota väriainekasetin vaihtamista, paperiradan puhdistusta tai muita käyttäjän käsikirjassa lueteltuja, käyttäjän tehtäväksi tarkoitettuja ylläpitotoimia, jotka voidaan suorittaa ilman erikoistyökaluja.

#### **VARO**!

Mikäli kirjoittimen suojakotelo avataan, olet alttiina näkymättömälle lasersäteilylle laitteen ollessa toiminnassa. Älä katso säteeseen.

#### **VARNING**!

Om laserprinterns skyddshölje öppnas då apparaten är i funktion, utsättas användaren för osynlig laserstrålning. Betrakta ej strålen.

Tiedot laitteessa käytettävän laserdiodin säteilyominaisuuksista:

Aallonpituus 785-800 nm

Teho 5 mW

Luokan 3B laser

### **Vides aizsardzības programma**

#### **Vides aizsardzība**

Hewlett-Packard Company ir apņēmusies ražot kvalitatīvus izstrādājumus apkārtējai videi nekaitīgā veidā. Šim izstrādājumam ir vairākas īpašības, kas samazina tā ietekmi uz apkārtējo vidi.

#### **Ozona izdalīšana**

Šis izstrādājums nerada manāmu ozona gāzes daudzumu  $(O_3)$ .

#### **Enerģijas patēriņš**

Enerģijas patēriņš ievērojami samazinās, kad printeris ir enerģijas taupīšanas/snaudas režīmā, kas taupa dabas resursus un naudu, neietekmējot šī izstrādājuma augsto veiktspēju. Šis izstrādājums atbilst programmai Energy Star® (versija 3.0), kas ir brīvprātīga programma, kura izveidota enerģiju taupošas biroja aparatūras izstrādes sekmēšanai.

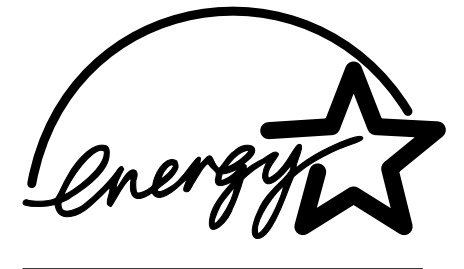

Energy Star ir ASV reģistrēta U.S. EPA pakalpojumu zīme. Energy Star partnere, Hewlett-Packard Company ir noteikusi, ka šis izstrādājums atbilst Energy Star nosacījumiem par efektīvu enerģijas izmantošanu. Papildu informāciju skat. <http://www.energystar.gov/>.

#### **Tonera patēriņš**

Ekonomiskais režīms patērē ievērojami mazāk tonera, kas var paildzināt drukas kasetnes ekspluatācijas laiku.

#### **Papīra izmantošana**

Šī izstrādājuma manuālās divpusējās drukas funkcija (skat. Drukā[šana](#page-42-0) uz abām papīra pusēm (manuālā [divpus](#page-42-0)ējā druka)) un n lappušu drukas iespēja (uz vienas lapas tiek izdrukātas vairākas lappuses) var samazināt papīra patēriņu un tādējādi taupīt dabas resursus.

#### **Plastmasa**

Plastmasas detaļas, kuru svars pārsniedz 25 gramus, tiek marķētas saskaņā ar starptautiskajiem standartiem, kas uzlabo iespēju identificēt plastmasu pārstrādes nolūkos, kad izstrādājuma ekspluatācijas laiks ir beidzies.

#### **HP LaserJet drukas izejmateriāli**

Daudzās valstīs/reģionos šī izstrādājuma drukas izejmateriālus (piemēram, drukas kasetnes) var nodot atpakaļ HP, izmantojot HP drukas izejmateriālu atgriešanas un pārstrādes programmu. Šī vienkārši izmantojamā izejmateriālu bezmaksas atgriešanas programma ir pieejama vairāk nekā 30 valstīs/reģionos. Vairākās valodās sagatavotā informācija un norādījumi par programmu ir iekļauti katrā HP LaserJet drukas kasetnes un izejmateriālu iesaiņojumā.

#### **Informācija par HP drukas izejmateriālu atgriešanas un pārstrādes programmu**

Kopš 1992. gada HP piedāvā HP LaserJet izejmateriālu bezmaksas atgriešanu un pārstrādi 86 % no pasaules tirgus, kur tiek pārdoti HP LaserJet izejmateriāli. Uzlīmes ar norādi par apmaksātiem pasta izdevumiem un uzrakstītu adresi ir iekļautas lietošanas pamācībā lielākajā daļā HP LaserJet drukas kasetņu iepakojumu. Uzlīmes un iesaiņojuma materiāli ir pieejami arī Web vietā: <http://www.hp.com/recycle>.

2002. gadā visā pasaulē HP Planet Partners izejmateriālu pārstrādes programmas ietvaros tika pārstrādāti vairāk nekā 10 miljoni HP LaserJet drukas kasetņu. Šis rekordskaitlis nozīmē, ka atkritumos netika izmesti 12 miljoni kilogramu drukas kasetņu materiāla. Visā pasaulē HP ir pārstrādājusi vidēji 80 % no drukas kasetnēm, kuru svaru galvenokārt veido plastmasa un metāls. Plastmasa un metāls tiek izmantots jaunu preču ražošanā, piemēram, HP izgatavo plastmasas paplātes un spoles. Atbrīvošanās no pārējiem materiāliem notiek videi nekaitīgā veidā.

#### **Nodošana pārstrādei ASV**

Lai nododot atpakaļ izmantotās kasetnes un izejmateriālus, videi nodarītu pēc iespējas mazāku kaitējumu, HP iesaka nosūtīt kasetnes vairumā. Vienkārši sasieniet divas vai vairākas kasetnes kopā un izmantojiet vienu, iepriekš apmaksātu un adresētu UPS uzlīmi, kas ir iekļauta iepakojumā. Lai iegūtu papildu informāciju (ja atrodaties ASV), zvaniet 800-340-2445 vai apmeklējiet HP Web vietu [http://www.hp.com/recycle.](http://www.hp.com/recycle)

#### **Nodošana pārstrādei ārpus ASV**

Klientiem, kuri neatrodas ASV, papildu informāciju par HP izejmateriālu atgriešanas un pārstrādes programmu iesakām izlasīt Web vietā <http://www.hp.com/recycle>.

#### **Papīrs**

Šajā izstrādājumā var izmantot pārstrādātu papīru, ja papīrs atbilst rokasgrāmatā *Print Media Guide* sniegtajiem norādījumiem. Informāciju par pasūtīšanu skat. [Izejmateri](#page-105-0)ālu pasūtī[šana.](#page-105-0) Šis izstrādājums ir piemērots pārstrādāta papīra izmantošanai saskaņā ar EN12281:2002.

#### **Materiālu ierobežojumi**

Šajā HP izstrādājumā nav iekļautas baterijas.

#### **Lietotāju atbrīvošanās no nederīgām ierīcēm Eiropas Savienības privātajās mājsaimniecībās**

Šis simbols uz ierīces vai tās iepakojuma norāda, ka šo ierīci nedrīkst izmest kopā ar pārējiem mājsaimniecības atkritumiem. Jūs esat atbildīgs par atbrīvošanos no nederīgās ierīces, to nododot norādītajā savākšanas vietā, lai tiktu veikta nederīgā elektriskā un elektroniskā aprīkojuma otrreizējā pārstrāde. Speciāla nederīgās ierīces savākšana un otrreizējā pārstrāde palīdz taupīt dabas resursus un nodrošina tādu otrreizējo pārstrādi, kas sargā cilvēku veselību un apkārtējo vidi. Lai iegūtu papildu informāciju par to, kur otrreizējai pārstrādei var nogādāt nederīgo ierīci, lūdzu, sazinieties ar vietējo pašvaldību, mājsaimniecības atkritumu savākšanas dienestu vai veikalu, kurā iegādājāties šo ierīci.

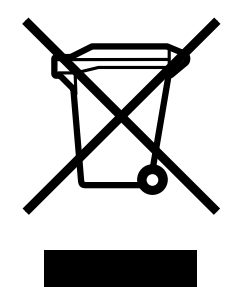

### **Papildu informācija**

Informāciju par šādiem ar vidi saistītiem jautājumiem:

- Izstrādājuma vides profila lapa šim un daudziem saistītiem HP izstrādājumiem
- HP apņemšanās saudzēt vidi
- HP vides aizsardzības pārvaldības sistēma
- HP izlietoto izstrādājumu atgriešanas un pārstrādes programma
- Materiālu drošības datu lapas

Skatiet:<http://www.hp.com/go/environment> vai [http://www.hp.com/hpinfo/community/](http://www.hp.com/hpinfo/community/environment/productinfo/safety) [environment/productinfo/safety.](http://www.hp.com/hpinfo/community/environment/productinfo/safety)

# **Materiālu drošības datu lapa**

Materiālu drošības datu lapas (Material Safety Data Sheets —MSDS) izejmateriāliem, kuru sastāvā ir ķīmiskas vielas (piemēram, toneris), var iegūt, apmeklējot HP Web vietu: <http://www.hp.com/go/msds>vai [http://www.hp.com/hpinfo/community/environment/](http://www.hp.com/hpinfo/community/environment/productinfo/safety) [productinfo/safety](http://www.hp.com/hpinfo/community/environment/productinfo/safety).

**C** Garantija un licencēšana

# **Hewlett-Packard paziņojums par ierobežoto garantiju**

HP IZSTRĀDĀJUMS Printeris HP LaserJet 1018 IEROBEŽOTĀS GARANTIJAS LAIKS 12 mēnešu ierobežotā garantija

HP garantē jums – klientam un lietotājam, ka HP aparatūrai un piederumiem nebūs materiālu un ražošanas defektu iepriekš norādītajā laika periodā, sākot ar iegādes brīdi. Ja HP garantijas perioda laikā saņem paziņojumu par šādiem defektiem, HP apņemas pēc savas izvēles izlabot vai nomainīt izstrādājumu, kuram ir defekts. Nomainītie izstrādājumi var būt jauni vai ar tādu pašu veiktspēju kā jauni.

HP garantē, ka HP programmatūra nepārtrauks izpildīt programmēšanas instrukcijas iepriekš norādītajā laika periodā, sākot ar iegādes brīdi, materiālu vai ražošanas defektu dēļ, ja tā tiek pareizi instalēta un lietota. Ja garantijas perioda laikā HP saņem paziņojumu par šādiem defektiem, HP apņemas nomainīt programmatūru, kas šādu defektu dēļ neizpilda programmēšanas instrukcijas.

HP negarantē, ka HP izstrādājumu darbība netiks pārtraukta vai tie darbosies bez kļūdām. Ja HP pieņemamā laikā nevarēs salabot vai nomainīt izstrādājumu tā, lai tas darbotos saskaņā ar garantiju, jums, atgriežot šo izstrādājumu, būs tiesības saņemt atpakaļ naudu, ko iztērējāt, to iegādājoties.

HP izstrādājumos var būt pārstrādātas detaļas, kuru veiktspēja atbilst jaunām detaļām, vai arī detaļas, kuras dažas reizes ir izmantotas.

Garantija neattiecas uz bojājumiem, kurus izraisījusi: (a) nepareiza vai neatbilstoša apkope vai kalibrācija, (b) programmatūra, interfeiss, detaļas vai izejmateriāli, kurus nav piegādājusi HP, (c) neatļauta modificēšana vai izmantošana neparedzētiem mērķiem, (d) darbs vidē, kuras specifikācija atšķiras no šim izstrādājumam publicētās, vai (e) neatbilstoša apkope vai darba vietas sagatavošana.

CIKTĀL TO PIEĻAUJ VIETĒJĀ LIKUMDOŠANA, IEPRIEKŠ MINĒTĀS GARANTIJAS IR VIENĪGĀS, UN NE TIEŠI, NE NETIEŠI, NE RAKSTISKĀ, NE MUTISKĀ VEIDĀ NAV NOTEIKTA JEBKĀDA CITA GARANTIJA VAI NOTEIKUMI. HP JO ĪPAŠI NEATZĪST JEBKĀDAS DOMĀJAMĀS GARANTIJAS VAI NOTEIKUMUS, KAS SAISTĪTI AR PIEMĒROTĪBU PĀRDOŠANAI, APMIERINOŠU KVALITĀTI UN ATBILSTĪBU KONKRĒTAM MĒRĶIM. Dažās valstīs/reģionos, štatos vai provincēs netiek atļauti domājamās garantijas termiņa ierobežojumi, tāpēc iepriekš minētie ierobežojumi vai izņēmumi, iespējams, uz jums neattiecas. Šī garantija dod jums konkrētas juridiskās tiesības, un jums var būt arī citas tiesības, kas atšķiras atkarībā no valsts/reģiona. HP ierobežotā garantija ir spēkā jebkurā valstī/reģionā, kurā HP nodrošina šī izstrādājuma tehnisko atbalstu un kurā HP pārdod šo izstrādājumu. Garantijas apkalpošanas līmenis var atšķirties atkarībā no vietējiem standartiem. HP nemainīs izstrādājuma formu, izmērus vai funkcijas, lai panāktu tā darbības iespējamību kādā valstī/reģionā, kurā to nav bijis paredzēts ieviest likuma vai reglamentējošo prasību dēļ.

JA TAS NAV PRETRUNĀ AR VIETĒJO LIKUMDOŠANU, ATLĪDZINĀJUMI ŠAJĀ GARANTIJAS NOLIKUMĀ IR TIKAI UN VIENĪGI JŪSU ATLĪDZINĀJUMI. IZŅEMOT IEPRIEKŠ MINĒTO, HP VAI TĀS IZSTRĀDĀJUMU PIEGĀDĀTĀJI NEKĀDĀ GADĪJUMĀ NAV ATBILDĪGI PAR DATU ZAUDĒJUMU VAI PAR TIEŠU, TĪŠU, NEJAUŠU, IZRIETOŠU (IESKAITOT ZAUDĒTOS IENĀKUMUS VAI DATUS) VAI CITA VEIDA KAITĒJUMU NEATKARĪGI NO TĀ, VAI TAS IR PAMATOTS AR LĪGUMU, LIKUMĀ NOTEIKTU ATLĪDZINĀMU KAITĒJUMU VAI KĀDU CITU DOKUMENTU. Dažas valstis/reģioni, štati vai provinces neatļauj izņēmumus vai ierobežojumus nejaušiem vai izrietošiem bojājumiem, tāpēc iepriekš minētie ierobežojumi vai izņēmumi var uz jums neattiekties.

GARANTIJAS NOTEIKUMI, KAS IETVERTI ŠAJĀ PAZIŅOJUMĀ, IZŅEMOT LIKUMĪGI ATĻAUTĀ APJOMA PĀRSNIEGŠANU, NEIZSLĒDZ, NEIEROBEŽO UN NEPĀRVEIDO, BET IR PAPILDINĀJUMS LIKUMĪGI SAISTOŠAJĀM TIESĪBĀM, KAS PIEMĒROJAMAS ŠĪS PRODUKCIJAS PĀRDOŠANAI JUMS.

### **Hewlett-Packard programmatūras licences līgums**

UZMANĪBU: PROGRAMMATŪRAS IZMANTOŠANA IR PAKĻAUTA HP PROGRAMMATŪRAS LICENCES NOTEIKUMIEM, KAS IZKLĀSTĪTI TĀLĀK. IZMANTOJOT PROGRAMMATŪRU, JŪS PIEKRĪTAT ŠĪS LICENCES NOTEIKUMIEM.

HP PROGRAMMATŪRAS LICENCES NOTEIKUMI

Šie licences noteikumi nosaka pievienotās programmatūras izmantošanu, izņemot gadījumu, ja esat noslēdzis atsevišķu līgumu ar Hewlett-Packard.

**Licences piešķiršana**. Hewlett-Packard piešķir jums licenci vienas programmatūras kopijas izmantošanai. "Izmantošana" nozīmē programmatūras glabāšanu, ielādēšanu, instalēšanu, izpildīšanu un demonstrēšanu. Jūs nedrīkstat modificēt programmatūru vai deaktivizēt kādu šīs programmatūras licencēšanas vai kontroles funkciju. Ja programmatūra ir licencēta vienlaicīgai lietošanai, ir aizliegts lietot šo programmatūru lielākam skaitam lietotāju vienlaikus, nekā atļauts.

**Īpašumtiesības**. Programmatūra un autortiesības uz to pieder Hewlett-Packard vai tās trešās puses piegādātājiem. Jūsu licence neparedz nekādas īpašumtiesības uz programmatūru, un ar to netiek pārdotas nekādas tiesības uz programmatūru. Hewlett-Packard trešās puses piegādātāji drīkst aizstāvēt savas tiesības, ja šīs licences noteikumi tiek pārkāpti.

**Kopēšana un pielāgošana**. Jūs drīkstat kopēt vai pielāgot programmatūru tikai rezerves kopijas veidošanas mērķiem vai gadījumā, ja kopēšana un pielāgošana ir būtiska un nepieciešama pilnvarotai programmatūras lietošanai. Jums ir jānokopē visi oriģinālās programmatūras autortiesību paziņojumi visās kopijās vai pielāgojumos. Programmatūru nedrīkst kopēt publiskos tīklos.

**Izjaukšanas un atšifrēšanas aizliegums**. Programmatūru nedrīkst izjaukt vai dekompilēt, ja pirms tam nav saņemta HP rakstiska atļauja. Dažās jurisdikcijās ierobežotai izjaukšanai vai dekompilācijai HP piekrišana nav nepieciešama. Pēc pieprasījuma jums jāsniedz HP iespējami detalizēta informācija par jebkuru izjaukšanas vai dekompilācijas gadījumu. Programmatūru nedrīkst atšifrēt, ja vien atšifrēšana nav nepieciešama programmatūras darbības daļa.

**Nodošana citiem**. Jūsu licences darbība automātiski izbeidzas, nododot programmatūru kādam citam. Nododot programmatūru, jums ir jānodod arī visas kopijas un saistītā dokumentācija. Saņēmējam ir jāpiekrīt šiem licences noteikumiem, pretējā gadījumā saņemto programmatūru nedrīkst izmantot.

**Līguma darbības pārtraukšana**. HP var pārtraukt jūsu licences darbību, ja kļūst zināms, ka netiek ievērots kāds no šīs licences noteikumiem. Pēc licences līguma darbības pārtraukšanas jums nekavējoties ir jāiznīcina programmatūra kopā ar visām kopijām, pielāgojumiem un jebkādā veidā sapludinātajām daļām.

**Eksporta prasības**. Šo programmatūru vai kādu tās kopiju vai pielāgojumu nedrīkst eksportēt vai atkārtoti eksportēt, ja tas ir pretrunā ar atbilstošajiem likumiem vai noteikumiem.

**ASV valdības ierobežotās tiesības**. Programmatūra un tās dokumentācija tika izstrādāta tikai par privātiem līdzekļiem. Tā tiek piegādāta un licencēta kā "komerciālā datoru programmatūra", kā tas ir definēts DFARS 252.227-7013 (1988. gada oktobris), DFARS 252.211-7015 (1991. gada maijs) vai DFARS 252.227-7014 (1995. gada jūnijs); kā "komercprece", kā tas ir definēts FAR 2.101(a) (1987. gada jūnijs); vai kā "ierobežota datoru programmatūra", kā tas ir definēts FAR 52.227-19 (1987. gada jūnijs) vai citā aģentūras priekšrakstā vai līguma punktā (atkarībā no tā, kurš ir piemērojams). Jums ir tikai tās tiesības uz šo programmatūru un tās dokumentāciju, kuras paredz atbilstošie DFAR vai FAR panti vai arī HP standarta programmatūras līgums par konkrēto izstrādājumu.

# **Drukas kasetnes ierobežotā garantija**

Tiek garantēts, ka šim HP izstrādājumam nav materiālu vai ražošanas defektu. Garantija neattiecas uz izstrādājumiem, ja (a) tie ir tikuši atkārtoti uzpildīti, apstrādāti, pārveidoti vai jebkādā veidā nesankcionēti lietoti, (b) to problēmas ir radušās nepareizas lietošanas vai neatbilstošas glabāšanas dēļ vai arī tāpēc, ka printeris ir ticis izmantots vidē, kas neatbilst publicētajai šī izstrādājuma specifikācijai, (c) tie ir nolietoti pēc parastas lietošanas. Lai saņemtu garantijas pakalpojumus, lūdzu, atgrieziet šo izstrādājumu iegādes vietā (ar rakstisku problēmas aprakstu un izdruku paraugiem) vai sazinieties ar HP klientu atbalsta centru. HP pēc savas izvēles bojāto izstrādājumu nomainīs vai arī atmaksās tā iegādei iztērēto naudas summu. CIKTĀL TO PIEĻAUJ VIETĒJĀ LIKUMDOŠANA, IEPRIEKŠ MINĒTĀ GARANTIJA IR VIENĪGĀ UN NE TIEŠI, NE NETIEŠI, NE RAKSTISKĀ, NE MUTISKĀ VEIDĀ NAV NOTEIKTA JEBKĀDA CITA GARANTIJA VAI NOTEIKUMI, KAS SAISTĪTI AR PIEMĒROTĪBU PĀRDOŠANAI, APMIERINOŠU KVALITĀTI UN ATBILSTĪBU KONKRĒTAM MĒRĶIM. JA TAS NAV PRETRUNĀ AR VIETĒJO LIKUMDOŠANU, HP VAI TĀS IZSTRĀDĀJUMU PIEGĀDĀTĀJI NEKĀDĀ GADĪJUMĀ NAV ATBILDĪGI PAR DATU ZAUDĒJUMU VAI PAR TIEŠU, TĪŠU, NEJAUŠU, IZRIETOŠU (IESKAITOT ZAUDĒTOS IENĀKUMUS VAI DATUS) VAI CITA VEIDA KAITĒJUMU NEATKARĪGI NO TĀ, VAI TAS PAMATOTS AR LĪGUMU, LIKUMĀ NOTEIKTU ATLĪDZINĀMU KAITĒJUMU VAI KĀDU CITU DOKUMENTU. GARANTIJAS NOTEIKUMI, KAS IETVERTI ŠAJĀ PAZIŅOJUMĀ, IZŅEMOT LIKUMĪGI ATĻAUTĀ APJOMA PĀRSNIEGŠANU, NEIZSLĒDZ, NEIEROBEŽO UN NEPĀRVEIDO, BET IR PAPILDINĀJUMS LIKUMĪGI SAISTOŠAJĀM TIESĪBĀM, KAS PIEMĒROJAMAS ŠĪS PRODUKCIJAS PĀRDOŠANAI JUMS.

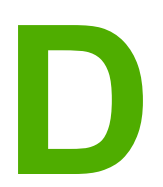

# **D** HP detaļas un piederumi

Šajā pielikumā ir sniegta informācija par šādām tēmām:

- [Izejmateri](#page-105-0)ālu pasūtīšana
- HP drukas kasetņu [izmantošana](#page-107-0)

# <span id="page-105-0"></span>**Izejmateriālu pasūtīšana**

Printera iespējas var paplašināt ar piederumiem un izejmateriāliem, ko var iegādāties atsevišķi. Lai nodrošinātu optimālu veiktspēju, izmantojiet piederumus un izejmateriālus, kas ir speciāli izveidoti printerim HP LaserJet 1018.

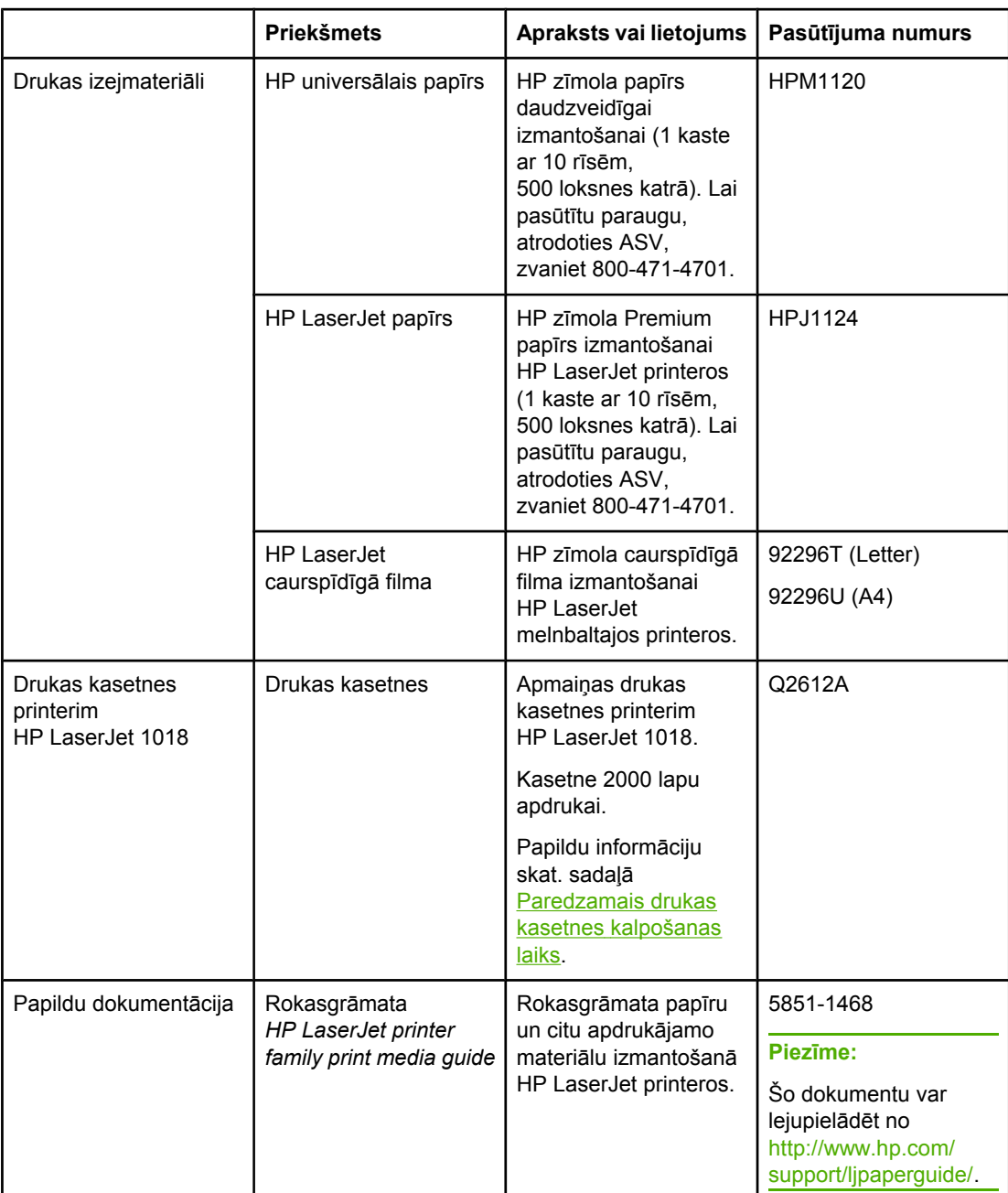

#### **Pasūtīšanas informācija**

#### **Pasūtīšanas informācija (turpinājums)**

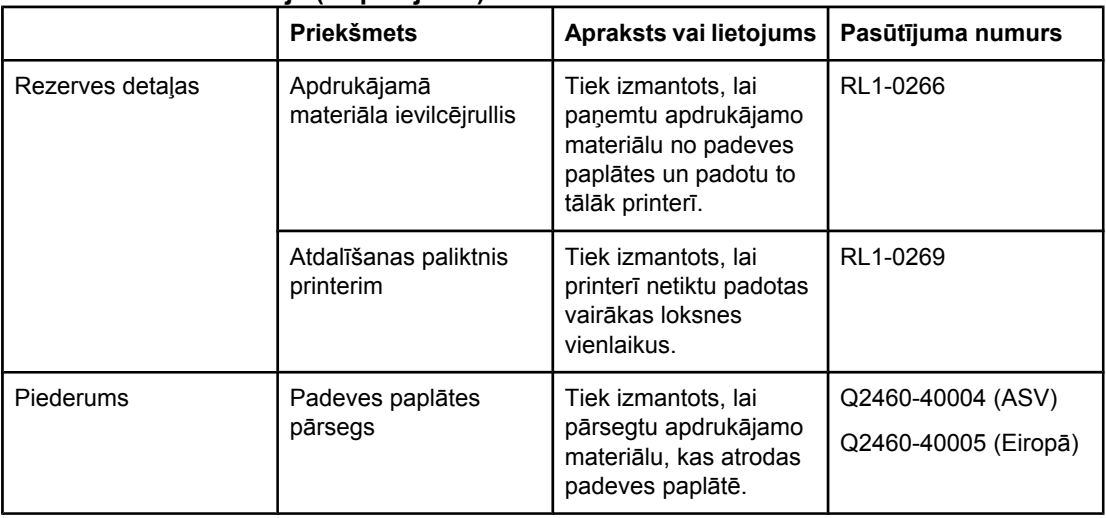

### <span id="page-107-0"></span>**HP drukas kasetņu izmantošana**

Tālākajās sadaļās sniegta informācija par HP drukas kasetnēm un norādījumi tonera izlīdzināšanai un drukas kasetņu nomaiņai.

#### **HP politika saistībā ar drukas kasetnēm, ko nav ražojusi HP**

Hewlett-Packard Company neiesaka izmantot drukas kasetnes, ko nav ražojusi HP, neatkarīgi no tā, vai šīs kasetnes ir jaunas, atkārtoti uzpildītas vai pārstrādātas. Tā kā tās nav HP izstrādājumi, Hewlett-Packard nevar ietekmēt to konstrukciju vai kontrolēt to kvalitāti. Printera garantija neparedz apkalpošanu vai remontu, kas ir nepieciešams pēc tādu drukas kasetņu izmantošanas, kas nav HP ražojums.

**Piezīme:** Garantija neattiecas uz defektiem, ko izraisījusi programmatūra, interfeiss vai detaļas, ko nav piegādājusi Hewlett-Packard.

#### **Drukas kasetņu glabāšana**

Neizņemiet drukas kasetni no tās iepakojuma, ja vien negrasāties to uzreiz lietot.

#### **UZMANĪBU!** Lai nesabojātu drukas kasetni, pēc iespējas nepakļaujiet to tiešas gaismas iedarbībai.

Atsevišķi HP LaserJet drukas kasetņu iepakojumi ir apzīmogoti ar burtu un ciparu datuma kodu. Šis kods apzīmē 30 mēnešu ilgu periodu pēc ražošanas datuma, kas atvieglo efektīvu inventāra pārvaldības procesu starp HP un tālākpārdevējiem. Tas nenorāda tonera kalpošanas laiku un nekādā veidā neattiecas uz garantijas noteikumiem un nosacījumiem.

#### **Paredzamais drukas kasetnes kalpošanas laiks**

Drukas kasetnes kalpošanas laiks ir atkarīgs no tonera daudzuma, kas nepieciešams drukas darbiem. Ar vienu drukas kasetni printeris HP LaserJet 1018 var izdrukāt vidēji 2000 lappušu (norādītā gala vērtība saskaņā ar ISO/IEC 19752).

**Piezīme:** Iespējams, mehāniskās detaļas drukas kasetnē nolietosies ātrāk, nekā beigsies toneris. Ja šī iemesla dēļ sāk pasliktināties drukas kvalitāte, ielieciet jaunu drukas kasetni pat tad, ja vecajā kasetnē vēl ir palicis toneris.

> Šis kalpošanas laiks ir norādīts, ja drukas blīvums ir iestatīts uz 3 un ekonomiskais režīms ir izslēgts (tie ir standarta iestatījumi).

#### **Tonera taupīšana**

Darbojoties ekonomiskajā režīmā, printeris katrai lappusei izmanto mazāk tonera. Šī iespēja pagarina drukas kasetnes kalpošanas laiku un samazina lappuses izmaksas, taču pazemina drukas kvalitāti. HP neiesaka izmantot ekonomisko režīmu visu laiku.
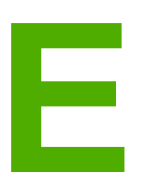

# **E** Serviss un atbalsts

Šajā pielikumā ir sniegta informācija par šādām tēmām:

- [Atbalsta](#page-109-0) un servisa pieejamība
- Norādījumi printera atkārtotai [iepakošanai](#page-110-0)
- Kā [sazin](#page-111-0)āties ar HP

## <span id="page-109-0"></span>**Atbalsta un servisa pieejamība**

HP nodrošina dažādas servisa un iegādes atbalsta iespējas visā pasaulē. Šo programmu pieejamība ir atkarīga no jūsu atrašanās vietas.

### **HP Care Pack™ pakalpojumi un servisa līgumi**

HP nodrošina dažādas servisa un atbalsta iespējas, kas apmierina plašu vajadzību loku. Šīs iespējas neietilpst standarta garantijā. Atbalsta pakalpojumi var atšķirties atkarībā no valsts/ reģiona. Vairākumam printeru HP piedāvā gan garantijas laika, gan pēcgarantijas laika HP Care Pack pakalpojumus un servisa līgumus.

Lai noskaidrotu servisa un atbalsta iespējas šim printerim, atveriet Web lapu <http://www.hpexpress-services.com/10467a> un ierakstiet printera modeļa numuru. Ziemeļamerikā informāciju par servisa līgumu var saņemt HP klientu apkalpošanas dienestā. Tālruņa numurs 1-800-HPINVENT 1-800-474-6836 (ASV) vai 1-877-231-4351 (Kanādā). Citās valstīs/reģionos, lūdzu, sazinieties ar savas valsts/reģiona HP klientu apkalpošanas dienestu. Skatiet printerim pievienoto skrejlapu vai<http://www.hp.com>, lai noskaidrotu savas valsts/reģiona HP klientu apkalpošanas dienesta tālruņa numuru.

# <span id="page-110-0"></span>**Norādījumi printera atkārtotai iepakošanai**

Atkārtoti iepakojot printeri, ievērojiet šādus noteikumus:

● Izņemiet un saglabājiet drukas kasetni. Ja drukas kasetne tiek atstāta printerī, tas var nopietni bojāt printeri.

#### **UZMANĪBU!** Lai nebojātu drukas kasetni, glabājiet to oriģinālajā iepakojumā vai novietojiet to tā, lai tā netiktu pakļauta gaismas iedarbībai.

- Ja iespējams, izmantojiet oriģinālo transportēšanas konteineri un iepakojuma materiālus. *Jūs atbildat par bojājumiem, kas radušies transportēšanas laikā nepareizas iepakošanas dēļ*. Ja printera iepakojuma materiāls ir jau iznīcināts, sazinieties ar vietējo pasta nodaļu, lai iegūtu informāciju par printera atkārtotu iepakošanu.
- Noņemiet un saglabājiet visus kabeļus, paplātes un papildu piederumus, kas uzstādīti printerī.
- Ja iespējams, pievienojiet izdruku paraugus un 5–10 papīra vai citu apdrukājamo materiālu loksnes, kas netika izdrukātas pareizi.
- Hewlett-Packard iesaka apdrošināt ierīci pret zaudējumiem transportēšanas laikā.

# <span id="page-111-0"></span>**Kā sazināties ar HP**

Ja nepieciešams sazināties ar HP servisa vai atbalsta jautājumos, izmantojiet kādu no tālāk norādītajām saitēm:

- Ja atrodaties Amerikas Savienotajās Valstīs, skat.<http://www.hp.com/support/lj1018/> informāciju par printeri HP LaserJet 1018.
- Ja neatrodaties ASV, skat. [http://www.hp.com/.](http://www.hp.com/)

# Alfabētiskais rādītājs

#### **A**

akustiskā emisija [79](#page-86-0) apdrukājamais materiāls atbalstītie izmēri [13](#page-20-0) drukas kvalitātes optimizēšana apdrukājamo materiālu veidiem [19](#page-26-0) drukāšana uz nestandarta formāta drukas materiāliem [34](#page-41-0) iestrēguša papīra izņemšana [74](#page-81-0) ieteikts [25](#page-32-0) ievietošana [27](#page-34-0) izmantošanas norādījumi [20](#page-27-0) izvēlēšanās [25](#page-32-0) manuālā druka [16](#page-23-0) nevēlamie veidi [25](#page-32-0) veidi, kas var sabojāt printeri [26](#page-33-0) apdrukājamā materiāla ievietošana 150 lokšņu padeves paplāte [27](#page-34-0) prioritārās padeves ligzda [27](#page-34-0) apdrukājamo materiālu ceļš galvenā padeves paplāte [6](#page-13-0) izdruku uztvērējs [7](#page-14-0) pārskats [6](#page-13-0) prioritārās padeves ligzda [6](#page-13-0) tīrīšana [43](#page-50-0) apdrukājamo materiālu vadotnes galvenā padeves paplāte [6](#page-13-0) prioritārās padeves ligzda [6](#page-13-0) apkopes līgumi [102](#page-109-0) aploksnes drukāšana [28](#page-35-0) lietošanas noteikumi [21](#page-28-0) apsvērumi apdrukājamais materiāls [13](#page-20-0) atbalsts apkopes līgumi [102](#page-109-0) atbalsts internetā [2](#page-9-0) atbalsts, Web vietas [2](#page-9-0) atdalīšanas paliktnis nomaiņa [49](#page-56-0)

#### **B**

barošanas ligzda [4](#page-11-0) barošanas slēdzis [4](#page-11-0) Brīdinājuma indikators [4](#page-11-0) bukleti, drukāšana [38](#page-45-0)

#### **C**

caurspīdīgās filmas drukāšana [32](#page-39-0) lietošanas noteikumi [21](#page-28-0)

#### **D**

divpusējā druka, manuālā [35](#page-42-0) drukas iestatījumi, mainīšana [11](#page-18-0) drukas kasetne garantija [96](#page-103-0) glabāšana [100](#page-107-0) HP kasetņu izmantošana [100](#page-107-0) kur nodot pārstrādei [90](#page-97-0) nomaiņa [53](#page-60-0) paredzamais kalpošanas laiks [100](#page-107-0) tonera izlīdzināšana [51](#page-58-0) vāks [4](#page-11-0) drukas kasetnes zona, tīrīšana [42](#page-49-0) drukas kvalitāte burzījumi [72](#page-79-0) gaiša vai izbalējusi druka [67](#page-74-0) iestatījumi [18](#page-25-0) izplūdušas rakstzīmju kontūras [73](#page-80-0) izsmērēts toneris [69](#page-76-0) krunkojumi [72](#page-79-0) nepareizas formas rakstzīmes [71](#page-78-0) nepilnības [68](#page-75-0) optimizēšana apdrukājamo materiālu veidiem [19](#page-26-0) pelēks fons [69](#page-76-0) sarullēšanās [72](#page-79-0) šķība izdruka [71](#page-78-0) tonera plankumi [67](#page-74-0) toneris nobirst [70](#page-77-0) vertikālas līnijas [68](#page-75-0) vertikāli defekti, kas atkārtojas [70](#page-77-0) viļņainums [72](#page-79-0) drukas kvalitātes optimizēšana apdrukājamo materiālu veidiem [19](#page-26-0) drukas kvalitātes uzlabošana [67](#page-74-0) drukas uzdevuma atcelšana [17](#page-24-0) drukāšana aploksnes [28](#page-35-0) atcelšana [17](#page-24-0) bukleti [38](#page-45-0) caurspīdīgās filmas [32](#page-39-0) kartītes [34](#page-41-0) manuālā padeve [16](#page-23-0)

n lappuses [37](#page-44-0) nestandarta formāta apdrukājamie materiāli [34](#page-41-0) uz abām papīra pusēm (manuālā) [35](#page-42-0) uzlīmes [32](#page-39-0) ūdenszīmes [40](#page-47-0) vairākas lappuses uz vienas papīra lapas [37](#page-44-0) veidlapas [33](#page-40-0) vēstuļpapīrs [33](#page-40-0) drukāšana ar manuālo padevi [16](#page-23-0)

#### **E**

Energy Star [89](#page-96-0)

#### **F**

FCC saderība [85](#page-92-0)

#### **G**

galvenā padeves paplāte apdrukājamo materiālu ceļš [6](#page-13-0) ievietošana [27](#page-34-0) novietojums [4](#page-11-0) garantija drukas kasetne [96](#page-103-0) izstrādājums [93](#page-100-0) paplašinātā [102](#page-109-0) Gatavības indikators [4](#page-11-0) grafika slikta kvalitāte [64](#page-71-0) trūkst [63](#page-70-0)

#### **H**

HP drukas kasetņu izmantošana [100](#page-107-0) HP SupportPack [102](#page-109-0)

#### **I**

iepriekš apdrukātas formas, noteikumi [23](#page-30-0) ieslēgšanas/izslēgšanas slēdzis [4](#page-11-0) iestatījumi mainīšana tikai pašreizējai programmatūrai [10](#page-17-0) noklusēto iestatījumu maiņa operētājsistēmā Windows XP [10](#page-17-0) noklusēto iestatījumu maiņa operētājsistēmās Windows 98 SE, 2000 un ME [10](#page-17-0) iestatījumi, drukas kvalitāte [18](#page-25-0) iestrēdzis papīrs, izņemšana [74](#page-81-0) iestrēguša papīra izņemšana [74](#page-81-0) iestrēgušas lapas izņemšana [74](#page-81-0) ievilcējrullis nomaiņa [45](#page-52-0) tīrīšana [48](#page-55-0) indikatori Brīdinājums [4](#page-11-0) Gatavs [4](#page-11-0) statusa indikatori [59](#page-66-0) informācija, saites uz izvēlētām tēmām [2](#page-9-0) izdruku uztvērējs [4,](#page-11-0) [7](#page-14-0) izejmateriāli, pasūtīšana [98](#page-105-0)

izejmateriālu un piederumu pasūtīšana [98](#page-105-0) izkropļots teksts [63](#page-70-0) izmērs, apdrukājamais materiāls [13](#page-20-0) izvades materiāla atbalsts [4](#page-11-0) izvēle apdrukājamais materiāls [25](#page-32-0) papīrs [25](#page-32-0) izvēlēšanās apdrukājamais materiāls [25](#page-32-0) papīrs [25](#page-32-0)

#### **K**

kartītes drukāšana [34](#page-41-0) lietošanas noteikumi [23](#page-30-0) klientu atbalsts apkopes līgumi [102](#page-109-0) kļūdas, programmatūra [65](#page-72-0) konfigurācija, printeris HP LaserJet 1018 [3](#page-10-0)

#### **L**

licence, programmatūra [95](#page-102-0) ligzda prioritārā padeve [4](#page-11-0) līgumi, apkope [102](#page-109-0)

#### **M**

manuālā divpusējā druka [35](#page-42-0) Materiālu drošības datu lapa (MSDS) [92](#page-99-0)

#### **N**

n lappušu druka [37](#page-44-0) nestandarta formāta drukas materiāli [34](#page-41-0) nomaina atdalīšanas paliktnis [49](#page-56-0) drukas kasetne [53](#page-60-0) ievilcējrullis [45](#page-52-0)

#### **O**

operētājsistēmas, atbalstītās [9](#page-16-0)

#### **P**

padeves paplāte apdrukājamā materiāla ievietošana [27](#page-34-0) galvenā [4,](#page-11-0) [6](#page-13-0) ievietošana prioritārās padeves ligzdā [27](#page-34-0) prioritārās padeves ligzda [4,](#page-11-0) [6](#page-13-0) papīrs atbalstītie izmēri [13](#page-20-0) izvēlēšanās [25](#page-32-0) lietošana [20](#page-27-0) problēmas un risinājumi [20](#page-27-0) paplašinātā garantija [102](#page-109-0) paplāte galvenā padeve [4](#page-11-0) paredzamais kalpošanas laiks, drukas kasetne [100](#page-107-0) pārskats, printeris [4](#page-11-0)

pārstrāde HP drukas izejmateriālu atgriešanas un vides programma [90](#page-97-0) kur nodot kasetnes [90](#page-97-0) piederumi, pasūtīšana [98](#page-105-0) ports, USB novietojums [4](#page-11-0) printera apdrukājamo materiālu vadotnes galvenā padeves paplāte [6](#page-13-0) prioritārās padeves ligzda [6](#page-13-0) printera atkārtota iepakošana [103](#page-110-0) printera draiveris instalēšana [9](#page-16-0) Web vietas lejupielādei [2](#page-9-0) Windows<sub>9</sub> printera rekvizīti piekļūšana [10](#page-17-0) tiešsaistes palīdzība [11](#page-18-0) printeris atkārtota iepakošana [103](#page-110-0) konfigurācija [3](#page-10-0) pārskats [4](#page-11-0) programmatūra [9](#page-16-0) programmatūras problēmas [65](#page-72-0) savienojumi [8](#page-15-0) specifikācija [77](#page-84-0) tīrīšana [42](#page-49-0) vadības panelis [5](#page-12-0) printeris, specifikācija [82](#page-89-0) prioritārās padeves ligzda ievietošana [27](#page-34-0) novietojums [4](#page-11-0) pārskats [6](#page-13-0) problēmas darbā ar papīru [61](#page-68-0) problēmu novēršana burzījumi [72](#page-79-0) Demonstrācijas lapa [56](#page-63-0) drukas kvalitāte [57](#page-64-0) gaiša vai izbalējusi druka [67](#page-74-0) Gatavības indikators [56](#page-63-0) izdrukātā lappuse atšķiras no ekrānā redzamās lappuses [63](#page-70-0) izdrukātā lappuse un paredzētā [57](#page-64-0) izkropļots teksts [63](#page-70-0) izplūdušas rakstzīmju kontūras [73](#page-80-0) izsmērēts toneris [69](#page-76-0) krunkojumi [72](#page-79-0) nepareizas formas rakstzīmes [71](#page-78-0) nepilnības [68](#page-75-0) nepilnīgs teksts [63](#page-70-0) pelēks fons [69](#page-76-0) printera programmatūras problēmas [65](#page-72-0) printera un datora savienojums [57](#page-64-0) printera uzstādīšana [56](#page-63-0) problēmas darbā ar papīru [61](#page-68-0) risinājumi [56](#page-63-0) sarullēšanās [72](#page-79-0) sazināšanās ar HP tehnisko atbalstu [58](#page-65-0)

slikta grafikas kvalitāte [64](#page-71-0) šķība izdruka [71](#page-78-0) tonera plankumi [67](#page-74-0) toneris nobirst [70](#page-77-0) trūkst grafikas vai teksta [63](#page-70-0) tukšas lappuses [63](#page-70-0) vertikālas līnijas [68](#page-75-0) vertikāli defekti, kas atkārtojas [70](#page-77-0) viļņainums [72](#page-79-0) programmatūra atbalstītās operētājsistēmas [9](#page-16-0) instalēšana [9](#page-16-0) printera draiveri, Windows [9](#page-16-0) problēmas [65](#page-72-0) programmatūras licences līgums [95](#page-102-0) Web vietas lejupielādei [2](#page-9-0)

#### **R**

reglamentējošais paziņojums Atbilstības deklarācijas paziņojums [86](#page-93-0) reglamentējoši paziņojumi Kanādas DOC noteikumi [87](#page-94-0) Korejas EMI paziņojums [87](#page-94-0) lāzeriekārtu paziņojums Somijai [88](#page-95-0) remonts sazināšanās ar HP [104](#page-111-0) rezerves detaļas [99](#page-106-0)

#### **S**

saites uz lietotāja rokasgrāmatu [2](#page-9-0) sazināšanās ar HP [104](#page-111-0) servisa līgumi [102](#page-109-0) serviss sazināšanās ar HP [104](#page-111-0) slēdzis, barošana [4](#page-11-0) smags apdrukājamais materiāls, lietošanas noteikumi [23](#page-30-0) specifikācija akustika [79](#page-86-0) atmiņa [83](#page-90-0) elektrības [80](#page-87-0) fizisko lielumu [81](#page-88-0) ietilpība un jauda [82](#page-89-0) vides [78](#page-85-0) statusa indikatori [59](#page-66-0) SupportPack, HP [102](#page-109-0)

#### **T**

tehniskais atbalsts apkopes līgumi [102](#page-109-0) teksts izkropļots [63](#page-70-0) trūkst [63](#page-70-0) tiešsaistes palīdzība, printera rekvizīti [11](#page-18-0)

tīrīšana apdrukājamo materiālu ceļš [43](#page-50-0) drukas kasetnes zona [42](#page-49-0) ievilcējrullis [48](#page-55-0) printeris [42](#page-49-0) tonera izlīdzināšana [51](#page-58-0) tonera saudzēšana [100](#page-107-0) tonera taupīšana [100](#page-107-0) toneris drukas kasetnes nomaiņa [53](#page-60-0) drukas kasetnes vāks [4](#page-11-0) drukas kasetnes zonas tīrīšana [42](#page-49-0) drukas kasetņu glabāšana [100](#page-107-0) izlīdzināšana [51](#page-58-0) izplūdušas kontūras [73](#page-80-0) izsmērēts [69](#page-76-0) maz tonera [67](#page-74-0) nobirst [70](#page-77-0) plankumi [67](#page-74-0) saudzēšana [100](#page-107-0) trūkst grafikas [63](#page-70-0) trūkst teksta [63](#page-70-0) tukšas lappuses [63](#page-70-0)

#### **U**

USB ports, novietojums [4](#page-11-0)

uzlīmes drukāšana [32](#page-39-0) lietošanas noteikumi [21](#page-28-0)

#### **Ū**

ūdenszīmes, drukāšana [40](#page-47-0)

#### **V**

vadības panelis [5](#page-12-0) vadotnes, apdrukājamais materiāls galvenā padeves paplāte [6](#page-13-0) prioritārās padeves ligzda [6](#page-13-0) vairākas lappuses, drukāšana uz vienas papīra lapas [37](#page-44-0) vāks, drukas kasetne [4](#page-11-0) veidlapas, drukāšana [33](#page-40-0) vēstuļpapīrs drukāšana [33](#page-40-0) lietošanas noteikumi [23](#page-30-0) Vides aizsardzības programma [89](#page-96-0) vides specifikācija [78](#page-85-0)

#### www.hp.com

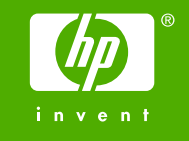

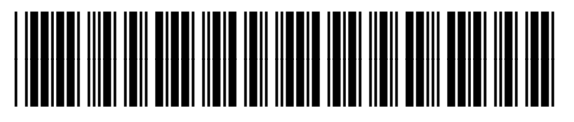

CB419-91001